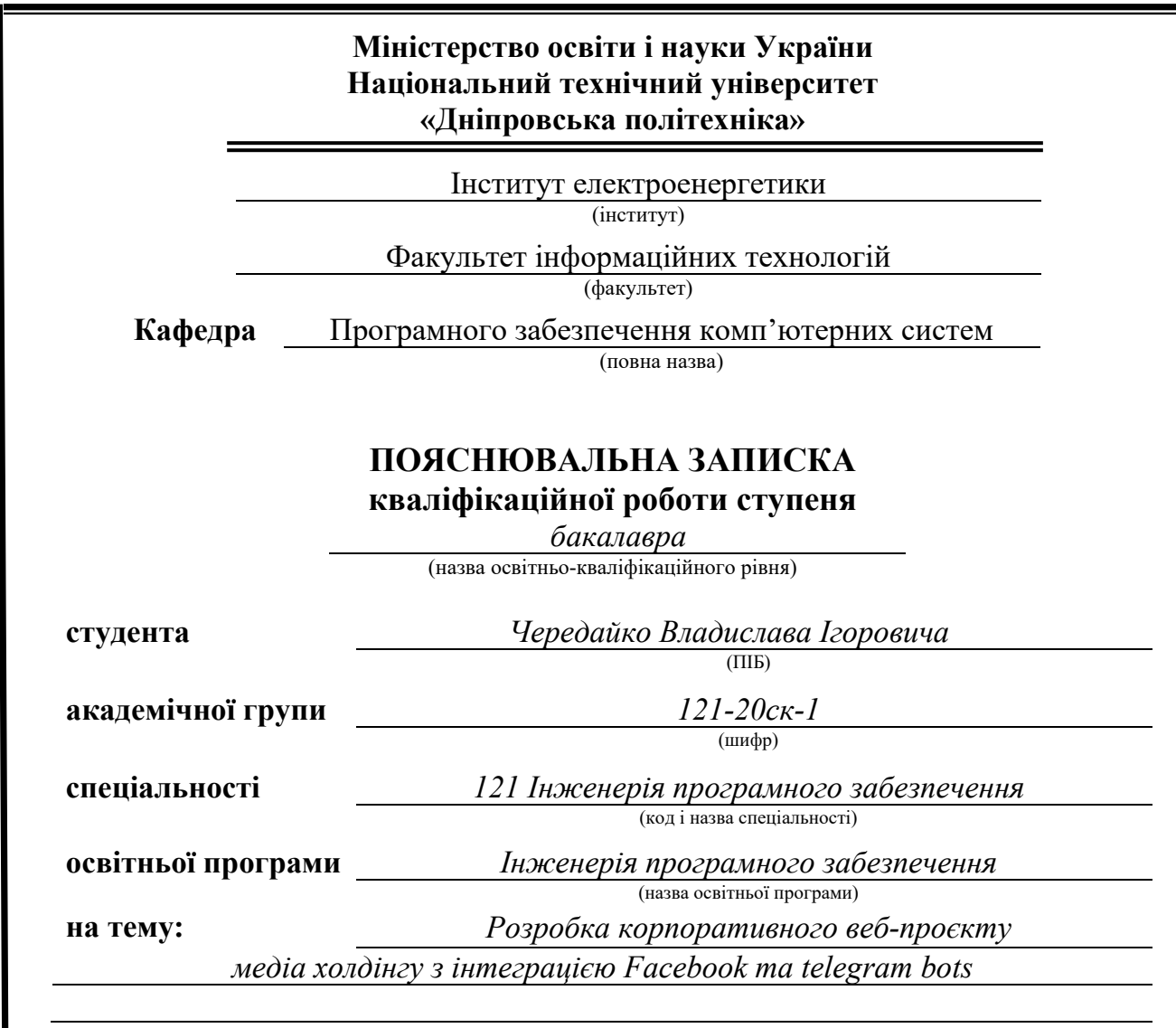

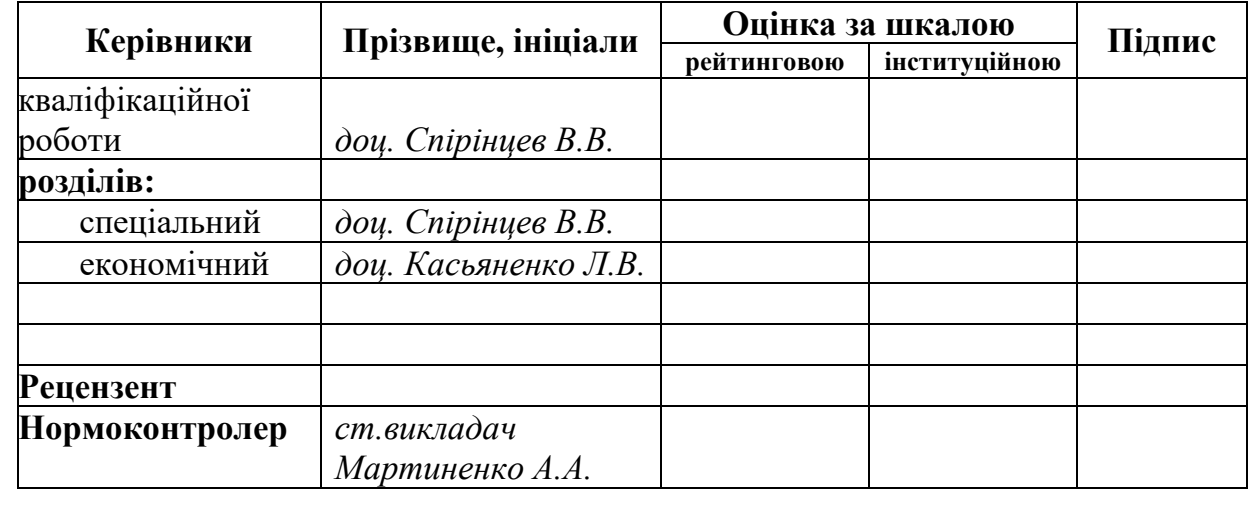

**Дніпро 2023**

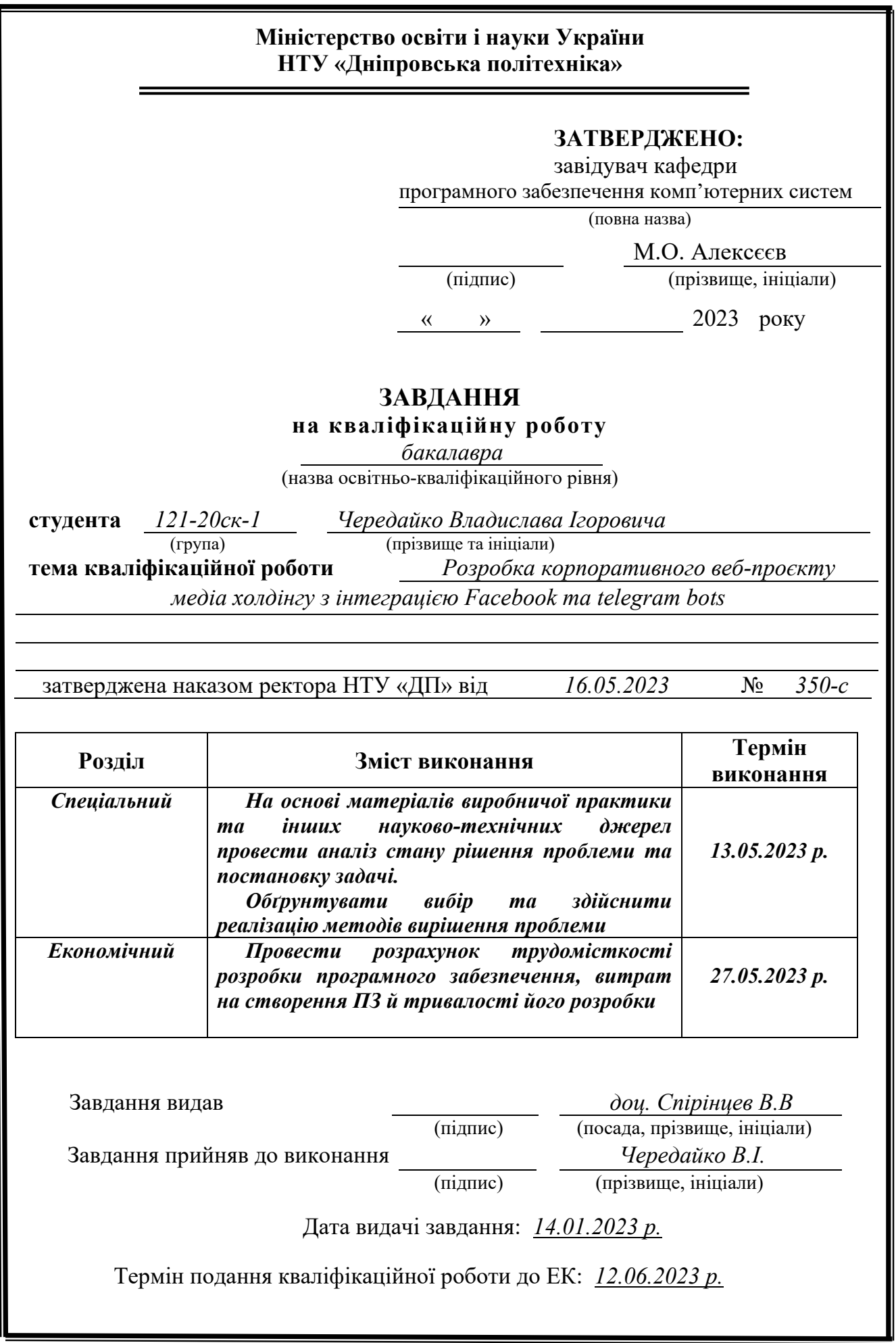

## **РЕФЕРАТ**

Пояснювальна записка: 95 с., 34 рис., 3 дод., 20 джерел.

Об'єкт розробки: веб-орієнтована корпоративна система медіа холдінгу з інтеграцією Facebook та telegram bots.

Мета кваліфікаційної роботи: розробка програмного забезпечення веборієнтованої корпоративної системи медіа холдінгу з інтеграцією Facebook та telegram bots.

У вступі розглядається аналіз та сучасний стан проблеми, конкретизується мета кваліфікаційної роботи та галузь її застосування, наведено обґрунтування актуальності теми та уточнюється постановка завдання.

У першому розділі проаналізовано предметну галузь, визначено актуальність завдання та призначення розробки, сформульовано постановку завдання, зазначено вимоги до програмної реалізації, технологій та програмних засобів.

У другому розділі проаналізовані наявні рішення, обрано платформу для розробки, виконано проектування і розробку веб-орієнтованої інформаційної системи, описана робота системи, алгоритм і структура його функціонування, а також виклик та завантаження додатку, визначено вхідні і вихідні дані, охарактеризовано склад параметрів технічних засобів.

В економічному розділі визначено трудомісткість розробленої інформаційної системи, проведений підрахунок вартості роботи по створенню додатку та розраховано час на його створення.

Практичне значення полягає у створенні та налаштуванні веб-орієнтованої інформаційної системи, що забезпечує управління веденням корпоративного сайту компанії.

Актуальність розробки інформаційної системи для автоматизації діяльності компанії в сфері електронної комерції не викликає сумніву та визначається поточним прогресом у сфері рекламного бізнесу та інтернетмаркетингу загалом.

Список ключових слів: ІНФОРМАЦІЙНА СИСТЕМА, ІНТЕРНЕТ-БЛОГ, БАЗА ДАНИХ, PHP, HTML, CSS, WORDPRESS.

### **ABSTRACT**

Explanatory note: 94 pp., 34 fig., 3 extra, 6 sources.

The object of development: web-based corporate media holding system with social networks integration.

The purpose of the diploma project: software development web-based information system to automate the company's activities in the field of e-commerce.

The introduction considers the analysis and the current state of the problem, specifies the purpose of the qualification work and the scope of its application, substantiates the relevance of the topic and clarifies the formulation of the problem.

In the first chapter, the subject area is analyzed, the relevance of the task and the purpose of development are determined, the statement of the problem is formulated, the requirements for software implementation, technologies and software are indicated.

In the second section, the available solutions are analyzed, a platform for development is selected, the design and development of a web-oriented information system is carried out, the operation of the system, the algorithm and structure of its functioning, as well as the call and loading of the application are described, the input and output data are determined, the composition of the parameters of the technical means.

In the economic section, the labor intensity of the developed information system is determined, the cost of work on creating an application is calculated and the time for its creation is calculated.

The practical significance lies in the creation and customization of a web-based information system that provides management of the company's corporate website.

The relevance of developing an information system for automating the company's activities in the field of e-commerce is undoubted and is determined by the current progress in the field of advertising business and Internet marketing in general.

List of keywords: INFORMATION SYSTEM, ONLINE BLOG, DATABASE, PHP, HTML, CSS, WORDPRESS.

# **ЗМІСТ**

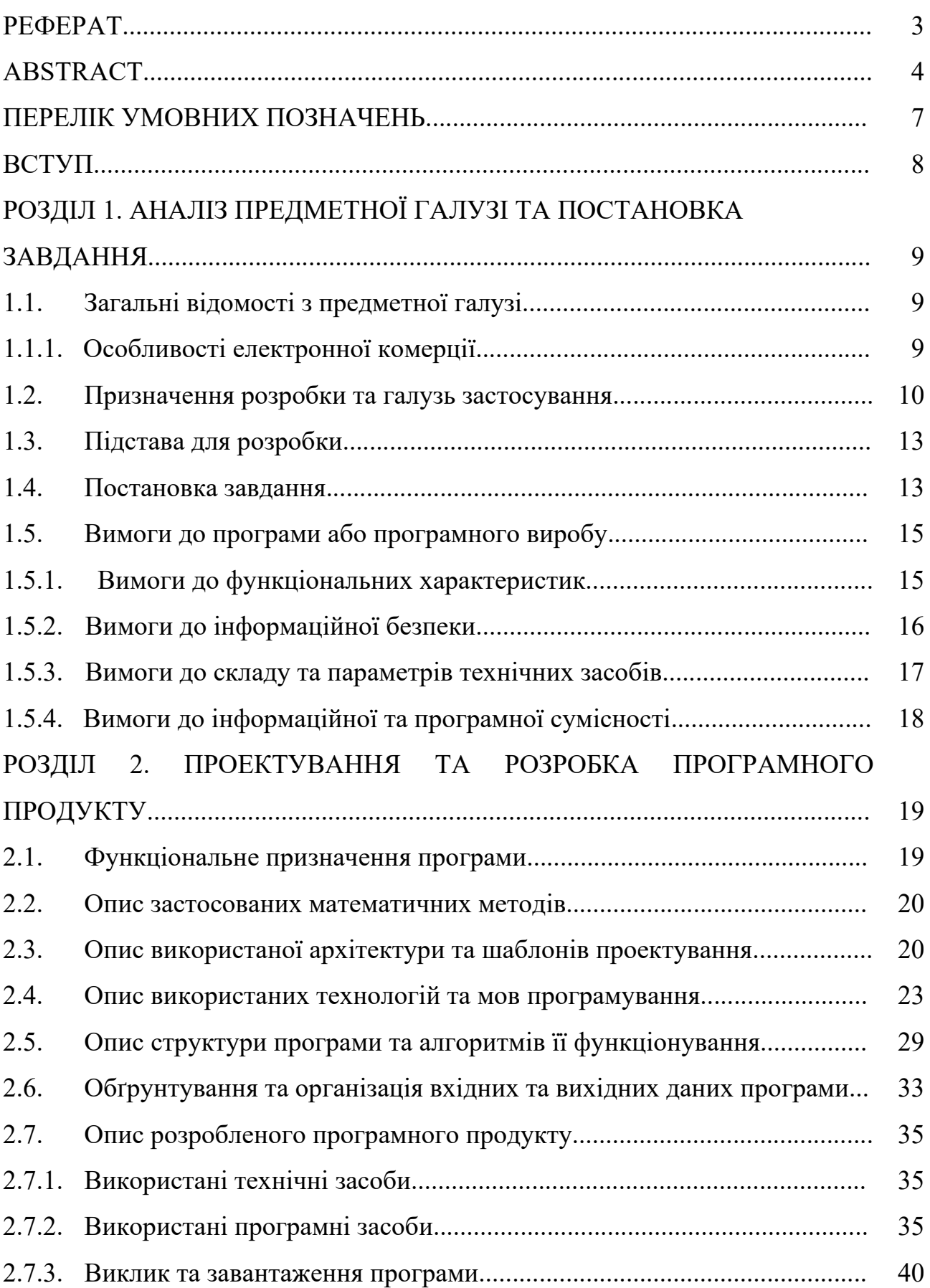

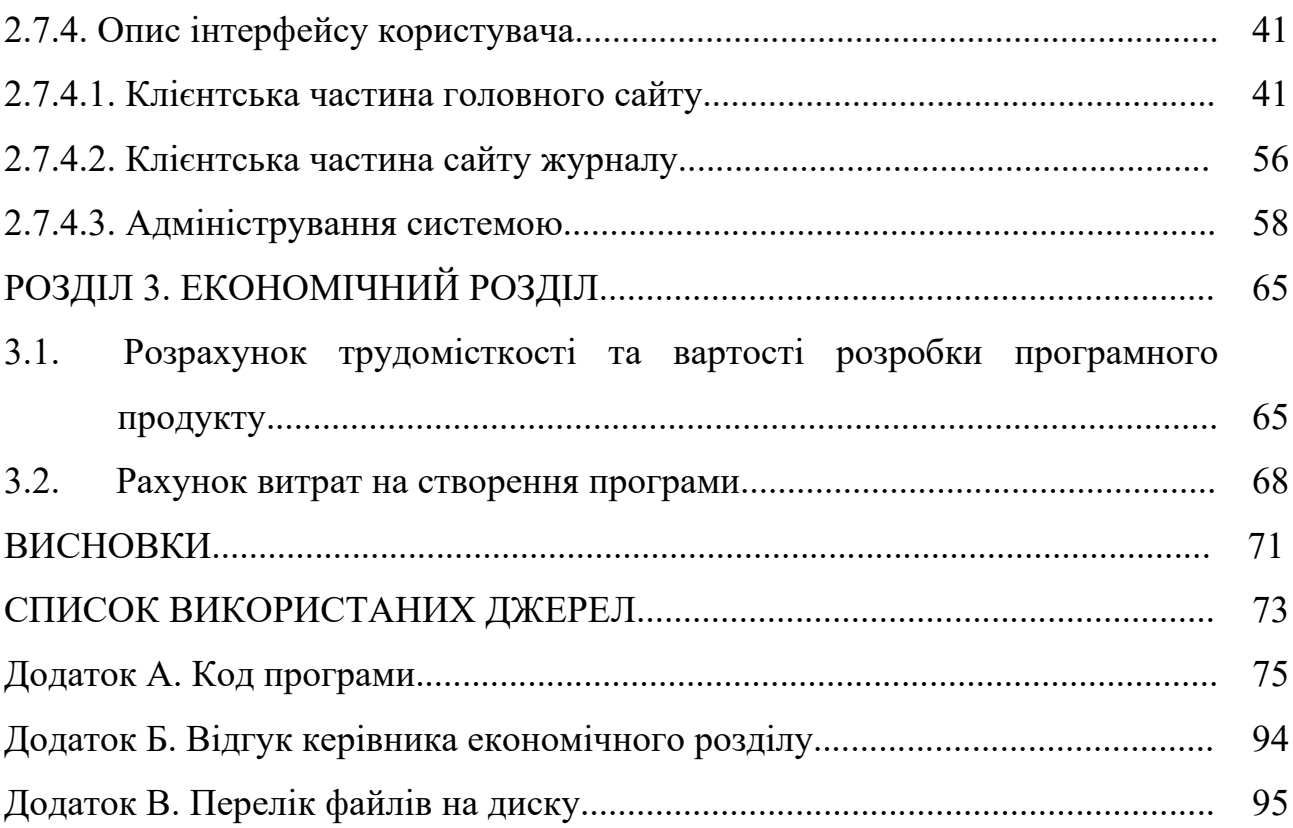

## **ПЕРЕЛІК УМОВНИХ ПОЗНАЧЕНЬ**

- ПЗ Програмне забезпечення
- ПП Програмний продукт
- ІС Інформаційна система
- ОС Операційна система
- БД База даних
- СУБД Система управління базами даних
- CMS Система управління контентом
- CSS Cascading Style Sheets
- SQL Structured Query Language
- HTML Hyper Text Markup Language

#### **ВСТУП**

У сучасному світі, коли реклама продуктів та послуг стає все більш важливою складовою успіху будь-якої компанії, медіа холдінги виступають важливими гравцями на ринку реклами. Вони займаються створенням та публікацією рекламних матеріалів в різних медіа-каналах, таких як телебачення, радіо, газети та журнали.

Однак, у сучасному цифровому світі, все більше та більше людей переходять на онлайн-медіа, зокрема, на соціальні мережі та інтернет-видання. Тому, для медіа холдінгів, які хочуть залишатись конкурентноздатними та ефективними на ринку реклами, важливо мати сильну присутність в цифровому просторі.

Таким чином, об'єктом кваліфікаційної роботи є створення веборієнтованої корпоративної системи медіа холдінгу з інтеграцією Facebook та telegram bots. Основним напрямком діяльності цього холдінгу є ведення публікацій бізнес-особистостей, тому дана система буде спрямована на полегшення процесу публікації та просування контенту в онлайн-медіа.

Актуальність кваліфікаційної роботи полягає в тому, що дана розробка допоможе медіа холдінгу збільшити ефективність своєї діяльності в цифровому просторі та зберегти свою конкурентну перевагу на ринку реклами. Також, це дозволить оптимізувати процес просування контенту, що зекономить час та зусилля медіа холдінгу й зробить його більш ефективним та продуктивним.

Для вирішення поставленої мети необхідно вирішити наступні задачі:

- − розглянути особливості розробки та впровадження корпоративних сайтів;
- − сформувати основні вимоги щодо розробленого програмного продукту (вимоги до функціональних характеристик, інформаційної безпеки, складу та параметрів технічних засобів, інформаційної та програмної сумісності, змісту інформаційного наповнення системи);
- здійснити розрахунок трудомісткості та витрат на розробку ПП.

#### **РОЗДІЛ 1**

# **АНАЛІЗ ПРЕДМЕТНОЇ ОБЛАСТІ ТА ПОСТАНОВКА ЗАДАЧІ**

#### **1.1. Загальні відомості з предметної галузі**

Інтернет є невід'ємною частиною сучасного світу і має значний вплив на розвиток бізнесу та економіки. Швидкий розвиток технологій сприяє змінам у способах комунікації, купівлі-продажу товарів і послуг. Сучасний період розвитку національної економіки характеризується посиленням конкуренції між суб'єктами комерційної діяльності, що обумовлює необхідність оперативного реагування на зміни ринку товарів і послуг та швидкого і ефективного здійснення комерційних операцій.

Відповідно до змін у сучасному бізнес-середовищі, електронна комерція стала перспективним напрямком ведення сучасного інтерактивного бізнесу. Вона охоплює всі види торгівлі через Інтернет, надаючи нові можливості для підприємств у залученні клієнтів, збуту товарів та послуг, а також взаємодії з аудиторією. Електронна комерція дозволяє підприємствам діяти оперативно, знижувати витрати та прискорювати бізнес-процеси.

Класифікація веб-сайтів та веб-проектів включає різні типи інтернетресурсів, такі як інформаційні портали, електронні магазини, соціальні мережі, блоги та багато іншого. Кожен тип має свої особливості та функціонал, які відповідають певним потребам та цілям. В межах кваліфікаційної роботи, буде розроблений корпоративний веб-сайт, який буде виконувати функції представлення медіахолдингу, надання інформації про його діяльність, новини та інші матеріали.

У контексті кваліфікаційоного проекту "Розробка корпоративного сайту медіахолдингу з інтеграцією Facebook та Telegram bots", важливо відзначити роль та значення Інтернету у сучасному медіа-середовищі. Інтернет став основним каналом розповсюдження інформації, забезпечуючи доступ до новин, розваг, взаємодії з аудиторією та можливість швидкого поширення контенту.

Корпоративний веб-сайт медіахолдингу стає необхідним інструментом для представлення компанії, її продуктів та послуг, а також для взаємодії зі споживачами.

Даний проект спрямований на розробку конкурентноспроможного та сучасного веб-сайту для медіахолдингу, де особлива увага приділяється якості та швидкості. Ми прагнемо створити сайт, що відповідає найвищим стандартам, забезпечуючи швидке завантаження, сучасні технології та зручний користувацький інтерфейс. Конкуренція в медіа-індустрії жорстока, тому наша мета - створити унікальний, функціональний та брендовий сайт, що забезпечить привертання, залучення та утримання аудиторії, задовольняючи їхні потреби.

#### **1.2. Призначення розробки та галузь застосування**

Як об'єкт впровадження розроблюваної веб-орієнтованої інформаційної системи для автоматизації діяльності підприємства в сфері медіа-послуг розглядається веб-сайт «MEDIA HOLDING «MILLENIUM», який реалізує ведення публікацій бізнес особистостей. Таким чином, система має на меті забезпечити ефективну автоматизацію діяльності медіа-холдингу, зокрема, щодо опублікування матеріалів про бізнес особистостей та управління контентом на веб-сайті.

Проведений аналіз існуючих технічних рішень сформував основні вимоги, щодо сучасного інтернет-сайту медіахолдингу включають:

- мобільна сумісність: Сайт повинен бути доступним на різних пристроях, таких як мобільні телефони, планшети, ноутбуки тощо;
- − швидкість завантаження: Сайт повинен завантажуватися досить швидко, щоб користувачі не втратили терпіння та не відвалилися;
- − безпека: Сайт повинен бути захищений від зловмисних атак та злочинної діяльності;
- простота та інтуїтивно зрозумілий інтерфейс: Сайт повинен мати зрозумілий та легкий для користування інтерфейс, щоб користувачі

могли швидко знайти необхідну інформацію та не відчували дискомфорту;

- наявність аналітичних інструментів: Сайт повинен мати можливість аналізу та вимірювання результативності, щоб забезпечити ефективність та оптимізацію його роботи;
- соціальна інтеграція: Сайт повинен мати інтегровані Facebook та telegram bots для полегшення взаємодії з користувачами та підвищення рівня залучення;
- наявність адміністративної панелі: Сайт повинен мати зручну адміністративну панель для керування вмістом та редагування інформації на сайті;
- − SEO оптимізація: Сайт повинен бути оптимізований для пошукових систем, щоб забезпечити високий рівень трафіку та відвідуваності.

Аналізуючи вищезазначені вимоги, було зроблено висновок про те, що обов'язково буде реалізовано в проекті:

- − головна інформативна сторінка компанії;
- − сторінки послуг, котрі пропонує медіа-агенство з детальним описом та зображенням задля підтвердження своєї діяльності;
- − інтернет-журнал у вигляді блогу для ведення публікацій клієнтів організації;
- − інтеграція в соціальні мережі telegram та facebook для автоматичного викладання публікацій на даних платформах.

Головна сторінка першою постає перед користувачем, тому її дизайну та функціональності необхідно приділити чимало уваги, щоб надати змогу забезпечити користувача достатньою кількістю необхідної інформації, співвіднесеною з реальним менеджером-консультантом.

На рис.1.1 зображено прототип головної сторінки за допомогою сервісу Figma.

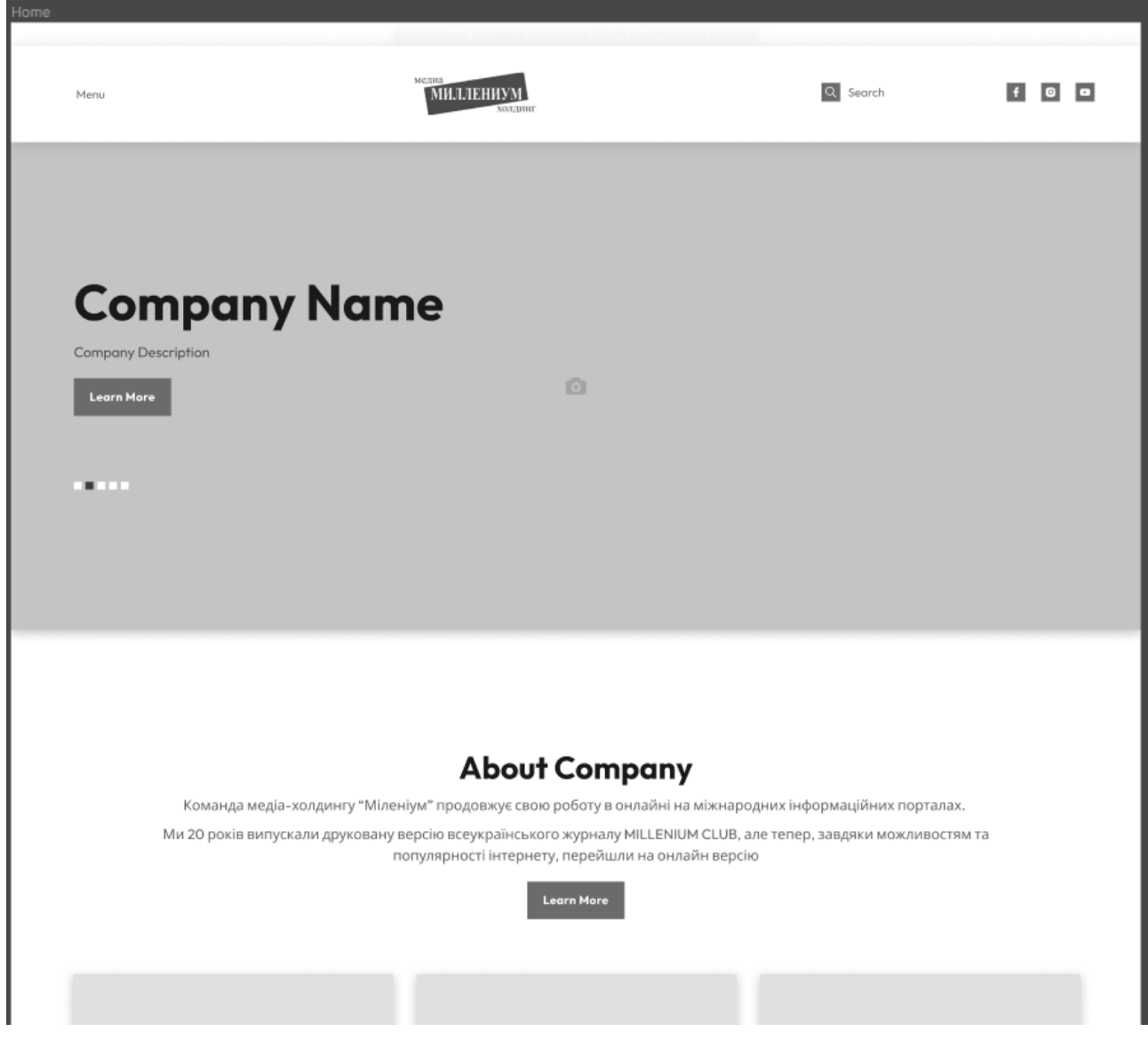

Рис.1.1. Прототип головної сторінки медіа-агенства

Головна сторінка містить:

- верхню навігаційну панель сайту або «хеадер» з логотипом, посиланням на соціальні мережі та навігаційним меню;
- банерб котрий демонструєє головну інформацію на сайті;
- детальнішу та ширшу інформацію сайту;
- − галерею обложок станніх журналів;
- − особливості та кейси компанії;
- список всіх направлень котрими займається компанія;
- − блок контаків компанії та політики конфеденційності.

Відповідно до прототипу головної сторінки було здійснено її верстку із застосуванням технологій HTML, CSS, JS та наповнення змістом.

Розроблена інформаційна система призначена для автоматизації діяльності медіахолдингу та підтримки діяльності веб-сайту «MEDIA HOLDING «MILLENIUM». Основні завдання системи полягають у забезпеченні швидкого та зручного доступу до інформації про бізнес-особистостей, управлінні та аналізі статистичних даних про користувачів сайту, а також в автоматизації процесів публікації матеріалів на веб-сайті та їх подальшого розповсюдження в соціальних мережах.

#### **1.3. Підстава для розробки**

Підставами для розробки (виконання кваліфікаційної роботи) є:

- ОПП за спеціальністю 121 «Інженерія програмного забезпечення»;
- − навчальний план та графік навчального процесу;
- − наказ ректора Національного технічного університету «Дніпровська політехніка» № 350-с від16.05.2023 р;
- завдання до кваліфікаційного проекту на тему «Розробка веборієнтованої корпоративна система медіа холдінгу з інтеграцією Facebook та telegram bots».

#### **1.4. Постановка завдання**

В даній кваліфікаційній роботі розглядається створення інформаційної веб-орієнтованої системи для медіахолдингу з метою підвищення ефективності його діяльності та забезпечення швидкого та зручного доступу до інформації про бізнес-особистостей. Дана система має на меті забезпечити швидке та зручне управління процесом публікації матеріалів на веб-сайті, а також забезпечити високу якість обслуговування користувачів сайту, що є ключовим фактором успішної діяльності медіахолдингу.

Аудиторію інформаційної системи становлять люди у віці від 18 до 65 років, котрі є власниками бізнесу або цікавляться «життям бізнесу».

Тематикою інформаційної системи є реалізація процесу публікації новин та інших матеріалів, пов'язаних з бізнес-особистостями, що дозволяє збільшити кількість читачів та залучити нових користувачів до сайту. В рамках даної системи реалізована можливість швидкої та зручної публікації матеріалів на сайті, що дозволяє медіахолдингу оперативно інформувати своїх читачів про нові події та важливі новини з бізнес-сфери. До того ж, веб-орієнтована система містить інтегрований механізм з використанням Telegram ботів, який дозволяє автоматично розміщувати новини на каналах медіахолдингу в соціальній мережі Telegram та Facebook.

Інформаційна система повинна задовольняти наступним основним вимогам: висока швидкість завантаження сторінок; максимальна зручність роботи із системою для користувача; оптимізація сторінок під пошукові системи; легкість сприйняття інформації; простота й повнота управління змістом.

Створення й розробка інформаційної системи повинно включати наступні етапи:

- − визначення цілей створення інформаційної системи та затвердження завдання на її розробку;
- аналіз вимог користувачів до інформаційної системи та формування її функціонального і нефункціонального вимог;
- проектування структури та архітектури інформаційної системи;
- − розробка та тестування програмного забезпечення;
- введення інформаційної системи в експлуатацію;
- підтримка та модернізація інформаційної системи в подальшому.

#### **1.5. Вимоги до програми або програмного виробу**

#### **1.5.1. Вимоги до функціональних характеристик**

Для досягнення поставленої в роботі мети в інформаційній системі, що розробляється, повинні бути реалізовані наступні особливості:

- якісна та зручна можливість клієнтами отримати інформацію;
- − якісна та зручна можливість отримання інформації: Система повинна забезпечити користувачам зручний доступ до інформації, що включає в себе зрозуміле та легкодоступне відображення контенту, логічну навігацію та швидке виконання запитів.
- − віддалений доступ через веб-браузер: Система має надавати можливість віддаленого доступу до інформаційної системи за допомогою веб-браузера на комп'ютері користувача. Це забезпечить зручність використання та доступність системи з будь-якого місця, де є Інтернет-підключення.
- гнучка архітектура: Система повинна мати гнучку архітектуру, що дозволяє змінювати компонентну структуру додатку без негативного впливу на інші частини системи. Це забезпечить простоту та ефективність внесення змін у систему з мінімальними витратами.
- відповідність до вимог продуктивності, надійності, переносимості і т.д.: Система повинна відповідати вимогам щодо продуктивності, забезпечувати надійну роботу без збоїв, бути переносимою між різними платформами та середовищами. Детальні вимоги до цих характеристик необхідно розписати для забезпечення якісної реалізації проекту.
- − швидка робота сервісу та SEO оптимізація сайту;
- − зручне управління інформацією для адміністраторів сайту.

абезпечення цих вимог є критично важливим для успішного функціонування інформаційної системи та досягнення мети проєкту.

#### **1.5.2. Вимоги до інформаційної безпеки**

З метою забезпечення конфіденційності, доступності та цілісності інформації, а також захисту від несанкціонованого доступу, використання, оприлюднення, руйнування та інших загроз, необхідно враховувати наступні вимоги:

Загрози: Враховуючи специфіку медіахолдінгу та його діяльності, можливі загрози включають віруси та зловмисний код, кібератаки та вторгнення, недостатню безпеку при передачі даних через мережу Інтернет, помилки в програмному забезпеченні та недоліки в системі.

Шляхи усунення загроз: Для забезпечення безпеки даних на сайті медіахолдінгу, рекомендується використовувати сучасні засоби захисту, такі як міцна антивірусна програма та засоби виявлення вторгнень. Додатково, важливо регулярно оновлювати програмне забезпечення та плагіни, використовувати шифрування для захисту передачі даних та налаштовувати сильні паролі та двофакторну аутентифікацію.

Конкретизація заходів безпеки: Для забезпечення безпеки даних на сайті медіахолдінгу, пропонується впровадити такі заходи, як:

- − регулярне проведення аудиту безпеки для виявлення потенційних уразливостей.
- встановлення відповідних засобів захисту, таких як фаєрвол та системи виявлення вторгнень (IDS).
- застосування механізмів шифрування для захисту конфіденційної інформації.
- регулярне навчання та ознайомлення персоналу з основними принципами безпеки даних та заходами попередження інцидентів.

З урахуванням особливостей сайту на платформі WordPress, необхідно також звернути увагу на безпеку самої платформи, регулярно оновлювати її до останньої версії та використовувати надійні та актуальні плагіни забезпечення безпеки.

Враховуючи вимоги інформаційної безпеки, запропоновані заходи допоможуть забезпечити високий рівень захищеності даних на сайті медіахолдінгу і гарантувати безпеку для користувачів та компанії.

#### **1.5.3. Вимоги до складу та параметрів технічних засобів**

Для нормального функціонування веб-орієнтованої інформаційної системи, повинні виконуватися певні вимоги до технічних засобів.

Для клієнтської частини важливо щоб процесор був з тактовою частотою не менше 1,8 ГГц. Також, необхідно наявність відеокарти з підтримкою браузера Google Chrome або Mozilla Firefox, які є рекомендованими браузерами для використання з даною інформаційною системою. Операційна система повинна бути Windows 7 або новіше, а також наявність не менше 4 ГБ оперативної пам'яті.

Для серверної частини система повинна мати процесор з тактовою частотою не менше 2 ГГц, а також не менше 8 ГБ оперативної пам'яті. Необхідно наявність операційної системи Windows Server 2012 або новішої версії, а також встановленого програмного забезпечення для веб-сервера, такого як Apache або Microsoft IIS. Для забезпечення безпеки даних необхідно використовувати антивірусне програмне забезпечення та забезпечити регулярні оновлення системи та додаткових програмних засобів [7].

Наведені вище технічні характеристики є рекомендованими, тобто при наявності технічних засобів не нижче зазначених, розроблений програмний виріб буде функціонувати відповідно до вимог щодо надійності, швидкості обробки даних і безпеки, висунутими замовником.

#### **1.5.4. Вимоги до інформаційної та програмної сумісності**

Для нормального функціонування програми необхідно, щоб програмне забезпечення обчислювальної машини, на якій буде функціонувати веборієнтована підсистема, відповідало наступним вимогам:

- − операційна система Unix, Linux, Microsoft Windows XP/7/8/10;
- − браузер Інтернет (Microsoft Internet Explorer, MozillaFireFox, Opera, Google Chrome);

Веб-орієнтована інформаційна система має бути реалізовано на мові програмування PHP, HTML5 і CSS3 для верстання веб-сторінок, бібліотеки jQuery для написання клієнтських сценаріїв, з використанням веб-серверу Apache HTTP Server та СУБД MySQL.

#### **РОЗДІЛ 2**

#### **ПРОЄКТУВАННЯ ТА РОЗРОБКА ПРОГРАМНОГО ПРОДУКТУ**

#### **2.1. Функціональне призначення програми**

Функціональне призначення розроблюваного веб-сайту на платформі WordPress полягає в автоматизації публікації контенту на соціальних мережах Telegram та Facebook. Основна мета системи - забезпечити зручну та ефективну платформу для планування та розміщення постів на зазначених платформах.

Основні функції розроблюваного веб-сайту включають:

- 1. Створення та редагування постів:
	- − Можливість створення нових постів з використанням стандартних функцій WordPress.
	- − Редагування та форматування тексту, додавання зображень та мультимедійного вмісту.
- 2. Вибір дати та часу публікації:
	- − Функціонал для вибору дати та часу, коли пост має бути опублікований.
	- − Можливість планування публікацій на певну дату та час у майбутньому.
- 3. Інтеграція з Telegram:
	- − Автоматична публікація постів на визначений канал чи групу в Telegram.
	- − Можливість налаштування тексту, зображень та іншого вмісту, що буде відправлено на Telegram.
- 4. Інтеграція з Facebook:
	- − Автоматична публікація постів на визначену сторінку або профіль у Facebook.
	- − Налаштування тексту, зображень та інших елементів, що будуть опубліковані на Facebook.
- 5. Управління розкладом публікацій:
	- − Можливість переглядати та редагувати розклад публікацій для Telegram та Facebook.
	- − Додавання, видалення або зміна запланованих публікацій.
- 6. Синхронізація змісту:
	- − Оновлення та синхронізація вмісту між веб-сайтом, Telegram та Facebook.
	- − Автоматична публікація нових постів, редагування або видалення існуючих постів.

Розроблена система надасть зручний та ефективний інструмент для планування та автоматизації публікації контенту на соціальних мережах Telegram та Facebook з використанням стандартних функцій WordPress.

#### **2.2. Опис застосованих математичних методів**

Під час проектування та розробки даної програми використовувалися тільки арифметичні дії, такі як, додавання, віднімання, множення, ділення. Також були використані бібліотеки з алгоритмами, та готовими методами.

#### **2.3. Опис використаної архітектури та шаблонів проектування**

Під час розробки веб-сайту було використано платформу WordPress. WordPress — це відкрите програмне забезпечення для керування вмістом, яке надає зручні та потужні інструменти для створення та управління веб-сайтами.

У процесі розробки веб-сайту було прийнято рішення переписати тему, щоб покращити зовнішній вигляд та користувацький досвід. Зміна теми в WordPress дозволяє легко змінити вигляд веб-сайту, не втрачаючи при цьому дані та функціональність. Тему було переписано з урахуванням тематики сайту, мобільності управління даними та нового функціоналу.

WordPress використовує архітектуру, засновану на парадигмі MVC (Model-View-Controller). У цій архітектурі логіка, представлення та дані розділені на окремі компоненти. Модель (Model) відповідає за зберігання даних, представлення (View) - за відображення інформації користувачеві, а контролер (Controller) оброблює запити користувача та взаємодіє з моделлю та представленням [8]. Модель MVC представлено на рис. 2.1.

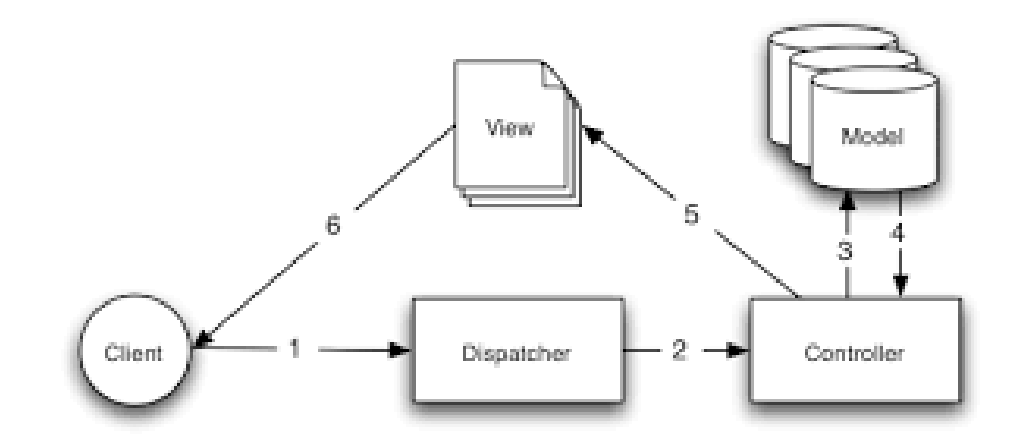

Рис. 2.1. Схема MVC

У випадку зі зміною теми в WordPress, зміни відбуваються головним чином у компоненті представлення (View). Конкретні шаблони, що відповідають за зовнішній вигляд веб-сайту, замінюються новими. Це дає можливість персоналізувати веб-сайт, змінити його стиль, кольорову гаму та розташування елементів.

Важливо зазначити, що зміна теми не впливає на внутрішню архітектуру самої платформи WordPress, оскільки вона вже має встановлену модель (Model), яка зберігає дані, та контролер (Controller), який обробляє запити користувачів і взаємодіє з моделлю та представленням.

В цілому, використання WordPress та зміна теми були важливими кроками під час розробки веб-сайту. Це дозволило створити привабливий та функціональний веб-сайт, який задовольняє потреби моїх користувачів [9]. Структура WordPress зобрадена на рис. 2.2.

| Archive<br>Page                                                          | <b>Author Archive</b><br><b>Category Archive</b><br><b>Custom Post Type</b><br>Archive<br>Custom Taxonomy<br>Archive<br><b>Date Archive</b><br><b>Tag Archive</b> | author-<br>Snicename.php<br>category-\$slug.php<br>taxonomy-<br>\$taxonomy-\$term.php<br>Year Archive<br><b>Month Archive</b><br>Day Archive<br>tag-Sslug.php | author-\$id.php<br>category-Sid.php<br>taxonomy-<br>\$taxonomy.php<br>tag-\$id.php |                                             | author.php<br>category.php<br>archive-<br>Sposttype.php<br>taxonomy.php<br>date.php<br>tag.php | archive.php                                     | Paged:true<br>paged.php<br>Paged: false | index.php |
|--------------------------------------------------------------------------|----------------------------------------------------------------------------------------------------|----------------------------------------------------------------------------------------------------|------------------------------------------------------------------------------------|---------------------------------------------|------------------------------------------------------------------------------------------------|-------------------------------------------------|-----------------------------------------|-----------|
| Singular<br>Page<br>Single Post Page<br><b>Static Page</b>               | <b>Attachment Post</b><br><b>Custom Post</b><br><b>Blog Post</b><br>Page Template                                                                                 | Smimetype.php<br><b>Custom Template</b><br><b>Default Template</b>                                                                                            | Ssubtype.php<br>Scustom.php                                                        | Smimetype<br>Ssubtype.php<br>page-Sslug.php | attachment.php<br>single-<br>\$postlype.php<br>single-post.php<br>page-Sid.php                 | single.php<br>page.php                          | singular.php<br>(N 4.34)                |           |
| Site Front<br>Page<br>front-page.php<br><b>Blog Posts<br/>Index Page</b> | Page Shown On Front<br>Posts Shown On Front                                                                                                    |                                                                                                    |                                                                                    |                                             |                                                                                                | home.php                                        |                                         |           |
| Comments<br>Popup Page<br>Error 404<br>Search Result<br>Page             |                                                                                                    |                                                                                                    |                                                                                    |                                             |                                                                                                | comments-<br>popup.php<br>404.php<br>search.php |                                         |           |
| Primary Template<br>Secondary Template                                   |                                                                                                    | Variable Template                                                                                                    | Page Type                                                                          |                                             |                                                                                                |                                                 |                                         |           |

Рис. 2.2. Структура WordPress

Окрім теми, веб-сайт використовує власноруч написаний плагін, який дозволяє реалізувати функціонал API Telegram та Facebook ботів. Цей плагін інтегрується з API платформ та надає можливість взаємодіяти з користувачами через Telegram та Facebook.

Використання власноруч написаного плагіна дозволяє налаштовувати та здійснювати з'єднання з API Telegram та Facebook, обробляти вхідні повідомлення та відправляти відповіді. Це забезпечує зручну комунікацію з користувачами через месенджери та розширює функціональні можливості вебсайту.

Використання власноруч написаного плагіна дозволяє забезпечити більшу гнучкість та контроль над функціональністю веб-сайту, а також підлаштувати його під конкретні потреби та вимоги проекту. Крім того, це відкриває можливості для подальшого розширення та розвитку функціоналу API та ботів у майбутньому.

#### **2.4. Опис використаних технологій та мов програмування**

Для створення програмного продукту обрано мову програмування PHP, мову розмітки: HTML 5 та CSS 3 для створення клієнтського інтерфейсу. Для додавання динаміки на сторінки додатку використано JavaScript.

Для того, щоб описати можливі сценарії використання і дії того чи іншого веб-додатки або сайту розробники використовують спеціальні мови так званої веб-розмітки. При цьому працюють з боку серверів або інтерпретуються серверної частиною програмні коди, які розширюють інтерактивні можливості того чи іншого ресурсу або проекту.

Незважаючи на те, що технічно практично будь-який проект з успіхом може бути реалізований на будь-якому серверній мові веб-програмування, найбільш поширеним, а тому і основним, виступає мова веб-розмітки PHP, зокрема, станом на сьогоднішній день його п'ята версія [10].

Код, написаний на PHP, спрямований на виконання двох завдань:

– html-частина відповідає за зовнішній вигляд і відображення інформації;

– php-частина, інтегрована в html, забезпечує можливості інтерактивності і динаміку.

При цьому подібні програмні коди і, відповідно, складені з їх допомогою проекти, є легкими, ефективними, гнучкими, багатофункціональними, зручними в адмініструванні, редагуванні, обслуговуванні.

На сьогоднішній день переважна більшість сайтів, сервісів і додатків, а також такі популярні платформи як Joomla, Drupal, WordPress, 1C-Bitrix і UMI.CMS написані саме на PHP-мові [11].

Мова PHP має низку незаперечних переваг:

– висока швидкість роботи і, відповідно, загальна продуктивність ресурсів;

– бюджетність, економічність. Знайти фахівця неможливо проблемою, вартість написання програм на php не висока;

– простота освоєння, простий синтаксис;

– відмінна сумісність і переносимість – php-коди працюють однаково добре з різними платформами;

– набір тексту коду і його редагування можна здійснювати в будь-якому текстовому або html-редакторі;

– висока гнучкість, ємність і функціональність. PHP-програму можна складати окремо від розробки веб-сторінки, без прив'язки, після чого поєднати. Це істотно спрощує життя дизайнерів і програмістів;

– багатозадачність і широкі можливості – створення будь-яких вебдодатків, блогів, гостьових книг, інтернет-магазинів, сайтів, робота з редирект, заголовками, pdf-документами, базами даних, електронною поштою тощо [1].

HTML (HyperText Markup Language — «мова гіпертекстової розмітки») — базовий будівельний блок Інтернету. Він визначає зміст та структуру вебконтенту. Інші технології, крім HTML, зазвичай використовуються для опису зовнішнього вигляду/уявлення (CSS) або функціональності/поведінки (JavaScript) веб-сторінки.

Під гіпертекстом ("hypertext") розуміються посилання, які з'єднують вебсторінки один з одним або в межах одного веб-сайту або між веб-сайтами. Посилання є фундаментальним аспектом Інтернету. Завантажуючи контент в Інтернет і пов'язуючи його зі сторінками, створеними іншими людьми, ви стаєте активним учасником Всесвітньої мережі.

HTML використовує розмітку ("markup") для відображення тексту, зображень та іншого контенту у веб-браузері. HTML-розмітка включає спеціальні "елементи", такі як <head>, <title>, <br/> <br/>body>, <header>, <footer>,  $\langle$ article>,  $\langle$ section>,  $\langle p \rangle$ ,  $\langle$ div>,  $\langle$ span>,  $\langle p \rangle$ ,  $\langle$ aside>,  $\langle$ audio>,  $\langle$ canvas>, <datalist>, <details>, <embed>, <nav>, <output>, <progress>, <video> та багато інших [13].

HTML-елемент виділяється з іншого тексту в документі за допомогою "тегів", які складаються з імені елемента оточеного "<" та ">". Ім'я елемента всередині тега не чутливе до регістру. Тобто воно може бути написане у верхньому або нижньому регістрі, або змішане. Наприклад, тег <title> може

бути записаний як <Title>, <TITLE>, або будь-яким іншим способом.Мова HTML 5 має широку сферу застосування. По-перше, нові можливості дозволяють зробити код документа на порядок чистіше, ніж раніше. До того ж, структура документа стає значно простіше.

Крім того, мультимедійні можливості змусять здивувати будь-якого користувача мережі. Тепер Вам не буде потрібно безліч додаткових програм для того, щоб здійснити будь-яку дію. Музику можна прослуховувати безпосередньо в браузері і навіть працювати з фотографіями і зображеннями, причому без установки різних непотрібних програм.

Мова розмітки CSS було обрано через те, що це найсильніший інструмент і один з основних складових практично будь-якого web-сайту. Без CSS просто неможливо уявити сучасну діяльність web-розробників. Сьогодні CSS — це загальноприйнятий стандарт розробки, який приймається усіма без винятку компаніями-розробниками, що явно показує його значимість і необхідність [14].

Переваги CSS:

– простота самої мови CSS разом з принципом відділення оформлення від змісту дає можливість скоротити час на розробку і підтримку сайту;

– є кілька варіантів дизайнів сторінки для перегляду на різних пристроях. Наприклад, дизайн на екрані комп'ютера розрахований на одну ширину, і буде повністю виводитися на екран, а на мобільних пристроях він буде підлаштовуватися до розмірів екрану і деякі елементи будуть виключені від показу, також і при друці, буде друкуватися потрібний текст, без зайвого (наприклад , без шапки меню);

– зменшується час завантаження сторінок web-сайту за рахунок перенесення правил представлення даних в окремий CSS-файл. Завдяки цьому браузер завантажує тільки структуру документа, а також дані, що зберігаються на сторінці, а представлення цих даних завантажується браузером тільки один раз і може бать закешируваний, завдяки цьому зменшується трафік, час завантаження, а також навантаження на сервер;

– простота зміни дизайну. Один CSS управляє відображенням безлічі HTML-сторінок. Коли виникає необхідність змінити дизайн сайту, то нема чого правити кожну сторінку. Для подальшої зміни дизайну всього лише потрібно змінити CSS-файл, і як результат, зміна дизайну робиться швидше.

– CSS надає додаткові можливості форматування, про яких при використанні тільки самих атрибутів навіть і не мріяли;

– підвищення сумісності з різними платформами за рахунок використання web-стандартів [2].

Для обробки завдань використано JavaScript. JavaScript — це легка, що інтерпретується або JIT-компілюється, об'єктно-орієнтована мова з функціями першого класу. Найбільш широке застосування знаходить як мова сценаріїв веб-сторінок, але також використовується і в інших програмних продуктах, наприклад, node.js або Apache CouchDB. JavaScript це прототипноорієнтований, мультіпарадігменна мову з динамічною типізацією, який підтримує об'єктно-орієнтована, імперативний і декларативний (наприклад, функціональне програмування) стилі програмування .

Програми цією мовою називаються скриптами. Вони можуть вбудовуватися в HTML і виконуватися автоматично під час завантаження вебсторінки. Скрипти розповсюджуються і виконуються як простий текст. Їм не потрібна спеціальна підготовка чи компіляція для запуску.

Сучасний JavaScript - це "безпечна" мова програмування. Він не надає низькорівневий доступ до пам'яті або процесора, тому що спочатку був створений для браузерів, які цього не вимагають. Можливості JavaScript залежать від оточення, в якому він працює. Наприклад, Node.JS підтримує функції читання/запису довільних файлів, виконання мережевих запитів тощо.

У браузері для JavaScript доступне все, що пов'язане з маніпулюванням веб-сторінками, взаємодією з користувачем та веб-сервером.

Наприклад, у браузері JavaScript може:

– додавати новий HTML-код на сторінку, змінювати наявний вміст, модифікувати стилі.

– реагувати на дії користувача, клацання миші, переміщення вказівника, натискання клавіш.

– надсилати мережеві запити на віддалені сервери, завантажувати та завантажувати файли (технології AJAX та COMET).

– отримувати та встановлювати куки, ставити запитання відвідувачу, показувати повідомлення.

– запам'ятовувати дані на стороні клієнта (local storage). [3].

JavaScript — зручна мова для використання при написанні веб сторінок, За допомогою даної мови можна спростити роботу сайту та розпоряджатися даними.

Основу для розробки сайту було обрано CMS WordPress.

WordPress - це відкрите програмне забезпечення для створення і управління веб-сайтами. Воно побудоване на мові програмування PHP і використовує базу даних MySQL для зберігання інформації. WordPress є однією з найпопулярніших платформ для створення сайтів у світі і використовується мільйонами користувачів.

WordPress надає простий інтерфейс, що дозволяє навіть непрофесійним користувачам легко створювати та оновлювати веб-сайти. Він має велику кількість готових тем і плагінів, які розширюють його функціональні можливості і дозволяють додавати нові функції до сайту. Теми дозволяють змінювати вигляд сайту, а плагіни - додавати різноманітні функціональність, наприклад, контактні форми, аналітику відвідуваності, пошукову оптимізацію та багато іншого.

WordPress також володіє потужною системою управління контентом (CMS), що дозволяє керувати контентом на сайті, включаючи додавання, редагування та видалення статей, зображень, відео і інших типів контенту. Крім того, WordPress підтримує різні рівні доступу, що дозволяє багатокористувацьку співпрацю над сайтом.

З технічної точки зору WordPress - це система управління контентом (CMS), написана мовою програмування PHP та використовується з реляційною базою даних MySQL або іншими сумісними базами даних.

Основою WordPress є його ядро, яке забезпечує основні функціональні можливості, такі як керування користувачами, системою прав доступу, обробка запитів і відображення сторінок. Ядро WordPress включає API для розширення функціональності за допомогою плагінів і тем [15].

Теми визначають зовнішній вигляд сайту, включаючи дизайн, макети, колірну схему та типографіку. Вони складаються з набору шаблонів файлів, які визначають структуру та вигляд різних типів сторінок. Теми можуть бути створені власноруч або завантажені з великого репозиторію тем, доступного спільнотою WordPress [16].

Плагіни додають додаткові функції та можливості до WordPress. Вони розширюють функціональність ядра, дозволяючи додавати нові функції, які не передбачені в основній установці. Плагіни можуть виконувати різні завдання, такі як створення контактних форм, встановлення аналітики, оптимізація для пошукових систем, інтеграція з соціальними мережами та інше [17].

WordPress також надає API для розширення та інтеграції з іншими системами. Це дозволяє розробникам створювати власні додатки, підключати зовнішні сервіси і розширювати можливості WordPress за межами стандартного функціоналу.

З точки зору безпеки, WordPress має активну команду розробників, яка постійно оновлює і виправляє потенційні уразливості. Регулярні оновлення забезпечують безпеку та стабільність сайтів, тому рекомендується користуватись останніми версіями WordPress і плагінів.

Узагальнюючи, WordPress - це потужна платформа для створення і управління веб-сайтами, яка поєднує простоту використання з гнучкістю і розширюваністю. Він надає широкий набір функцій і можливостей для розробників та користувачів, що робить його популярним вибором для різних типів веб-проектів.

WordPress має активну спільноту користувачів та розробників, яка постійно працює над вдосконаленням системи, виправленням помилок і розробкою нових функцій. Ця спільнота надає підтримку, документацію, теми і плагіни, що робить WordPress дуже гнучким і розширюваним інструментом для будь-якого типу веб-сайту, від особистих блогів до корпоративних порталів. [4].

#### **2.5. Опис структури програми та алгоритмів її функціонування**

Структура програми веб-сайту "MEDIA HOLDING «MILLENIUM» розроблена на основі WordPress, який є однією з найпопулярніших платформ для створення і керування веб-сайтами. WordPress забезпечує широкі можливості для розширення та налаштування функціональності за допомогою плагінів. Один з ключових плагінів, використаних у проєкті, — Advanced Custom Fields (ACF), який дозволяє створювати кастомні поля для додаткової інформації про бізнес особистостей.

Структура програми включає наступні компоненти:

1. Тема (Theme): Була розроблена власна тема на основі шаблону WordPress, що відповідає вимогам та дизайну веб-сайту "MEDIA HOLDING «MILLENIUM». Тема визначає зовнішній вигляд та макет сторінок сайту.

2. Кастомні поля (Custom Fields): За допомогою плагіна ACF, були створені кастомні поля для збереження додаткової інформації про бізнес особистостей. Ці поля включають назву, посаду, фотографію та інші важливі дані. Інформація з цих полів зберігається в базі даних WordPress та використовується для відображення контенту на веб-сторінках.

3. Адміністративна панель (Admin Panel): WordPress надає зручну адміністративну панель, через яку редактори можуть керувати вмістом та редагувати інформацію на сайті. Це включає створення, редагування та видалення статей, управління меню та сторінками, налаштування плагінів та теми.

4. Інтеграція з соціальними мережами: Для полегшення взаємодії з користувачами та підвищення рівня залучення, було реалізовано інтеграцію з соціальними мережами Telegram та Facebook. Це дозволяє автоматично викладати публікації на цих платформах, забезпечуючи більший охоплення аудиторії та розповсюдження контенту.

5. Аналітичні інструменти: Для аналізу та вимірювання результативності веб-сайту було використано різноманітні аналітичні інструменти. Зокрема, Google Analytics дозволяє відстежувати кількість відвідувань, джерела трафіку, поведінку користувачів та інші метрики, що допомагають зрозуміти ефективність та оптимізувати роботу сайту.

6. SEO оптимізація: Одним із важливих аспектів розвитку веб-сайту є його оптимізація для пошукових систем. Були застосовані різні методики SEO оптимізації, такі як оптимізація заголовків, мета-тегів, URL-адрес, ключових слів та інші, що допомагають забезпечити високий рівень трафіку та відвідуваності сайту через пошукові системи.

WordPress є популярною веб-платформою, яка надає зручний і гнучкий інструментарій для створення та керування веб-сайтами. Основна структура WordPress базується на модульності та ієрархічності файлів, що дозволяє легко розширювати функціональність та налаштовувати веб-сайт згідно з вимогами проєкту.

1. Папка "wp-admin": Ця папка містить файли, пов'язані з адміністративною частиною WordPress. Тут розташовуються файли, які відповідають за управління вмістом, налаштування, плагіни та теми. Наприклад, файл "admin.php" містить код, що відповідає за відображення адміністративної панелі.

2. Папка "wp-content": Ця папка містить всі файли, пов'язані з контентом вашого веб-сайту. Вона включає підпапки для тем, плагінів, завантажених медіафайлів та інших налаштувань. Наприклад, папка "themes" містить файли теми вашого веб-сайту.

3. Папка "wp-includes": Ця папка містить основні файли, необхідні для роботи WordPress. Вона включає класи, функції та скрипти, які використовуються в різних частинах веб-сайту. Наприклад, файл "functions.php" містить функції, які використовуються для налаштування функціональності WordPress.

4. Файл "index.php": Цей файл є головним файлом веб-сайту, який виконується при завантаженні сторінки. Він відповідає за обробку запитів та відображення вмісту веб-сайту.

5. Файл "wp-config.php": Цей файл містить конфігураційні налаштування для підключення до бази даних та інших налаштувань WordPress. Ви можете налаштувати параметри доступу до бази даних, мовні налаштування, ключі безпеки та інші параметри в цьому файлі.

6. Файл "functions.php": Цей файл містить користувацькі функції та хуки, які можна використовувати для розширення функціональності WordPress. Ви можете визначити власні функції, змінювати стандартні функції та виконувати додаткові дії перед або після певних подій в WordPress.

7. Файл "style.css": Цей файл містить стилі для теми вашого веб-сайту. Ви можете визначати кольори, шрифти, розташування елементів та інші стилізаційні правила в цьому файлі.

Крім вищезазначених основних файлів, WordPress також використовує базу даних для зберігання вмісту, налаштувань та інших даних. В базі даних зберігаються інформація про користувачів, статті, сторінки, коментарі та інші елементи веб-сайту.

Ця структура програми та алгоритми її функціонування дозволяють вебсайту "MEDIA HOLDING «MILLENIUM» ефективно автоматизувати діяльність медіа-холдингу, забезпечуючи зручну адміністрацію контенту, швидке завантаження сторінок, мобільну сумісність, безпеку та соціальну інтеграцію. Використання плагіну Advanced Custom Fields дозволяє гнучко налаштувати та розширити функціональність сайту шляхом додавання кастомних полів для важливої інформації про бізнес особистостей.

Розробка підключення до API Facebook та Telegram Bots передбачає використання спеціальних інструментів та алгоритмів для забезпечення взаємодії з цими платформами.

Підключення до API Facebook виконується за допомогою реєстрації додатку на Facebook Developers Platform та отримання необхідних ідентифікаторів (App ID та App Secret). Після цього необхідно налаштувати дозволи доступу до функцій API, наприклад, публікація постів або отримання інформації про користувачів. Для взаємодії з API Facebook використовуються HTTP-запити, передаючи необхідні параметри. Результати відповідей API оброблюються залежно від формату (JSON або XML), який може бути отриманий. Важливо зберігати App Secret в безпечному місці і використовувати HTTPS для забезпечення безпеки передачі даних [18]. Структура підключення вебсайту до API Facebook зображена на рис. 2.3.

# **Facebook Graph API Connect**

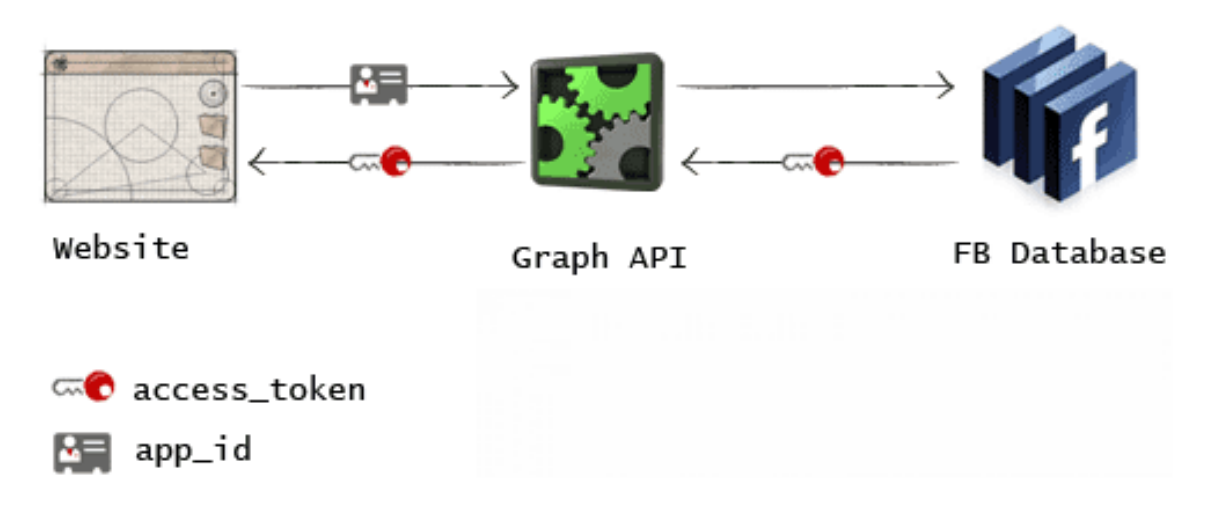

Рис. 2.3. Структура підключення вебсайту до API Facebook

Для підключення до Telegram Bots необхідно створити бота за допомогою BotFather у месенджері Telegram та отримати унікальний токен бота для ідентифікації та взаємодії з API Telegram. Взаємодія з API здійснюється через HTTP-запити до URL-адреси https://api.telegram.org/bot<br/>bot\_token>/<method>, де <bot\_token> - це токен бота, а <method> - метод API, який потрібно викликати. Після отримання оновлень від API Telegram, вони оброблюються, включаючи повідомлення від користувачів, команди, зображення та інші дані. Відповіді можуть бути надіслані користувачам або оброблені згідно вимог проєкту. Токен бота слід зберігати в безпечному місці для забезпечення безпеки бота [19]. Структура підключення вебсайту до API Telegram зображена на рис. 2.4.

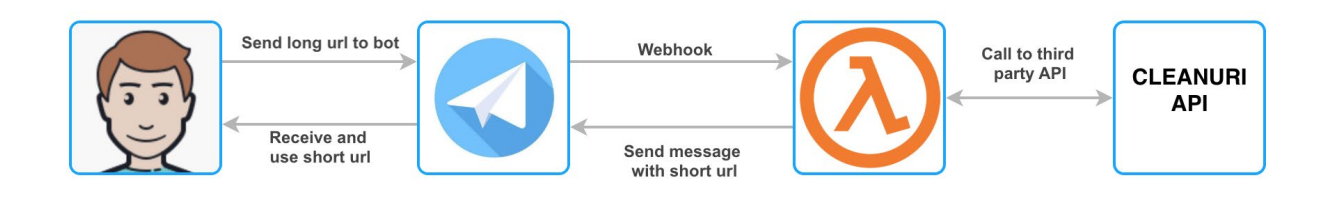

Рис. 2.4. Структура підключення вебсайту до API Telegram

Ці алгоритми підключення до API Facebook та Telegram Bots допомагають забезпечити ефективну взаємодію вашої веб-орієнтованої інформаційної системи з цими платформами та реалізувати необхідні функції, такі як публікація постів, отримання даних користувачів або автоматизована взаємодія з користувачами.

#### **2.6. Обґрунтування та організація вхідних та вихідних даних програми**

Розділ "Обґрунтування та організація вхідних та вихідних даних програми" у проєкті "MEDIA HOLDING «MILLENIUM»" присвячений розгляду основних аспектів збору, обробки та передачі даних, що відносяться до функціоналу веб-сайту. Нижче наведено опис організації цих процесів з технічної точки зору.

1. Вхідні дані: Вхідні дані отримуються з різних джерел, включаючи користувацькі форми на веб-сайті, API соціальних мереж (наприклад, Facebook) та імпорт зовнішніх джерел. Забезпечується коректність та цілісність цих даних

шляхом валідації та перевірки формату, валідності значень та захисту від потенційних загроз безпеки.

2. Обробка даних: Отримані вхідні дані підлягають обробці для подальшого використання. Це включає нормалізацію, перетворення у необхідний формат, фільтрацію, сортування та інші операції. Наприклад, дані з користувацьких форм зберігаються у базі даних та піддаються обробці для забезпечення структурованості та легкого доступу.

3. Вихідні дані: Вихідні дані програми включають опубліковані матеріали про бізнес-особистості, які відображаються на веб-сайті та передаються до зовнішніх платформ (наприклад, Facebook). Забезпечується форматування та структурування даних для зручного сприйняття користувачами та відповідності вимогам цільових платформ.

4. Захист даних: Збереження конфіденційності та безпеки вхідних та вихідних даних є пріоритетом програми. Застосовуються методи захисту, такі як шифрування даних, автентифікація та авторизація користувачів, моніторинг загроз безпеці та використання політик збереження даних.

Так як додаток має відкриті API для взаємодії з іншими сервісами для обміну між ними використовується REST підхід, а в якості передачі даних між серверами використовується JSON формат. REST (Representational State Transfer) є архітектурним стилем, що використовується для розробки вебсервісів і взаємодії між клієнтом та сервером. Він базується на принципах та протоколах Інтернету, таких як HTTP (Hypertext Transfer Protocol).

REST підхід орієнтований на ресурси, які представляють об'єкти або дані, що можуть бути доступні через URL-адреси. Клієнтська програма може отримувати доступ до цих ресурсів, виконуючи HTTP-запити, такі як GET, POST, PUT або DELETE [20]. REST API Model зображено на рис. 2.5.

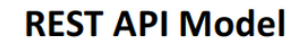

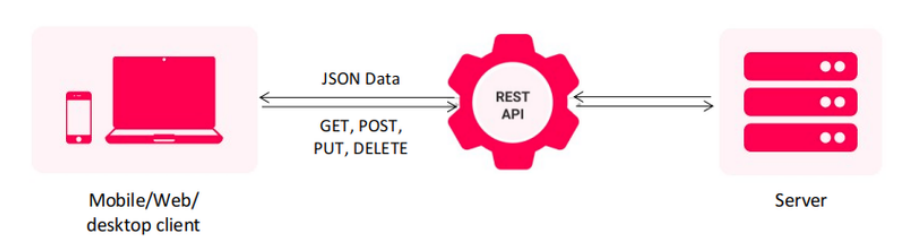

Рис. 2.5. REST API Model

## **2.7. Опис розробленого програмного продукту**

#### **2.7.1. Використані технічні засоби**

Для повноцінної роботи програми необхідний персональний комп'ютер або ноутбук з операційною системою Windows v.7/v.8.1/10/11. Конфігурація комп'ютеру мінімально повинна бути такою:

- процесор Pentium з частотою 1.6 ГГц або швидший;
- не менш 2ГБ оперативної пам'яті;
- не менше 750 МБ вільного місця на жорсткому диску;
- не менше 250 МБ відеопам'яті;
- клавіатура, миша Microsoft Mouse чи сумісний вказівний пристрій;
- монітор з розподільною здатністю мінімально1024х768 pх.

#### **2.7.2. Використані програмні засоби**

При розробці даного додатку були використані такі програмні застосунки:

– Visual Studio;

– SQL Server Management Studio;

– Git.

Visual Studio Code (зазвичай скорочується до VS Code) - це безкоштовний, легкий та потужний текстовий редактор, розроблений компанією Microsoft. Він призначений для редагування та розробки програмного коду на різних мовах програмування. VS Code став дуже популярним серед розробників завдяки своїй широкій функціональності, розширюваності та швидкості роботи.

Основні риси та функції VS Code:

1. Кросплатформенність: VS Code підтримує роботу на Windows, macOS та Linux, що робить його доступним для розробників на різних операційних системах.

2. Редагування коду: VS Code має потужні можливості редагування коду, включаючи підсвічування синтаксису, автодоповнення, перехід до визначення змінних та функцій, рефакторинг коду та багато іншого. Він підтримує різні мови програмування, такі як JavaScript, Python, Java, C++, HTML, CSS та багато інших.

3. Інтегрована розробка: VS Code забезпечує інтегровані інструменти для розробки, такі як вбудовані термінали, налаштування системи керування версіями (Git), відладка та перегляд документації.

4. Розширення та плагіни: VS Code дозволяє розширити свої можливості за допомогою плагінів та розширень, які створюють спільнота розробників. Існують тисячі плагінів для різних мов програмування, фреймворків, тем оформлення та інших функціональних додатків, що допомагають адаптувати редактор до ваших потреб.

5. Швидкість та продуктивність: VS Code працює дуже швидко навіть з великими проектами. Він має ефективну систему кешування, що дозволяє швидко відкривати та редагувати файли, а також швидко виконувати операції, такі як пошук та заміна.
6. Теми оформлення та налаштування: VS Code має різні вбудовані теми оформлення, що дозволяють вам налаштувати зовнішній вигляд редактора. Ви можете вибрати свій улюблений колірну схему, шрифти, розмітку та інші налаштування, щоб зробити редактор комфортним для вас.

7. Спільна робота: VS Code має можливості для спільної роботи з іншими розробниками. Ви можете використовувати розширення, такі як Live Share, щоб одночасно редагувати код з колегами та спілкуватися в реальному часі.

У Visual Studio Code (VS Code) є вбудована система керування версіями, яка дозволяє відстежувати зміни в програмному коді, спілкуватися з іншими розробниками та спільно працювати над проектами. Крім того, він надає засоби для відлагодження програм та аналізу їх продуктивності, а також автоматизованого тестування. Головне меню VS Code зображено на рис. 2.6.

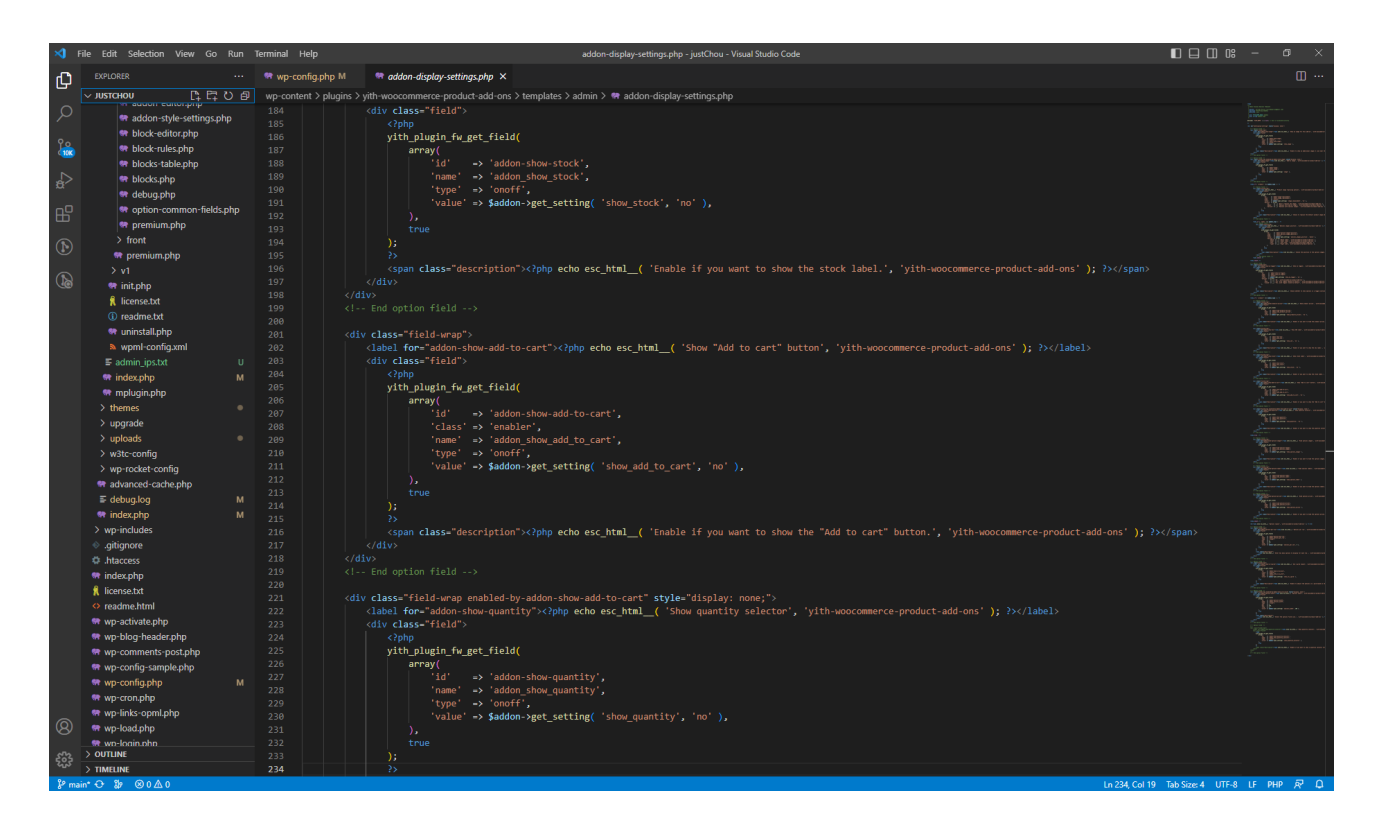

Рис. 2.6. Головне меню Visual Studio

phpMyAdmin – це веб-базове інструментарій для управління базами даних MySQL, розроблений спеціально для веб-серверів. Він надає зручний інтерфейс для роботи з MySQL, дозволяючи користувачам здійснювати різноманітні операції з базами даних, такі як створення, редагування, видалення таблиць та інших об'єктів бази даних.

phpMyAdmin дозволяє розробникам і адміністраторам зручно працювати з базами даних MySQL через веб-браузер. За допомогою phpMyAdmin можна створювати нові бази даних, таблиці, переглядати та редагувати дані, виконувати запити SQL, створювати збережені процедури, функції та тригери. Він також надає можливість керування користувачами та їхніми привілегіями доступу до баз даних.

Однією з основних переваг phpMyAdmin є його інтуїтивно зрозумілий інтерфейс, який дозволяє легко навігувати та виконувати різні операції з базами даних. Інтерфейс має зручні інструменти для перегляду та редагування структури таблиць, імпорту та експорту даних, виконання SQL-запитів та багато іншого. Крім того, phpMyAdmin надає можливість управляти резервними копіями баз даних, що є важливим аспектом для забезпечення безпеки даних.

Загалом, phpMyAdmin є потужним інструментом для управління базами даних MySQL через веб-інтерфейс. Він надає широкий функціонал для створення, редагування, видалення та керування об'єктами бази даних, а також забезпечує зручний інтерфейс для виконання SQL-запитів та моніторингу баз даних. Завдяки своїм можливостям та простоті використання, phpMyAdmin є популярним інструментом серед розробників та адміністраторів веб-додатків [5].

Головне меню phpMyAdmin зображено на рис. 2.7.

38

| phpMyAdmin                                                             |                              |               |                          |                                                                                                    | Ti Server: localhost » In Database: admin_mo4 » In Table: mo_block "contains all installed blocks" |                |                      |                   |                                |                   |              |                    |                                                                                 | 数云            |
|------------------------------------------------------------------------|------------------------------|---------------|--------------------------|----------------------------------------------------------------------------------------------------|----------------------------------------------------------------------------------------------------|----------------|----------------------|-------------------|--------------------------------|-------------------|--------------|--------------------|---------------------------------------------------------------------------------|---------------|
| $\Omega$ a o d $\otimes$                                               |                              | <b>Browse</b> |                          | Structure                                                                                                    | $\Box$ SQL<br><b>Search</b>                                                                        |                | $\frac{1}{2}$ insert | $\implies$ Export | $\Box$ Import                  | <b>Operations</b> |              | <b>38 Triggers</b> |                                                                                 |               |
| Recent Favorites                                                       |                              |               |                          |                                                                                                    |                                                                                                    |                |                      |                   |                                |                   |              |                    |                                                                                 |               |
|                                                                        |                              |               |                          |                                                                                                    | Showing rows 0 - 24 (43 total, Query took 0.0256 seconds.)                                         |                |                      |                   |                                |                   |              |                    |                                                                                 |               |
| <b>TLV</b> mo_assignieedback_editpdi_<br>+LA mo_assignfeedback_editpdf |                              |               | SELECT * FROM `mo_block` |                                                                                                    |                                                                                                    |                |                      |                   |                                |                   |              |                    |                                                                                 |               |
| + mo_assignfeedback_editpdf_                                           |                              |               |                          |                                                                                                    |                                                                                                    |                |                      |                   |                                |                   |              |                    |                                                                                 |               |
| + mo_assignfeedback_editpdf_                                           |                              |               |                          |                                                                                                    |                                                                                                    |                |                      |                   |                                |                   |              |                    | Profiling [Edit inline] [ Edit ] [ Explain SQL ] [ Create PHP code ] [ Refresh] |               |
| + mo_assignfeedback_editpdf_                                           |                              |               |                          |                                                                                                    |                                                                                                    |                |                      |                   |                                |                   |              |                    |                                                                                 |               |
| +Le mo_assignfeedback_file                                             |                              | $1 -$         | $>$ $>$                  |                                                                                                    | Show all Number of rows:                                                                           | 25             | $\vert \cdot \vert$  |                   | Filter rows: Search this table |                   | Sort by key: | None               |                                                                                 | $\pmb{\cdot}$ |
| +L mo_assignment                                                       |                              |               |                          |                                                                                                    |                                                                                                    |                |                      |                   |                                |                   |              |                    |                                                                                 |               |
| +Limo_assignment_submissions                                           | $\leftarrow$ T $\rightarrow$ | Options       |                          |                                                                                                    | $\triangledown$ id name                                                                            | cron           | lastcron             | visible           |                                |                   |              |                    |                                                                                 |               |
| + mo_assignment_upgrade                                                |                              |               |                          |                                                                                                    |                                                                                                    |                |                      |                   |                                |                   |              |                    |                                                                                 |               |
| +LA mo_assignsubmission_file                                           |                              |               |                          | <b>Edit 3-i Copy © Delete</b> 1                                                                                                    | activity_modules                                                                                   | $\circ$        | 0                    | $\mathbf{1}$      |                                |                   |              |                    |                                                                                 |               |
| +Limo_assignsubmission_online                                          |                              |               |                          |                                                                                                    | Edit : Copy O Delete 2 activity_results                                                            | $\mathbf 0$    | $\mathbf 0$          | $\mathbf{1}$      |                                |                   |              |                    |                                                                                 |               |
| + mo_assign_grades                                                     |                              |               |                          | Edit : Copy O Delete 3                                                                                                    | admin_bookmarks                                                                                    | $\mathsf{o}\,$ | $\mathbf{0}$         | $\mathbf{1}$      |                                |                   |              |                    |                                                                                 |               |
| +Limo_assign_overrides<br>+Le mo_assign_plugin_config                  |                              |               |                          | <b>Busic Section</b> Section 4                                                                                                    | badges                                                                                             | $\mathbb O$    | $\mathbf 0$          | $\mathbf{1}$      |                                |                   |              |                    |                                                                                 |               |
| +Limo_assign_submission                                                |                              |               |                          |                                                                                                    |                                                                                                    |                |                      |                   |                                |                   |              |                    |                                                                                 |               |
| +Limo_assign_user_flags                                                |                              |               |                          | Edit 3-i Copy O Delete 5                                                                                                    | blog_menu                                                                                          | 0              | $\mathbf 0$          | $\mathbf{1}$      |                                |                   |              |                    |                                                                                 |               |
| +L mo_assign_user_mapping                                              |                              |               |                          | <b>But F:</b> Copy <b>Delete</b> 6                                                                                                    | blog_recent                                                                                        | $\mathbf 0$    | $\mathbf{0}$         | $\mathbf{1}$      |                                |                   |              |                    |                                                                                 |               |
| + mo_auth_oauth2_linked_logir                                          | O.                           |               |                          | Edit 3-i Copy O Delete 7                                                                                                    | blog_tags                                                                                          | $\mathbf 0$    | 0                    | $\mathbf{1}$      |                                |                   |              |                    |                                                                                 |               |
| The mo_backup_controllers                                              |                              |               |                          |                                                                                                    |                                                                                                    |                |                      |                   |                                |                   |              |                    |                                                                                 |               |
| +Le mo_backup_courses                                                  |                              |               |                          | <b>Busic Section</b> Selection 8                                                                                                    | calendar_month                                                                                     | $\mathbf 0$    | $\mathbf 0$          | $\mathbf{1}$      |                                |                   |              |                    |                                                                                 |               |
| The mo_backup_logs                                                     |                              |               |                          | Edit <b>3-i</b> Copy <b>O</b> Delete 9                                                                                                    | calendar_upcoming                                                                                  | $\circ$        | $\mathbf 0$          | $\mathbf{1}$      |                                |                   |              |                    |                                                                                 |               |
| +Ly mo_badge                                                           |                              |               |                          |                                                                                                    | Edit : Copy O Delete 10 comments                                                                   | $\mathbf{0}$   | $\,0\,$              | $\mathbf{1}$      |                                |                   |              |                    |                                                                                 |               |
| +Limo_badge_alignment<br>+Limo_badge_backpack                          |                              |               |                          | Edit <b>Fi</b> Copy <b>O</b> Delete 11                                                                                                    | completionstatus                                                                                   | $\mathbf 0$    | $\mathbf 0$          | $\mathbf{1}$      |                                |                   |              |                    |                                                                                 |               |
| The mo_badge_criteria                                                  |                              |               |                          |                                                                                                    |                                                                                                    |                |                      |                   |                                |                   |              |                    |                                                                                 |               |
| + mo_badge_criteria_met                                                |                              |               |                          |                                                                                                    | Edit Te Copy O Delete 12 course_list                                                               | $\mathbf 0$    | $\mathbf 0$          | $\mathbf{1}$      |                                |                   |              |                    |                                                                                 |               |
| +LA mo_badge_criteria_param                                            |                              |               |                          |                                                                                                    | Edit : Copy O Delete 13 course_summary                                                             | 0              | 0                    | $\mathbf{1}$      |                                |                   |              |                    |                                                                                 |               |
| + mo_badge_endorsement                                                 |                              |               |                          | <b>But F:</b> Copy <b>Delete</b> 14                                                                                                    | feedback                                                                                           | $\mathbf{0}$   | $\mathbf{0}$         | $\mathbf{1}$      |                                |                   |              |                    |                                                                                 |               |
| +Limo_badge_external                                                   |                              |               |                          | Edit : Copy O Delete 15                                                                                                    | globalsearch                                                                                       | 0              | $\circ$              | $\mathbf{1}$      |                                |                   |              |                    |                                                                                 |               |
| + mo_badge_external_backpac                                            |                              |               |                          |                                                                                                    |                                                                                                    |                |                      |                   |                                |                   |              |                    |                                                                                 |               |
| +Limo_badge_external_identifier                                        |                              |               |                          | <b>Busic Section</b> Section 16                                                                                                    | glossary_random                                                                                    | $\mathbf{0}$   | $\mathbf{0}$         | $\mathbf{1}$      |                                |                   |              |                    |                                                                                 |               |
| + mo_badge_issued                                                      |                              |               |                          | Edit 3-i Copy O Delete 17 html                                                                                                    |                                                                                                    | $\circ$        | $^{\circ}$           | $\mathbf{1}$      |                                |                   |              |                    |                                                                                 |               |
| +Le mo_badge_manual_award<br>+Limo_badge_related                       |                              |               |                          | Edit T: Copy O Delete 18 login                                                                                                    |                                                                                                    | $\mathbf{0}$   | $\mathbf{0}$         | $\mathbf{1}$      |                                |                   |              |                    |                                                                                 |               |
| +Ly mo_block                                                           |                              |               |                          | Edit + Copy O Delete 19 Ip                                                                                                    |                                                                                                    | $\circ$        | $\mathbf 0$          | $\mathbf{1}$      |                                |                   |              |                    |                                                                                 |               |
| mo_block_instances                                                     |                              |               |                          | $\blacksquare$ Console, $\lnot \lnot$ $\lnot$ $\lnot$ $\lnot$ $\lnot$ $\lnot$ $\lnot$ $\lnot$ $\lnot$ $\lnot$ $\lnot$ $\lnot$ $\lnot$ $\lnot$ $\lnot$ $\lnot$ $\lnot$ $\lnot$ $\lnot$ $\lnot$ $\lnot$ $\lnot$ $\lnot$ $\lnot$ $\lnot$ $\lnot$ $\lnot$ $\lnot$ $\lnot$ $\lnot$ $\lnot$ $\lnot$ $\lnot$ $\lnot$ |                                                                                                    |                |                      |                   |                                |                   |              |                    |                                                                                 |               |

Рис. 2.7. Головне меню phpMyAdmin

Git – це розподілена система керування версіями, яка використовується для відстеження змін у програмному коді та спільної роботи розробників. Вона стала однією з найпопулярніших систем керування версіями, завдяки своїм потужним функціям та зручному інтерфейсу.

Одна з ключових особливостей Git - його розподілена природа. Кожен розробник має повну копію репозиторію зі всією історією змін. Це означає, що кожен розробник може працювати над проектом навіть без з'єднання з центральним сервером. Коли розробник готовий, він може злити свої зміни з іншими розробниками, об'єднавши їх роботу в одну версію проекту.

Git забезпечує широкий набір функцій для керування версіями коду. Розробники можуть створювати гілки, які дозволяють працювати над окремими функціями або виправленнями незалежно один від одного. Це дозволяє проводити експерименти та випробовувати нові функції, не впливаючи на стабільну версію проекту. Крім того, Git надає можливість злиття гілок, що дозволяє об'єднати зміни з різних гілок в одну, уникнувши конфліктів.

Додатково, Git пропонує інструменти для спільної роботи розробників. Він дозволяє використовувати віддалені репозиторії, що зберігаються на серверах, для спільного доступу до коду та змін. Розробники можуть вносити свої зміни та надсилати їх на центральний сервер, де інші члени команди можуть їх переглядати, аналізувати та обговорювати. Це сприяє ефективній комунікації та спільній роботі [6].

Git також має потужні інструменти для відстеження та відновлення змін. Розробники можуть переглядати історію змін, порівнювати версії коду, відмічати певні точки в історії як "теги" та відновлювати попередні стани проекту за потреби. Схема роботи з Git називається Gitflow й зображено на рис. 2.8.

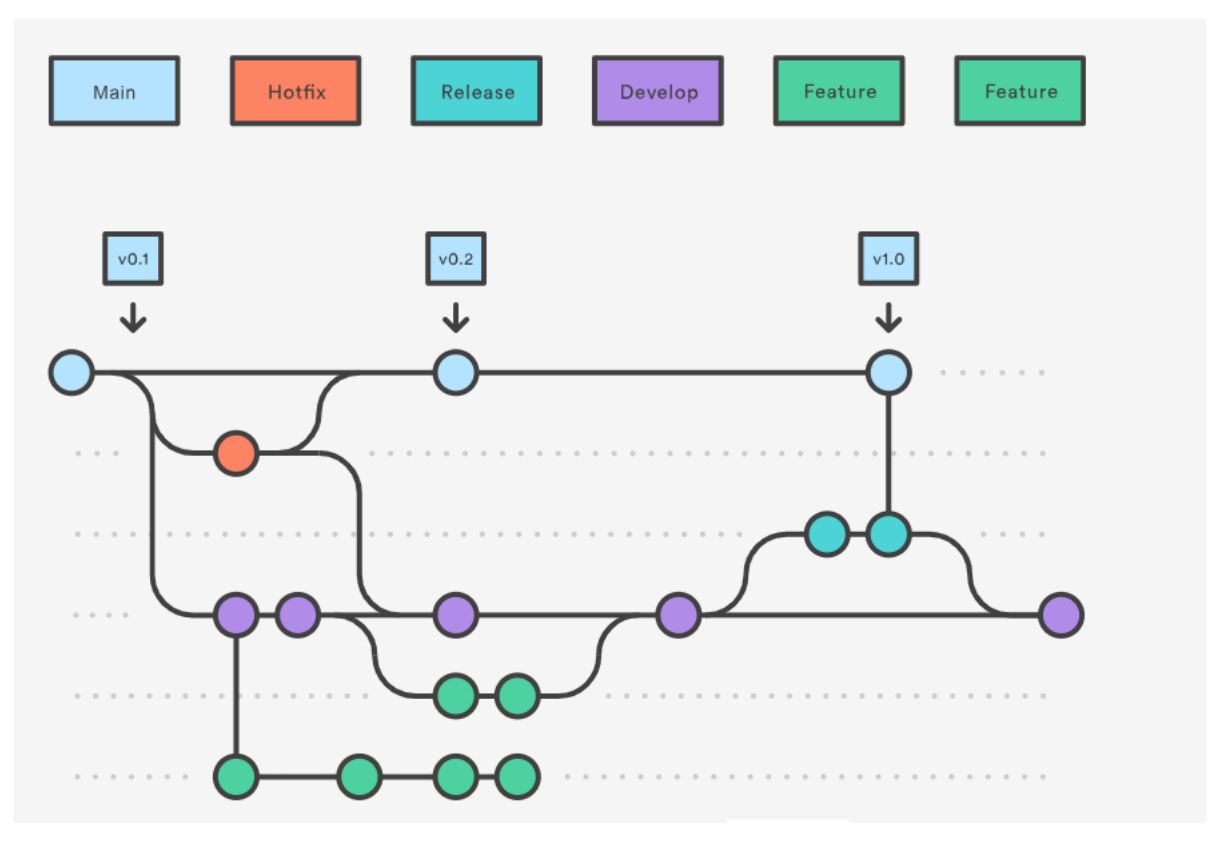

Рис. 2.8. Схема роботи Gitflow

### **2.7.3. Виклик та завантаження програми**

Розроблений корпоративний сайт відображається за посиланням milleniumra.com.ua. Дане посилання відправляє користувача на головну сторінку сайту. При цьому корпоративний сайт поділяється на 2 частини: головну та журнал. Для переходу на частину сайту журналу потрібно перейти за посиланням journal.milleniumra.com.ua.

Програма гарантовано підтримується усіма версіями найпопулярніших інтернет браузерів, таких як Google Chrome, Mozilla Firefox, Safari, Microsoft Edge та Opera. Це означає, що користувачі зможуть отримати повний доступ до функціональності програми незалежно від того, який браузер вони використовують. Будь-який користувач, який має доступ до Інтернету та використовує один з цих браузерів, зможе зручно користуватись програмою та взаємодіяти з нею.

### **2.7.4. Опис інтерфейсу користувача**

### **2.7.4.1. Клієнтська частина головного сайту**

Після запуску сатйу за посиланням milleniumra.com.ua користувач переходить на головну сторінку сайту що продемонстровано на рис. 2.9.

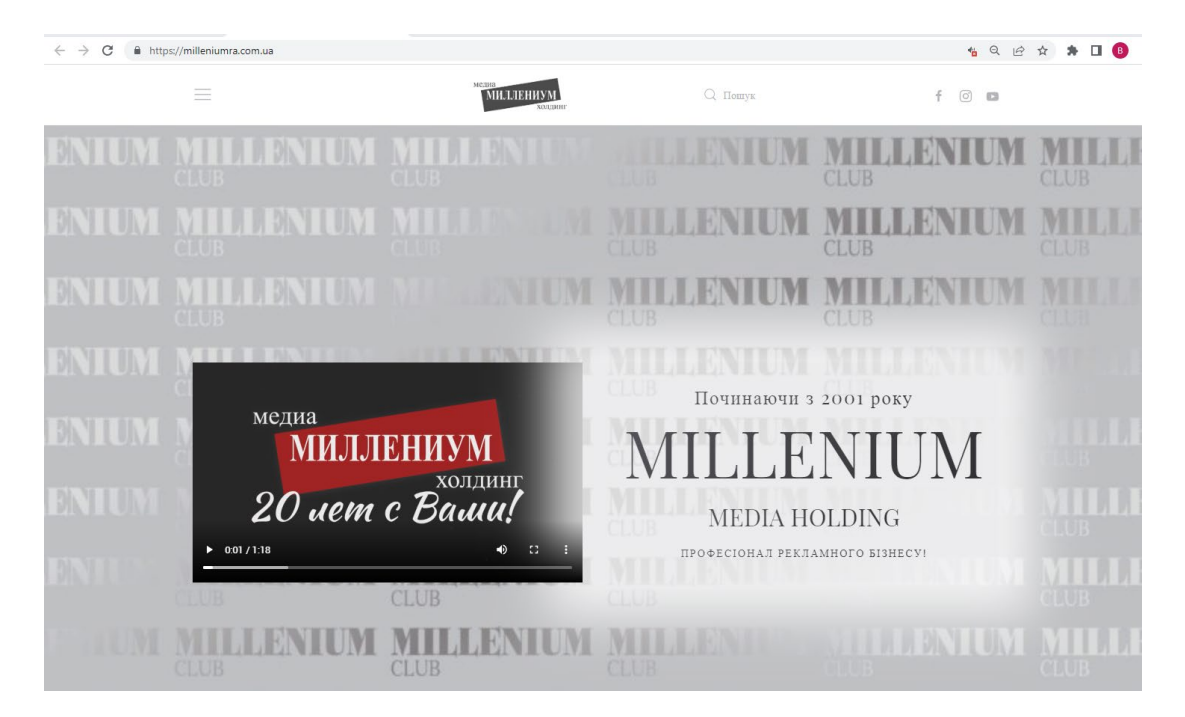

Рис. 2.9. Головна сторінка сайту

На головній сторінці знаходиться багато розділів: банер сайту, про проєкт, про компанію, особливості та кейси, партнери, проєкти компанії та «підвал» сайту. Приклад розділів представлено на рис. 2.10-2.15.

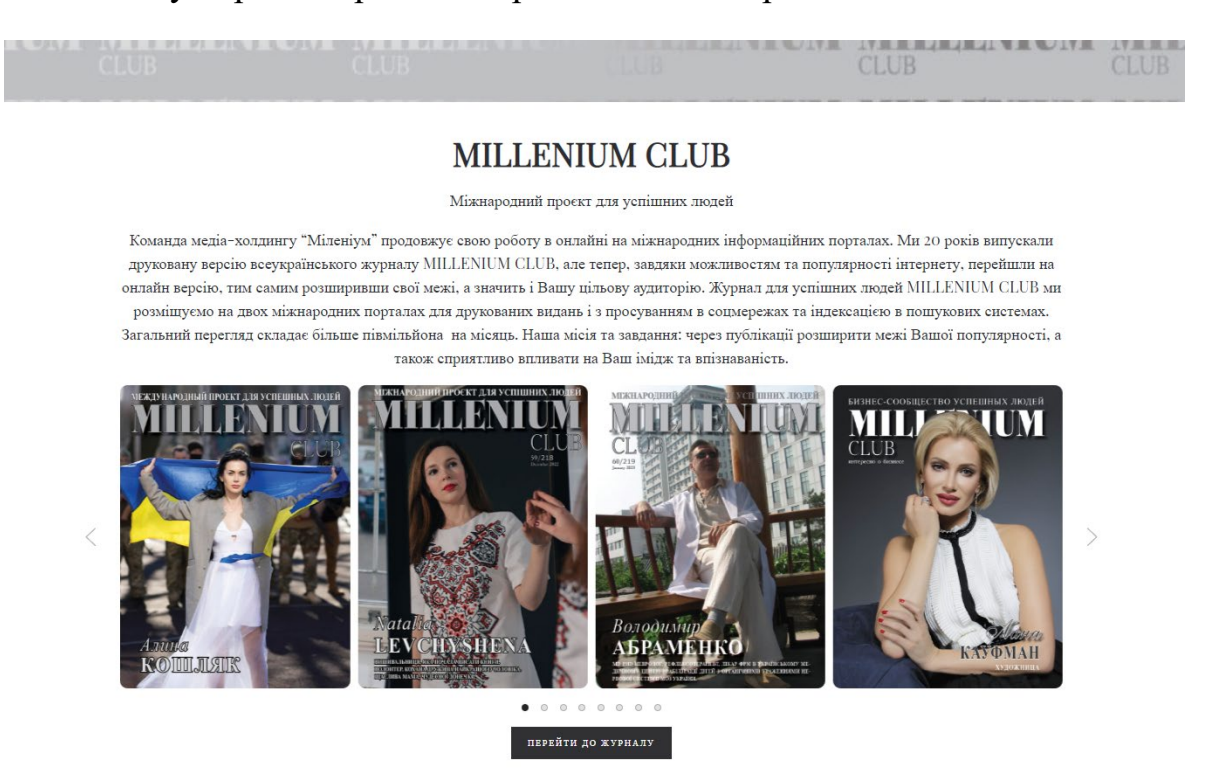

## Рис. 2.10. Розділ «Про проєкт»

Трохи про нас

побажання

формування бюджету щодо реклами.

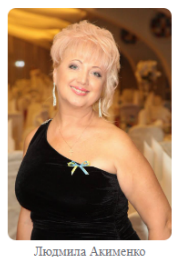

220HOPHNE

#### Rami puranu:

1. Комплексне обслуговування: .<br>2. Індивідуальний професійний підхід; 3. Економія грошей та часу.

#### Наші переваги:

1. Досвід роботи понад 22 років 2. Власні рекламні ресурси

Наш медіахолдинг завжди у тренді. Його представники відвідують галузеві конференції, вивчають новини ринку, підвищують рівень експертності. Тому вони постійно в курсі змін у законодавстві, сучасних тенденцій та застосовують ці знання для правильного

Реклама та піар - це спеціалізація digital-агенцій для досягнення результатів у просуванні Вашого бренду. Ми готові розробляти для Вас актуальні кейси, враховуючи Ваші цілі та

> 3. Повний штат фахівців різного профілю (завдяки цьому досягається максимальний результат)

MEDIA HOLDING MILLENIUM представлений на ринку України вже двадцять два роки.

Завляки колосальній кількості влало виконаних замовлень за всіма рекламними напрямками та власними ресурсами, ми пропонуємо вам сьогодні проєкти на буль-який смак та бюлжет

Вирішили заснувати компанію - ми допоможемо! Робите ребрендинг - і тут ми профі! Потрібен гарний дизайн - звертайтеся! .<br>Розробити логотип, створити неймінг, повноцінний готовий бренд – ми до ваших

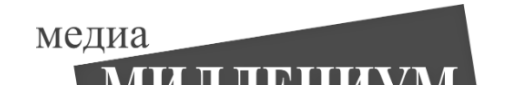

## Рис. 2.11. Розділ «Про нас»

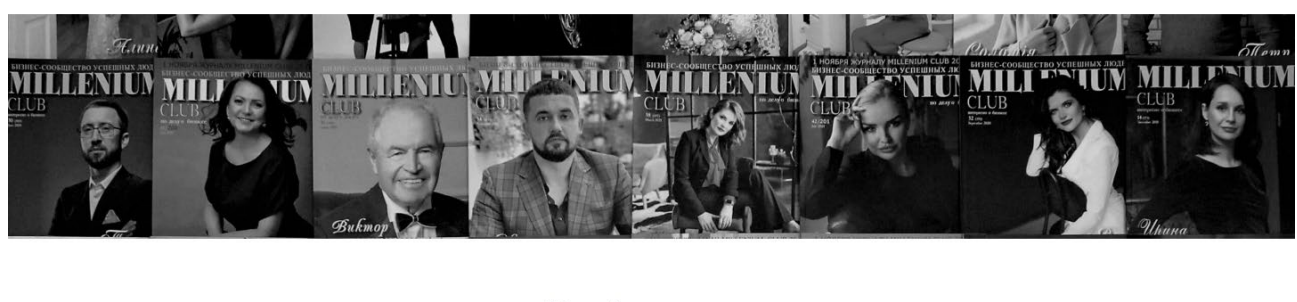

Наші партнери

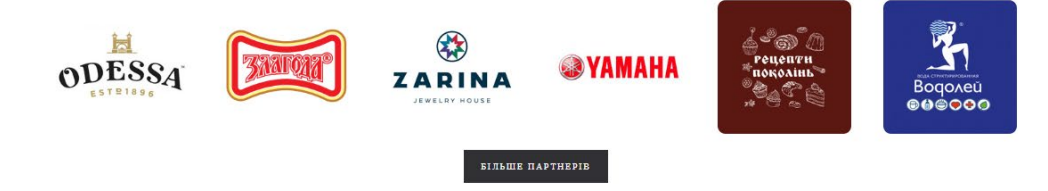

## Рис. 2.12. Розділ «Наші партнери»

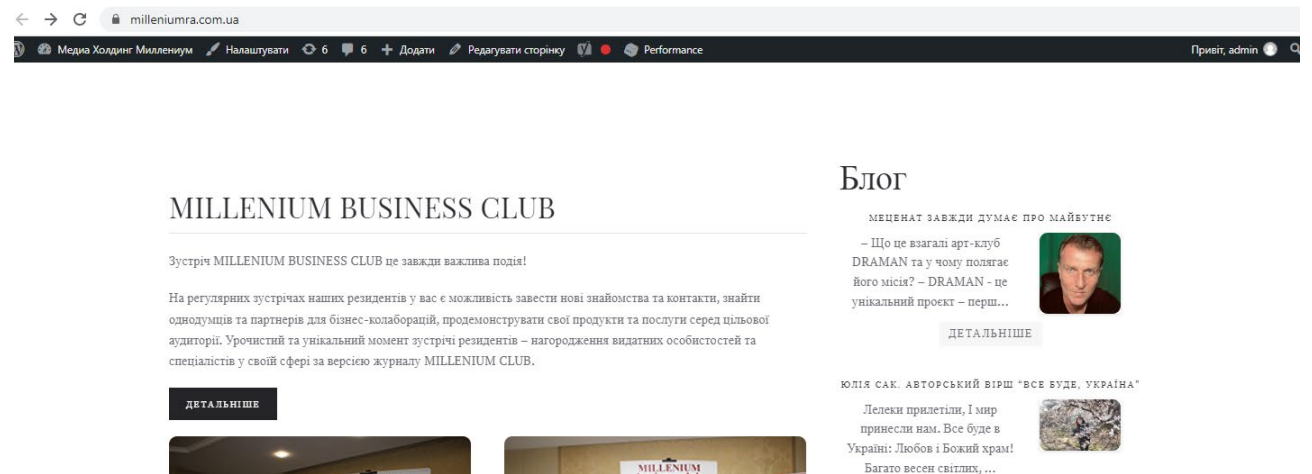

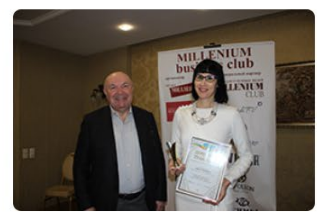

 $\overline{\cal C}$ 

. . . . . . .

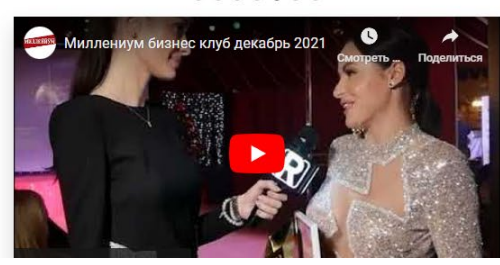

ОЛЕКСІЙ КАЛМИКОВ: МЕДИЧНА ГУМАНІТАРНА<br>ДОПОМОГА В УКРАЇНІ. 2. ДОПОМОГА ГРОШИМА Коротко та ясно: в тому, шоб перераховувати гроші в Україну довіреним організаціям, є св..

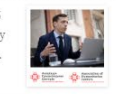

ДЕТАЛЬНІШЕ

ДЕТАЛЬНІШЕ

МІСІЯ ООН З ВСЕСВІТНЬОЇ ПРОДОВОЛЬЧОЇ<br>ПРОГРАМИ РОЗПОЧИНАЄ РОБОТУ У ЗАКАРПАТТІ! У Закарпатті розпочне роботу місія ООН з всесвітньої продовольчої програми. $\bigstar$ Всесвітня продовольча... ДЕТАЛЬНІШЕ

Рис. 2.13. Розділ «Проєкти компанії»

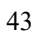

# ПОЗА КОНКУРЕНЦІЄЮ

#### ВИ - ПОЗА КОНКУРЕНЦІЄЮ!

Коли змінилося звичне життя, ми не зупинилися. Наш медіа-холдинг Міленіум повністю виправдовує свою назву, продовжуючи свою діяльність, крокуючи рік за роком, десятиліттями - і далі, у тисячоліття.

Герої наших інтерв'ю, наші партнери та всі, хто у ці складні часи знаходить сили підтримувати свій бізнес та економіку нашої країни.

Саме тому назва нашого нового онлайн-проекту - «Поза конкуренцією». Це індивідуальність, історія успіху, шанс познайомитись із досвідченими фахівцями та бізнесменами, які своїм приклалом доводять: мождиво абсолютно все.

Адже вони ПОЗА КОНКУРЕНЦІЄЮ!

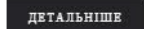

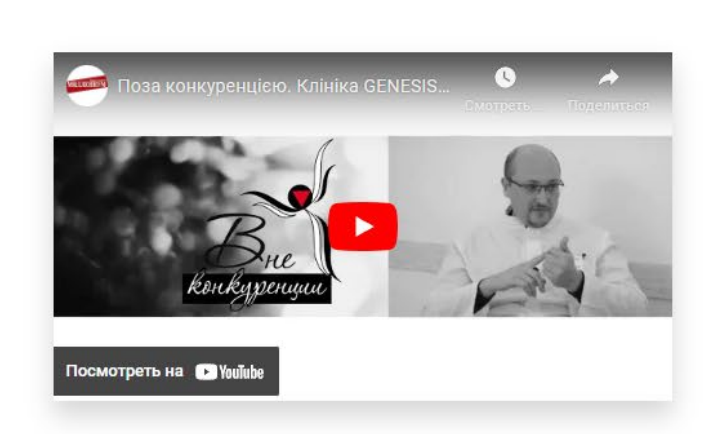

# Городской Днепровский (Екатерининский) Благотворительный Бал

ЩОРІЧНО ГРАНДІОЗНИЙ І ЯРКИЙ ПРОЕКТ НАШОГО МІСТА

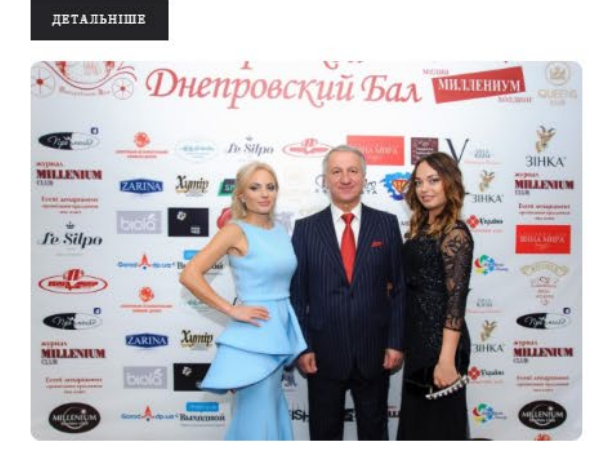

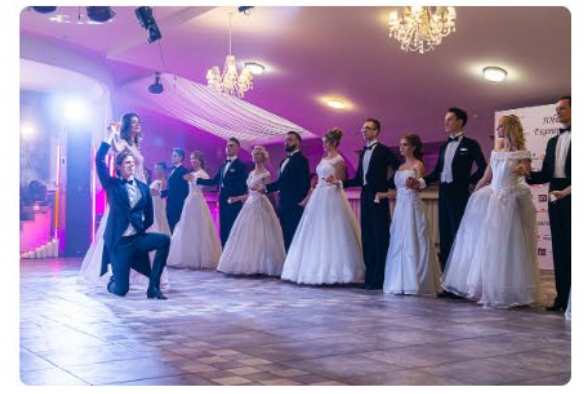

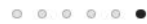

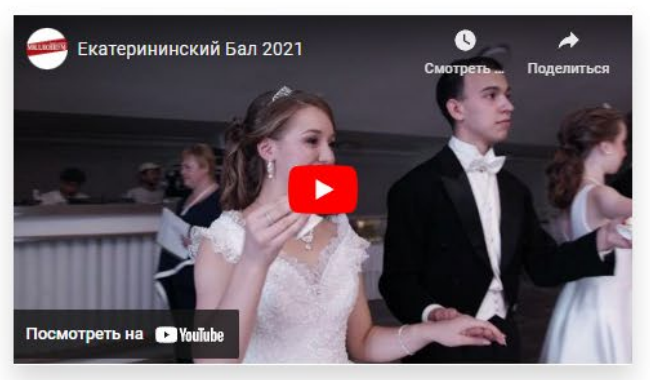

Рис. 2.14. Розділ «Проєкти компанії»

### Promenade TV

Promenade TV на 11 телеканалі.

#### Переваги:

- 1) Формування привабливого іміджу для наявних та потенційних партнерів, клієнтів.
- 2) Формування персонального бренду успішного керівника та підприємця.
- 3) Привернення уваги до діяльності персони або компанії.
- 4) Promoution бренду або компанії.

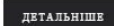

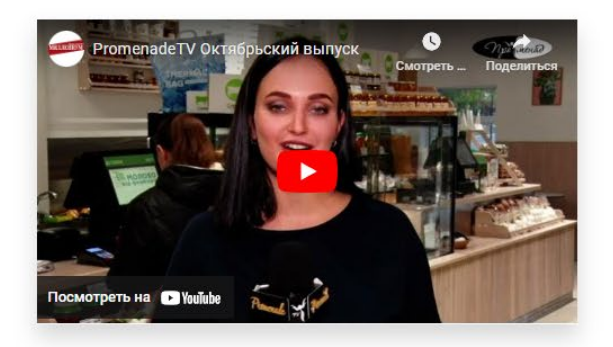

## Video-production MILLENIUM

VIDEO-PRODUCTION MILLENIUM

MEDIA HOLDING MILLENIUM пропонує послуги продакши студії MILLENIUM:

- $-$ Виготовлення відеороликів для телебачення та соцмереж
- $-$  Розробку концепції та стратегії рекламної кампанії

- Написання сценаріїв

- Проведення знімального процесу
- Монтаж
- $\hspace{0.1 cm}$  Розповсюдження відео контенту серед наших медійних партнерів (ТБ, соцмережі).

Ми створюемо ефективний інструмент продажу вашого товару або послуг!

#### ДЕТАЛЬНІШЕ

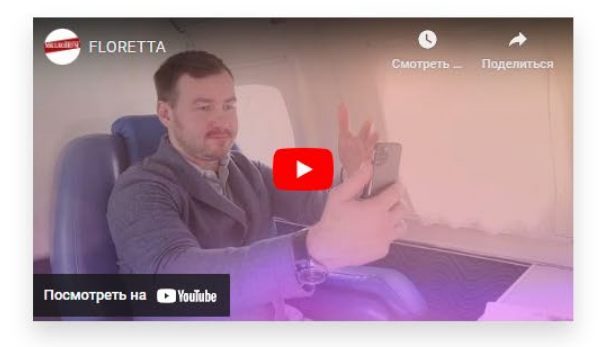

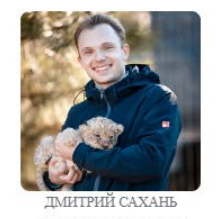

Управляющий партнер РУКОВОДИТЕЛЬ EVENT ДЕПАРТАМЕНТА

# **EVENTS MILLENIUM**

Креативна команда MEDIA HOLDING MILLENIUM із радістю візьме на себе всі турботи щодо організації свят та проведення заходів у Дніпрі, а також на всій території України.

Ми маємо великий досвід в організації урочистих та корпоративних свят, а також презентацій, фестивалів та балів. Наш двадцятирічний досвід підтверджується позитивними відгуками наших клієнтів та кількістю успішно проведених свят.

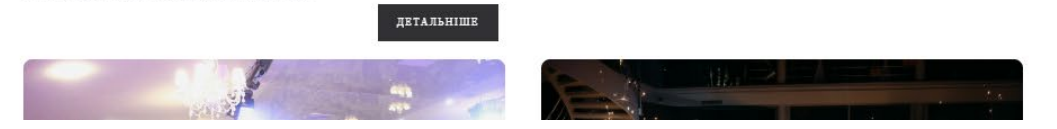

# Рис. 2.15. Розділ «Проєкти компанії»

### Зв'яжіться з нами

Наші менеджера проконсультують вас за всіма питаннями

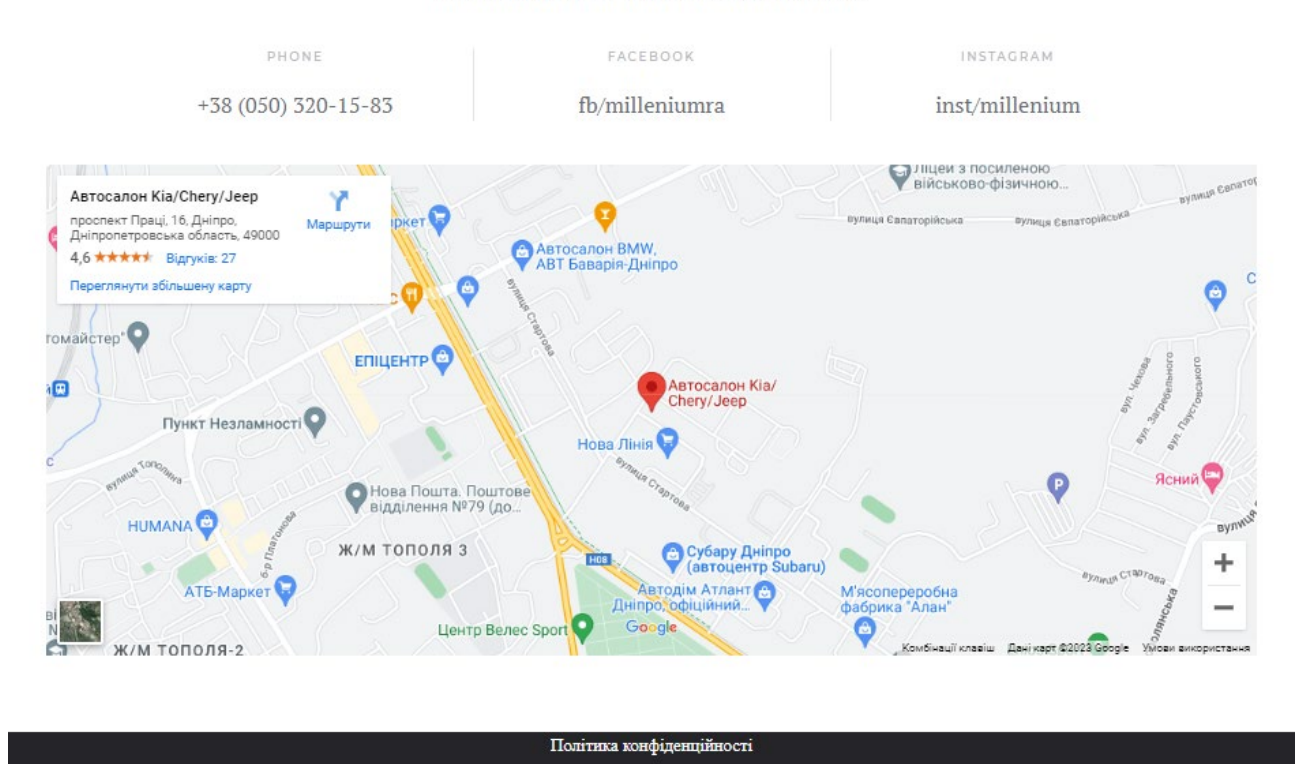

Рис. 2.16. «Підвал» сайту

Розділ «Про проєкт», кнопка «перейти до журналу» переносить до наступного сайту за посиланням journal.milleniumra.com.ua (див. розділ 2.7.4.2).

Розділ «Про нас» знайомить користувача з компанією, її досягненнями та особливостями. Він розказує про те що пропонує компанія та кейси компанії.

Розділ «Наші партнери» знайомить відвідувача сайту з партнерами та пропонує детальніше ознайомитися з усіма партнерами компанії на окремій сторінці.

Розділ «Проєкти компанії» – це список усіх проєктів компанії котрі можуть запропонувати потенційному клієнтові. Для кожного кейсу є короткий опис, галерея та відео за потреби. Також кожен кейс має можливість перейти на запропоновану сторінку відповідного проєкту. Справа від списка проєктів інтегровано останні новини блогу. Це дозволяє авторам публікувати інформацію котру вони хотіли б донести користувачам, клієнтам отримати важливі новини для бізнесу, а адміністратору сайту заробити на цьому.

Підвал сайту «Футер» має контактні дані компанії та, інтегровану гугл карту та політику конфеденційності. Політика конфеденційності являється обов'язковою сторінкою для кожного публічного сайту, котрий відвідує юзер.

Навігація сайтом інтегрована в «шапку» сайту під виглядом оверфлоу меню. Викликається кліком на відповідну іконку зліва згори сайту. Приклад меню відображено на рис. 2.17.

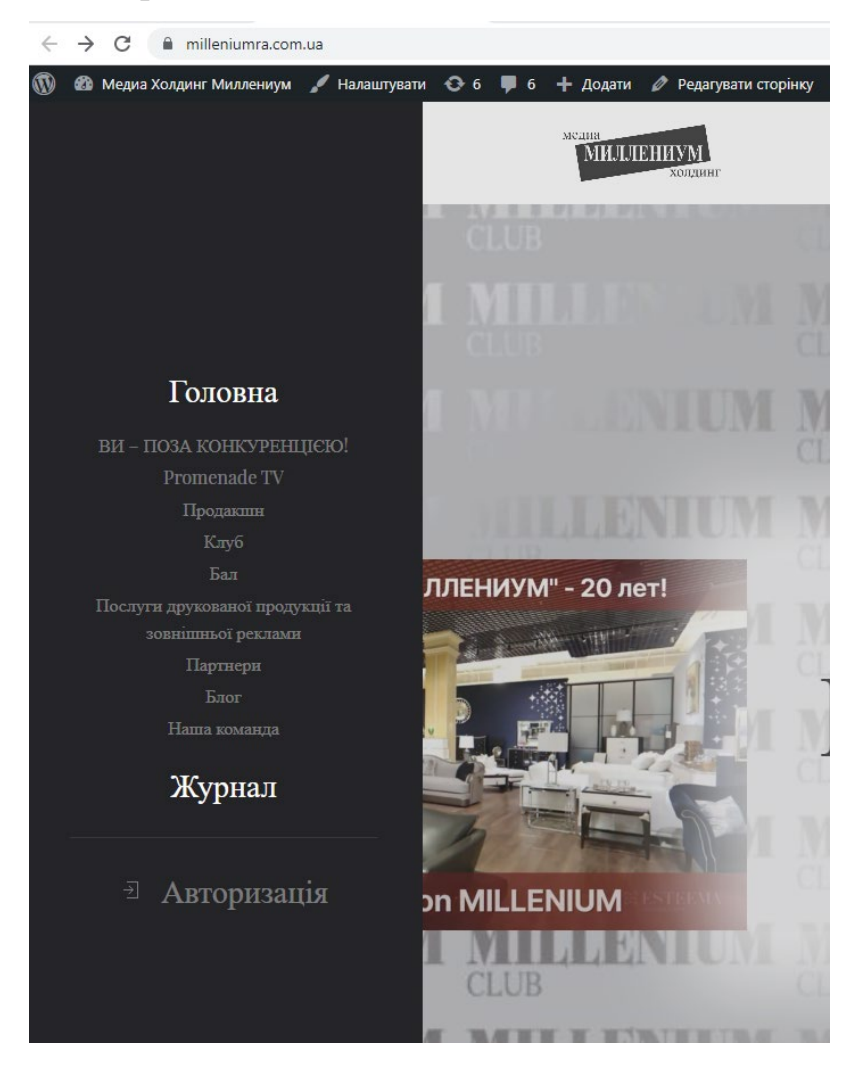

Рис. 2.17. Меню сайту

Сторінка проєкту «ВИ - ПОЗА КОНКУРЕНЦІЄЮ!» розташована за посиланням milleniumra.com.ua/out of competition й пропонує користувачіеві ознайомитися з даною пропозицією. На цій сторінці розміщено «шапку» сайту, назву, опис та відео проєкту. Приклад відображено на рис. 2.18.

# ВИ - ПОЗА КОНКУРЕНЦІЄЮ!

Коли змінилося звичне життя, ми не зупинилися. Наш медіа-холдинг Міленіум повністю виправдовує свою назву, продовжуючи свою діяльність, крокуючи рік за роком, десятиліттями - і далі, у тисячоліття.

Герої наших інтерв'ю, наші партнери та всі, хто у ці складні часи знаходить сили підтримувати свій бізнес та економіку нашої країни.

Саме тому назва нашого нового онлайн-проекту - «Поза конкуренцією». Це індивідуальність, історія успіху, шанс познайомитись із досвідченими фахівцями та бізнесменами, які своїм прикладом доводять; можливо абсолютно все.

Адже вони ПОЗА КОНКУРЕНЦІЄЮ!

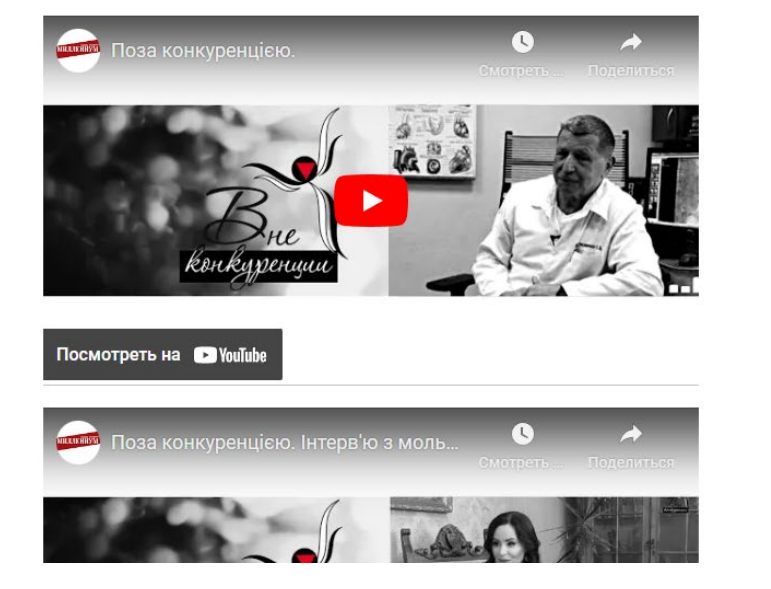

# Блог

меценат завжди думає про майвутнє

 $-$ Що це взагалі арт-клуб DRAMAN та у чому поляга $\epsilon$ його місія? - DRAMAN - не унікальний проєкт - перш...

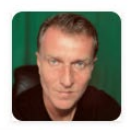

ЛЕТАЛЬНІШЕ

юлія сак. авторський вірш "все вуде, *VKPAÏHA* 

Лелеки прилетіли, І мир **TRUBECTH HAM BCE OVTE B** Україні: Любов і Божий храм! Багато весен світлих....

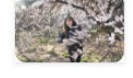

ДЕТАЛЬНІШЕ

ОЛЕКСІЙ КАЛМИКОВ: МЕДИЧНА ГУМАНІТАРНА<br>ДОПОМОГА В УКРАЇНІ. 2. ДОПОМОГА ГРОШИМА Коротко та ясно: в тому, щоб

перераховувати гроші в Україну довіреним організаціям, є св...

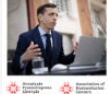

ДЕТАЛЬНІШЕ

У Закарпатті розпочне роботу місія ООН з всесвітньої

продовольчої програми. Всесвітня продовольча...

# Рис. 2.18. Частина сторінки проєкту «ВИ - ПОЗА КОНКУРЕНЦІЄЮ!»

Сторінка  $n$ роєкту «Promenade TV» розташована  $3a$ посиланням milleniumra.com.ua/promenade й пропонує користувачіеві прийняти участь у ранковому та вечірньому промінаді у телевізійній програмі. На цій сторінці розміщено «шапку» сайту, назву, опис та відео проєкту. Приклад відображено на рис. 2.19.

### Promenade TV на 11 телеканалі

Переваги, які надає проєкт:

- 1) Формування привабливого імілжу для існуючих та потенційних партнерів.
- 2) Формування персонального бренду успішного керівника та підприємця.
- 3) Привернення уваги до ліяльності персони або компанії.
- 4) Promoution бренду чи компанії.

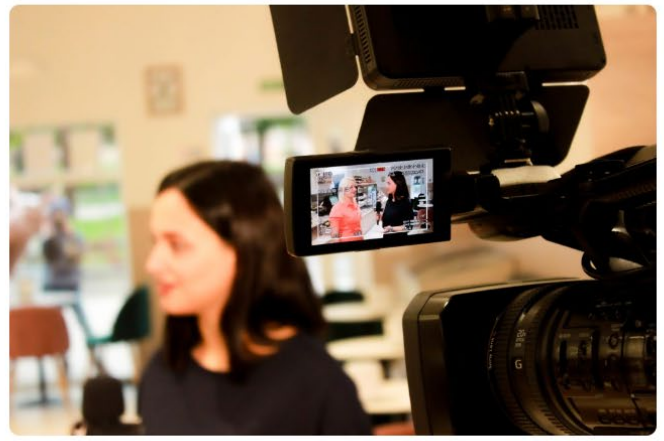

#### Усі сюжети у програмі поділені на рубрики:

- "Професіонал". Інтерв'ю з успішними людьми, представниками бізнесу, культури та спорту. Статус керівника компанії Персональний брендинг.
- "Презентація. Подія". Сюжети про відкриття, найяскравіші події міського та світського життя. А також цікаві сюжети про компанії різних напрямів діяльності.
- "Жіночий портрет". Інтерв'ю з бізнес-леді. Статус персонального брендингу.
- "Жіночі історії". Кожен у житті мав історію (або кілька історій), яка круто повернула його життя в інший бік. Можливо, Ваша історія зіграє не тільки на Ваш імідж, а й допоможе тим, хто ще не наважився змінити свою долю на краще.
- "Подіум". Зйомка у бутіках, салонах нашого міста, розповіді про новинки, тренди цього сезону, показ нових колекцій, презентацій.
- "За межі дизайну". Корисна інформація про предмети інтер'єру, меблів, посуд, канцтовари, освітлювальні прилади супроводжується консультацією фахівців та експертів у даній сфері.
- "Відпочиваємо разом". Відеосюжети про готелі, пансіонати, санаторії, ресторани, готельні комплекси. Про нові відкриття, акції, цікаві пропозиції,
- "Авто світ". У цій рубриці ми подаємо інформацію з огляду на всі критерії вибору автосалону. Новини, акції, пропозиції про кредитні лінії, послуги. Розповідаємо про оновлені молелі та новинки.
- "Нове місто". Рубрика, що розповідає про нові будівельні майданчики, багатоповерхові комплекси, приватні будинки, продаж та оренду житлових та комерційних приміщень.

6 виходів на місяць в ефірі на 11 телеканалі, Дніпро та область П'ятниця 21.00 Четвер 10.00 Субота 9.30

https://www.youtube.com/@media\_holding\_millenium

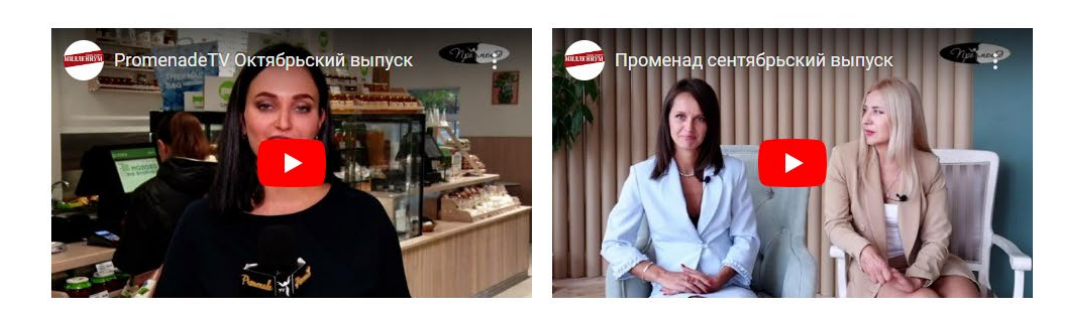

Рис. 2.19. Частина сторінки проєкту «Promenade TV»

### Блог

#### MEHEHAT SARWHH HYMAE HPO MAЙБУТНЕ

- Що це взагалі арт-клуб DRAMAN та у чому HOTSTSE HOTO MICHS? -DRAMAN - це унікальний проєкт – перш...<br>ДЕТАЛЬНІШЕ

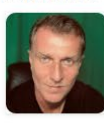

ЮЛІЯ САК. АВТОРСЬКИЙ ВІРШ "ВСЕ БУДЕ

Лелеки прилетіли, І мир принесли нам. Все буле в Vrnařní: Jinhop i Boxuň храм! Багато весен

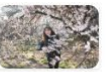

світлих, ...<br>ДЕТАЛЬНІШЕ

ОЛЕКСІЙ КАЛМИКОВ: МЕДИЧНА<br>ГУМАНІТАРНА ДОПОМОГА В УКРАЇНІ. 2.<br>ДОПОМОГА ГРОШИМА.

Коротко та ясно: в тому, пюб перераховувати гроппі в Україну ловіреним організаціям, є св...

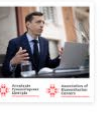

ДЕТАЛЬНІШЕ

МІСІЯ ООН З ВСЕСВІТНЬОЇ ПРОДОВОЛЬЧОЇ<br>ПРОГРАМИ РОЗПОЧИНАЄ РОБОТУ У<br>ЗАКАРПАТТІ!

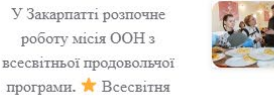

продовольча... $$\tt \tt JETAJ1bH1I\tt IIE$$ 

Наступною сторінкою є проєкт «Video-production» розташована за посиланням milleniumra.com.ua/production й пропонує користувачіеві videoproduction для себе або свого бренду. На цій сторінці розміщено «шапку» сайту, назву, опис та відео проєкту. Приклад відображено на рис. 2.20.

### Video-production MILLENIUM

Video-production MILLENIUM

Якісний відеоконтент немождивий без професійного продакцию.

Медіа-холдинг Millenium - компанія повного циклу.

- Виготовлення вілеородиків для телебачення та соцмереж
- Розробку концепції та стратегії рекламної кампанії
- Написання сценаріїв
- $-$  Провелення зйомок
- Монтаж

- Розповсюдження відео контенту серед наших медійних партнерів (ТВ, соцмережі)

Ми створюємо ефективний інструмент продажу вашого товару або послуг!

ВІДЕОРОЛИК - ЦЕ КНОПКА "ПУСК" ДЛЯ БІЗНЕСУ.

https://www.youtube.com/@media\_holding\_millenium

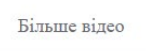

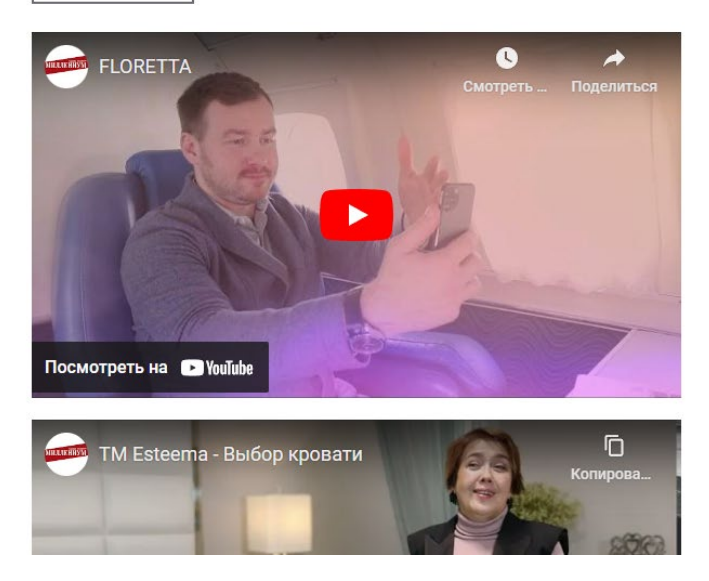

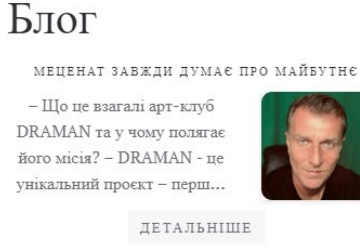

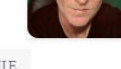

ЮЛІЯ САК. АВТОРСЬКИЙ ВІРШ "ВСЕ БУДЕ, .<br>УКРАЇНА

Лелеки прилетіли. І мир принесли нам. Все буле в Vкраїні: Любов і Божий храм! Багато весен світлих, ...

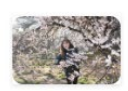

ЛЕТАЛЬНІШЕ

ОЛЕКСІЙ КАЛМИКОВ: МЕДИЧНА ГУМАНІТАРНА<br>ДОПОМОГА В УКРАЇНІ. 2. ДОПОМОГА ГРОШИМА

Коротко та ясно: в тому, шоб перераховувати гроші в Україну довіреним організаціям, є св...

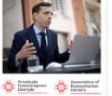

ЛЕТАЛЬНИНЕ

**MICIS OOH 3 ВСЕСВІТНЬОЇ ПРОЛОВОЛЬЧОЇ** ПРОГРАМИ РОЗПОЧИНАЕ РОБОТУ У **BAKAPHATTI** У Закарпатті розпочне роботу місія ООН з всесвітньої

продовольчої програми. Всесвітня продовольча...

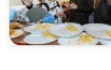

ЛЕТАЛЬНИШЕ

### Рис. 2.20. Частина сторінки проєкту «Video-production»

Одне з найголовніших направлень компанії є проєкт «BUSINESS CLUB» розташований за посиланням milleniumra.com.ua/club й пропонує клієнтам для розвитку свого бізнесу, досягнення нових цілей та більшої пізнаваності свого бренду прийняти участь у заході що відбувається двічі на рік й поєднує

# професіоналів й бізнесменів з усієї країни та з-за кордону. На цій сторінці розміщено «шапку» сайту, назву, опис та відео проєкту. Приклад відображено на рис. 2.21.

## Millenium BUSINESS CLUB

Зустріч MILLENIUM BUSINESS CLUB - це завжди важлива подія!

За шість років існування клуба ми провели 27 зустрічей! Наші резиденти мали можливість завести нові знайомства та контакти, знайти однодумців та партнерів для бізнес-колаборацій, продемонструвати свої продукти та послуги серед цільової аудиторії. Урочистий та унікальний момент зустрічі резидентів - нагородження видатних особистостей та спеціалістів у своїй сфері за версією журналу MILLENIUM CLUB

 $20$ травня відбулася довгоочікувана зустріч MILLENIUM BUSINESS CLUB у Києві!

Окрема подяка нашим партнерам.

Вони отримали нагороди у номінації «Бренд Року-2023»

- 1. Торгова марка «Алкогольно-безалкогольний комбінат Дніпро» інноваційна класика в алкогольнобезалкогольному виробництві.
- 2. TM Villa Krim Особливе для Особливих!
- 3. Торговий дім «Вина Світу».
- 4. Т.М. Щасливе Курча
- 5. Торгівельна марка «Водолій».
- 6. Дякуємо за гостинність концерт-хол «Алегро».
- 7. Організатор заходу Ваш друг та партнер Медіа-холдинг «Міленіум» 22 роки разом!

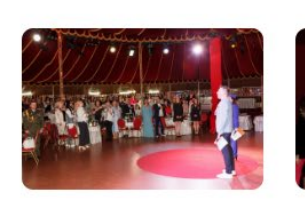

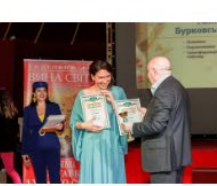

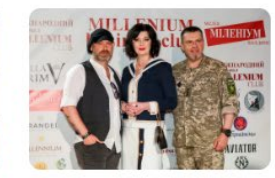

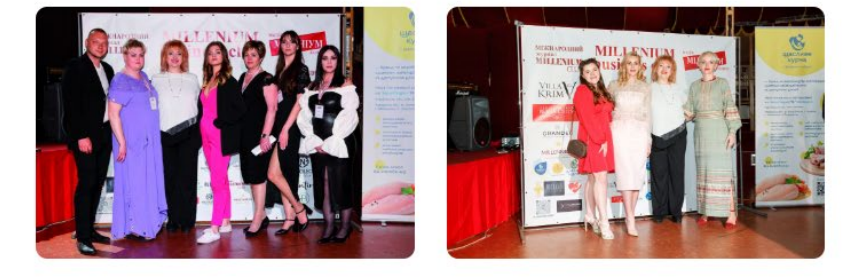

Більше фото

## Рис. 2.21. Частина сторінки проєкту «BUSINESS CLUB»

# Блог

МЕЦЕНАТ ЗАВЖДИ ДУМАЄ ПРО МАЙБУТНЄ

- Що це взагалі арт-клуб DRAMAN та у чому полягає його місія? - DRAMAN - пе унікальний проєкт - перш...

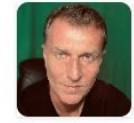

ДЕТАЛЬНІШЕ

ЮЛІЯ САК. АВТОРСЬКИЙ ВІРШ "ВСЕ БУДЕ,<br>УКРАЇНА"

Лелеки прилетіли, I мир принесли нам. Все буде в Україні: Любов і Божий храм! Багато весен світлих, ...

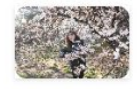

ДЕТАЛЬНІШЕ

ОЛЕКСІЙ КАЛМИКОВ: МЕДИЧНА ГУМАНІТАРНА ДОПОМОГА В УКРАЇНІ. 2. ДОПОМОГА ГРОШИМА

Коротко та ясно: в тому, шоб перераховувати гроші в Україну довіреним організаціям, є св.,,

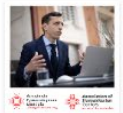

ДЕТАЛЬНІШЕ

місія оон з всесвітньої продовольчої ПРОГРАМИ РОЗПОЧИНАЄ РОБОТУ :<br>ЗАКАРПАТТІ!

У Закарпатті розпочне роботу місія ООН з всесвітньої продовольчої програми. Всесвітня продовольча...

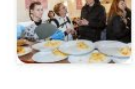

ДЕТАЛЬНІШЕ

Проєкт «Міський Дніпровський Благодійний Бал» є одним із націкавіших направлень компанії й розташований за посиланням milleniumra.com.ua/ball й пропонує клієнтам відвідати один з найунікальніших заходів не тільки міста, але й усієї країни. На цій сторінці розміщено «шапку» сайту, назву, опис та відео проєкту. Приклад відображено на рис. 2.22.

# XVI Міський Дніпровський (Катерининський) Благодійний Бал

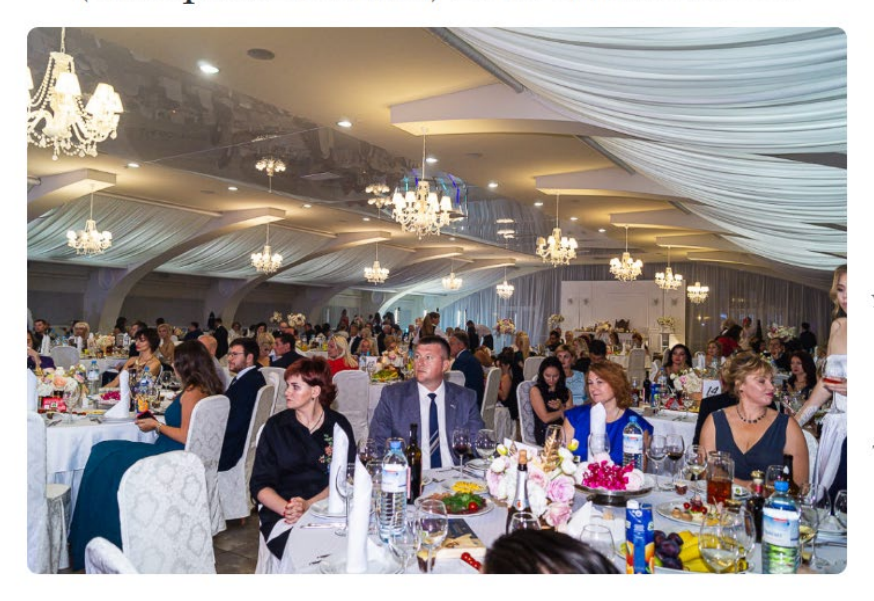

Сучасне суспільство, відроджуючи чудові традиції, виявляє інтерес до розваг найвищого протокольного формату.

До дня народження рідного міста створено найяскравіший проект - Міський Дніпровський Благодійний Бал (колишня назва Катерининський).

Ініціатор та організатор цього лійства - меліа-холлинг «Міленіум» - за пілтримки конкурсу творчих проектів Культурної столиці та мережі магазинів «Єва» зібрав у залі найкрасивіших, найгідніших та найуспішніших.

Це найунікальніша в Україні традиція дніпрян! І ми пишаємось цим! Адже Бал - це торжество естетики, грації, танців та прилучення до культури!

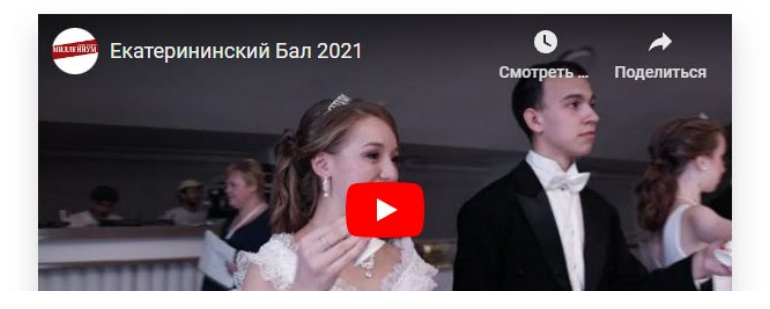

Рис. 2.22. Частина сторінки проєкту «Міський Дніпровський Благодійний Бал»

# Блог

МЕНЕНАТ ЗАВЖДИ ДУМАЄ ПРО МАЙБУТНЄ

- Що це взагалі арт-клуб DRAMAN та у чому полягае його місія? - DRAMAN - це унікальний проєкт - перш..

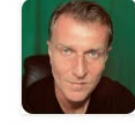

ДЕТАЛЬНІШЕ

ЮЛІЯ САК, АВТОРСЬКИЙ ВІРШ "ВСЕ БУЛЕ. VKPAÏHA"

Лелеки прилетіли. I мир принесли нам. Все буде в Україні: Любов і Божий храм! Багато весен світлих....

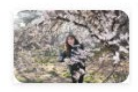

ДЕТАЛЬНІШЕ

# ОЛЕКСІЙ КАЛМИКОВ: МЕДИЧНА ГУМАНІТАРНА<br>ДОПОМОГА В УКРАЇНІ. 2. ДОПОМОГА ГРОШИМА

Коротко та ясно: в тому, щоб перераховувати гроші в Україну довіреним організаціям, є св...

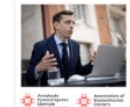

місія оон з всесвітньої продовольчої ПРОГРАМИ РОЗПОЧИНАЕ РОБОТУ ) **3AKAPHATTIL** 

ДЕТАЛЬНІШЕ

У Закарпатті розпочне роботу місія ООН з всесвітньої продовольчої програми. <del>А</del> Всесвітня продоводьча

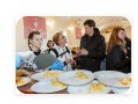

ДЕТАЛЬНІШЕ

52

Наступною сторінкою в меню сторінок компанії є «Послуги друкованої продукції», яка знаходиться за посиланням milleniumra.com.ua/printed products. Ця сторінка пропонує потенційним клієнтам ознайомитися зі специфікою рекламних напрямків компанії. Сторінка складається зі звичайного розкриваючогося списку пропозицій. Приклад сторінки відображено на рис. 2.23.

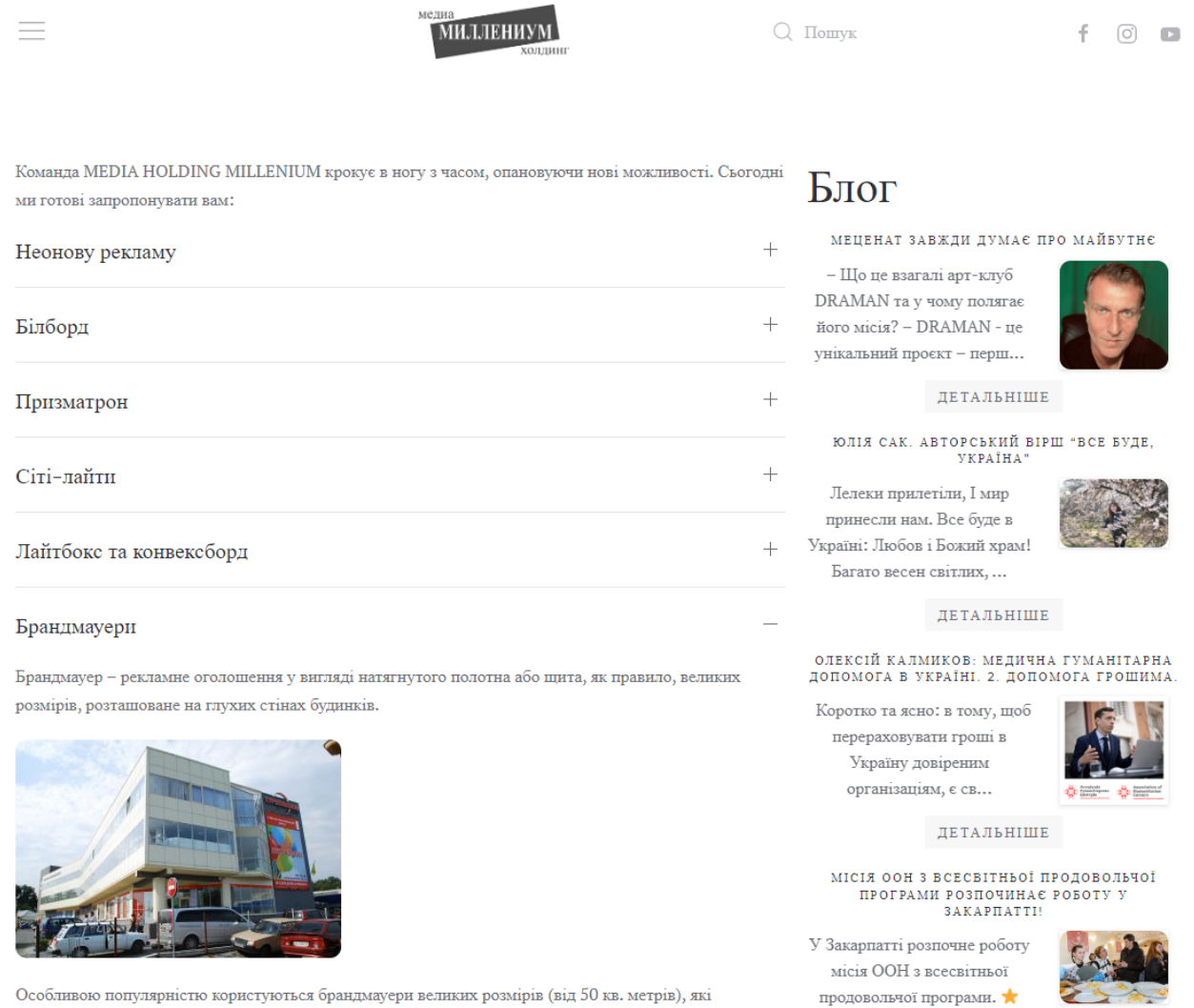

### Рис. 2.23. Частина сторінки послуг друкованої продукції

Важливою сторінкою в житті компанії є сторінка з партнерами, яка знаходиться за посиланням milleniumra.com.ua/partners. Ця сторінка ввідображає партнерів по бізнесу компанії з котрою вона має важливі договори про співпрацю. Приклад сторінки відображено на рис. 2.24.

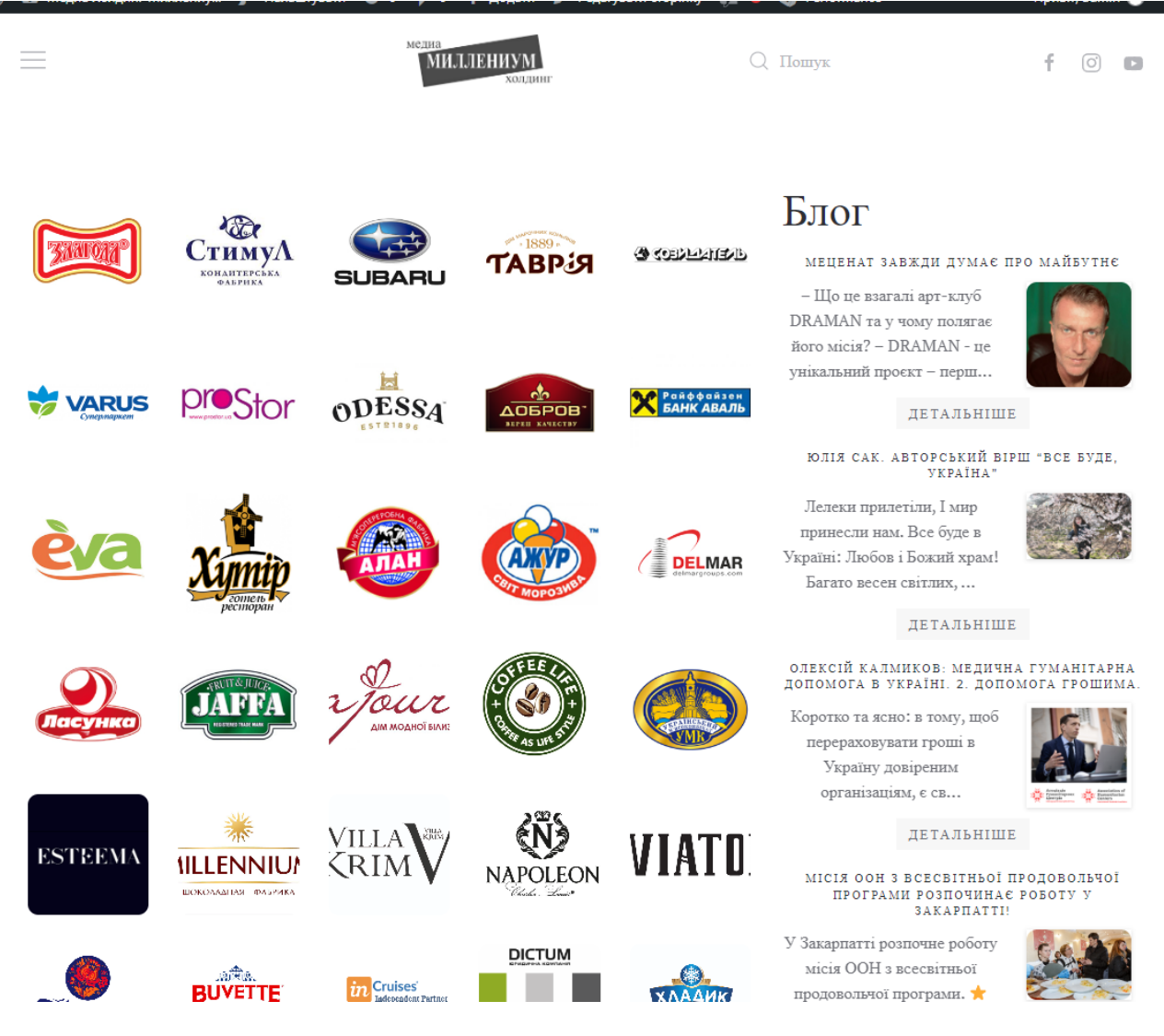

Рис. 2.24. Сторінка партнерів

Сторінка блогу розміщується за посиланням milleniumra.com.ua/blog. Ця сторінка ввідображає останні пости опубліковані авторами про котрих було згадано раніше. Приклад сторінки відображено на рис. 2.25.

### миллениум<sup>1</sup>

 $\equiv$ 

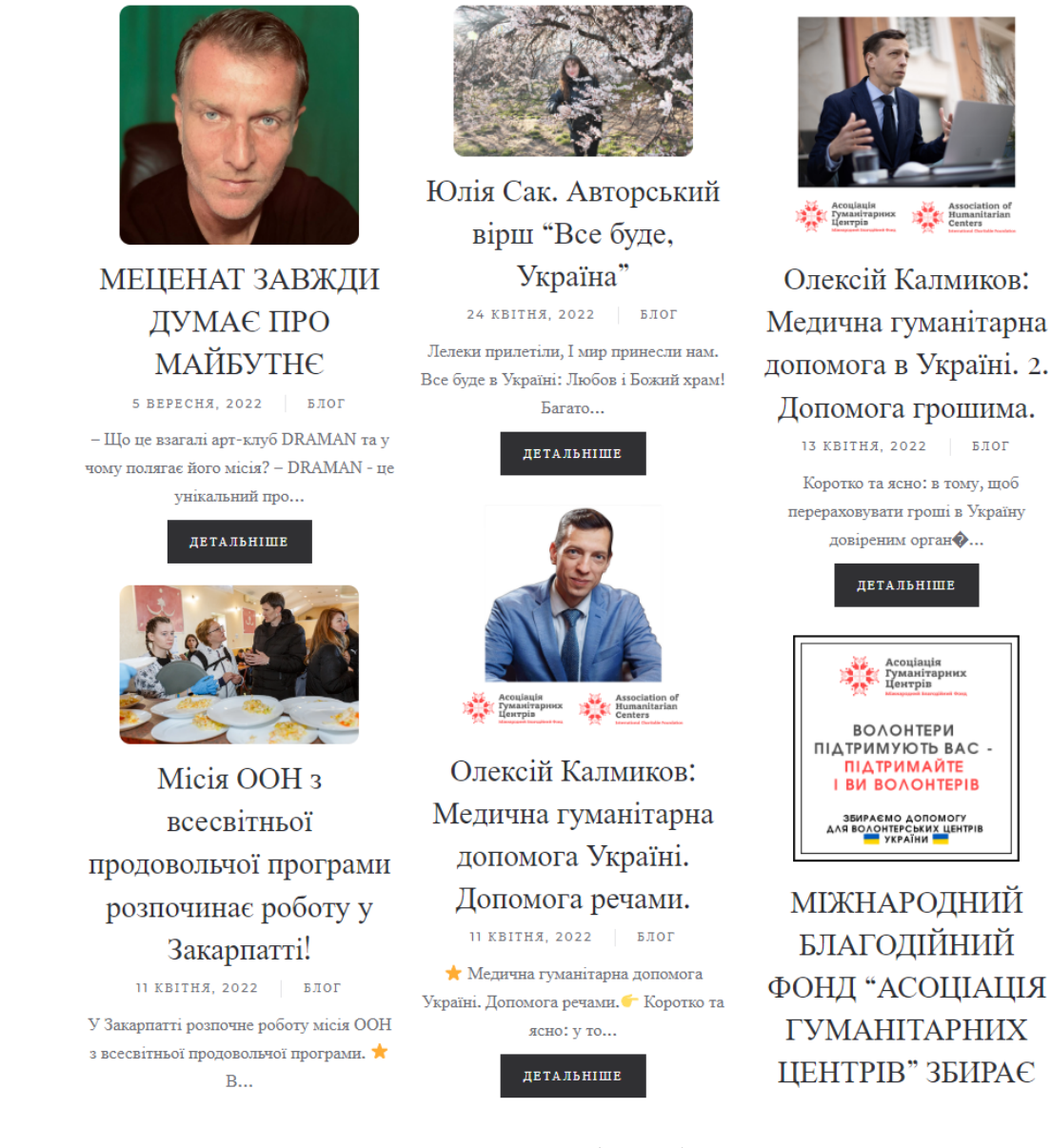

Рис. 2.25. Сторінка блогу

Останнім пунктом є перехід на сторінку журналу компанії (див. розділ 2.7.4.2). Це перенаправляєкористувача на сусідній сайт, котрий є піддоменом поточного ресурсу, що лишає клієнта «в системі» та покращує SEO показники організації.

## **2.7.4.2 Клієнтська частина сайту журналу**

Головна сторінку журналу розміжено за посиланням journal.milleniumra.com.ua. Приклад сторінки відображено на рис. 2.26.

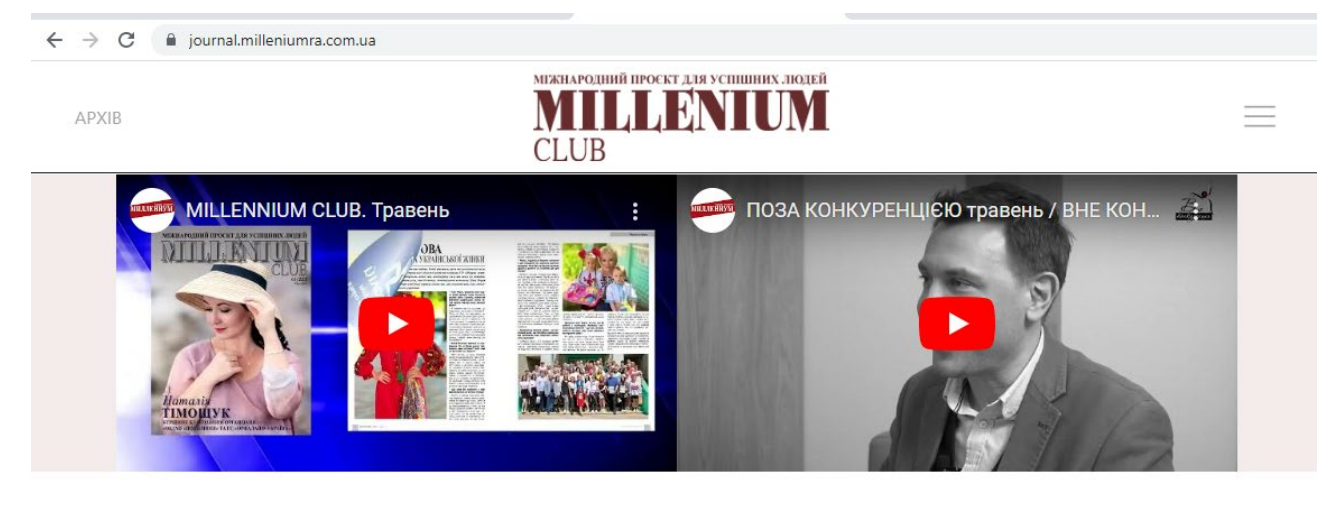

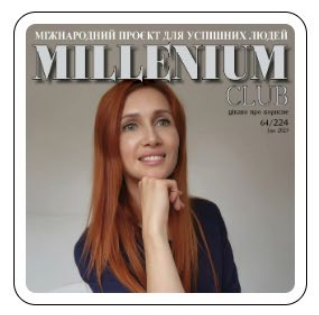

Марина СИДОРОВА 4 Липня, 2023

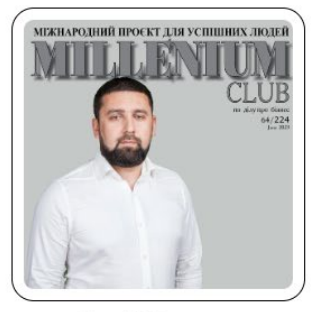

Віталій Конончук 4 Липня, 2023

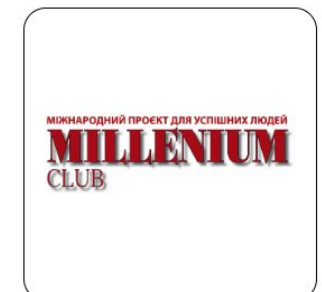

Комерційна пропозиція 27 Червня, 2023

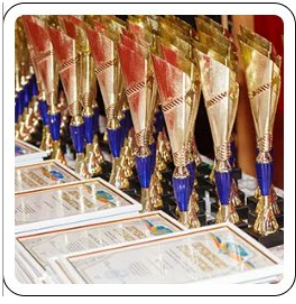

ТОП-100 НЕЗЛАМНИХ **УКРАЇНЦІВ** 

9 Грудня, 2022

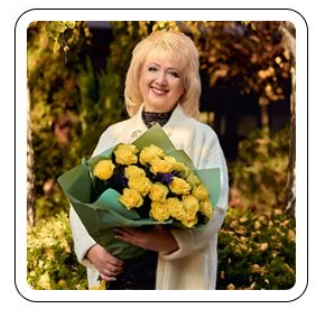

Людмила Акименко 9 Листопада, 2022

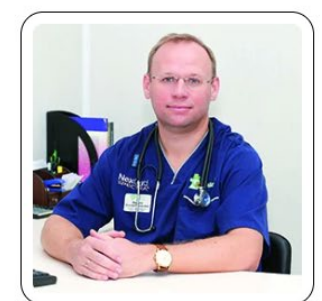

ОЛЕКСІЙ ПАСІЧНИК: «СВОЮ РОБОТУ ТРЕБА ВИКОНУВАТИ ІЗ ЗАДОВОЛЕННЯМ, ТОДІ БУДЕ РЕЗУЛЬТАТ!» 24 Жовтня, 2022

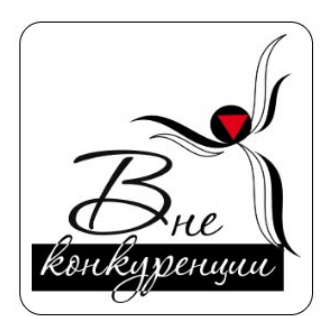

ВИ - поза конкуренцією! 31 Серпня, 2022

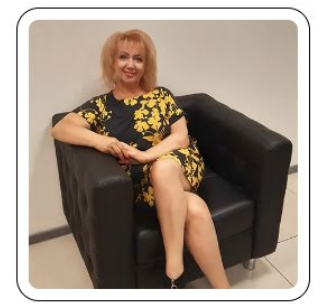

«ПСИХОЛОГІЧНИЙ ТЕАТР «СИТУАЦІЯ» – Погляд зі сторони

1 Серпня, 2022

Рис. 2.26. Сторінка журналу

Сторінка журналу складається з «шапки» сайту, відео останніх роликів компанії та публікації всіх постів в журналі На кожній сторінці розміщається 20 постів в зручній для відображення клієнта таблиці. При переході на будьякий пост відкривається детальна інформація про нього. Для відображення всіх записів на сайті використовується пагінація. Пагінація відображена на рис 2.27.

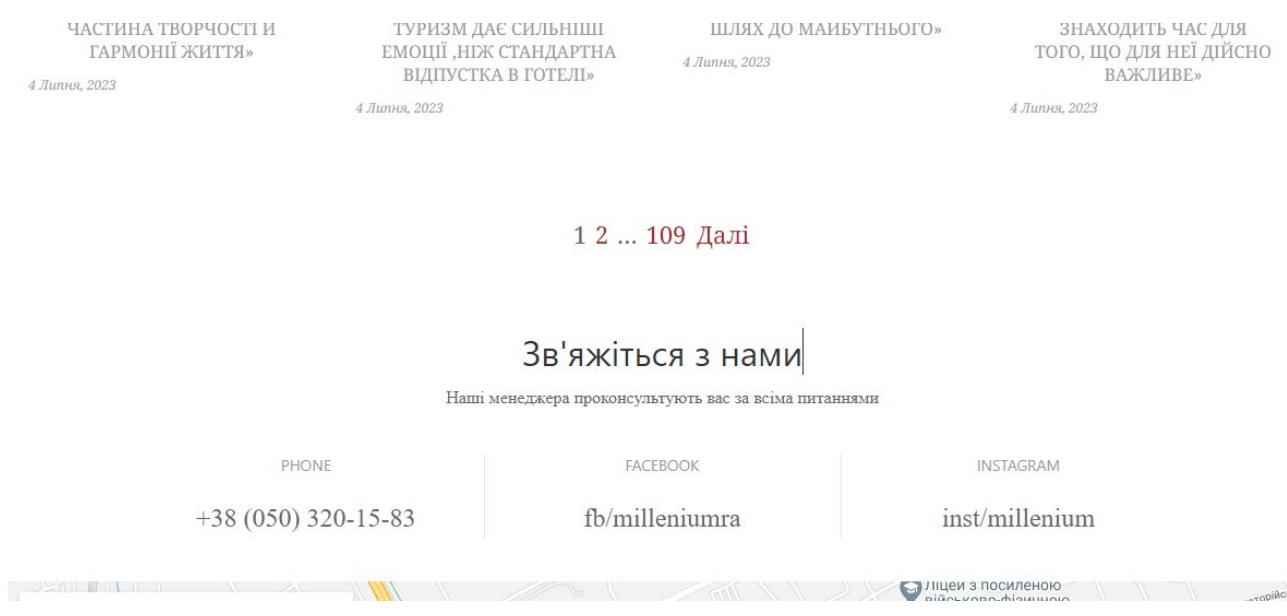

Рис. 2.27. Пагінація постів журналу

Футер сайту такий же самий як й на головному сайті. Панель навігації відрізняється й пропонує користувачеві перейти за наголовнішими сторінками компанії, представлено на рис. 2.28.

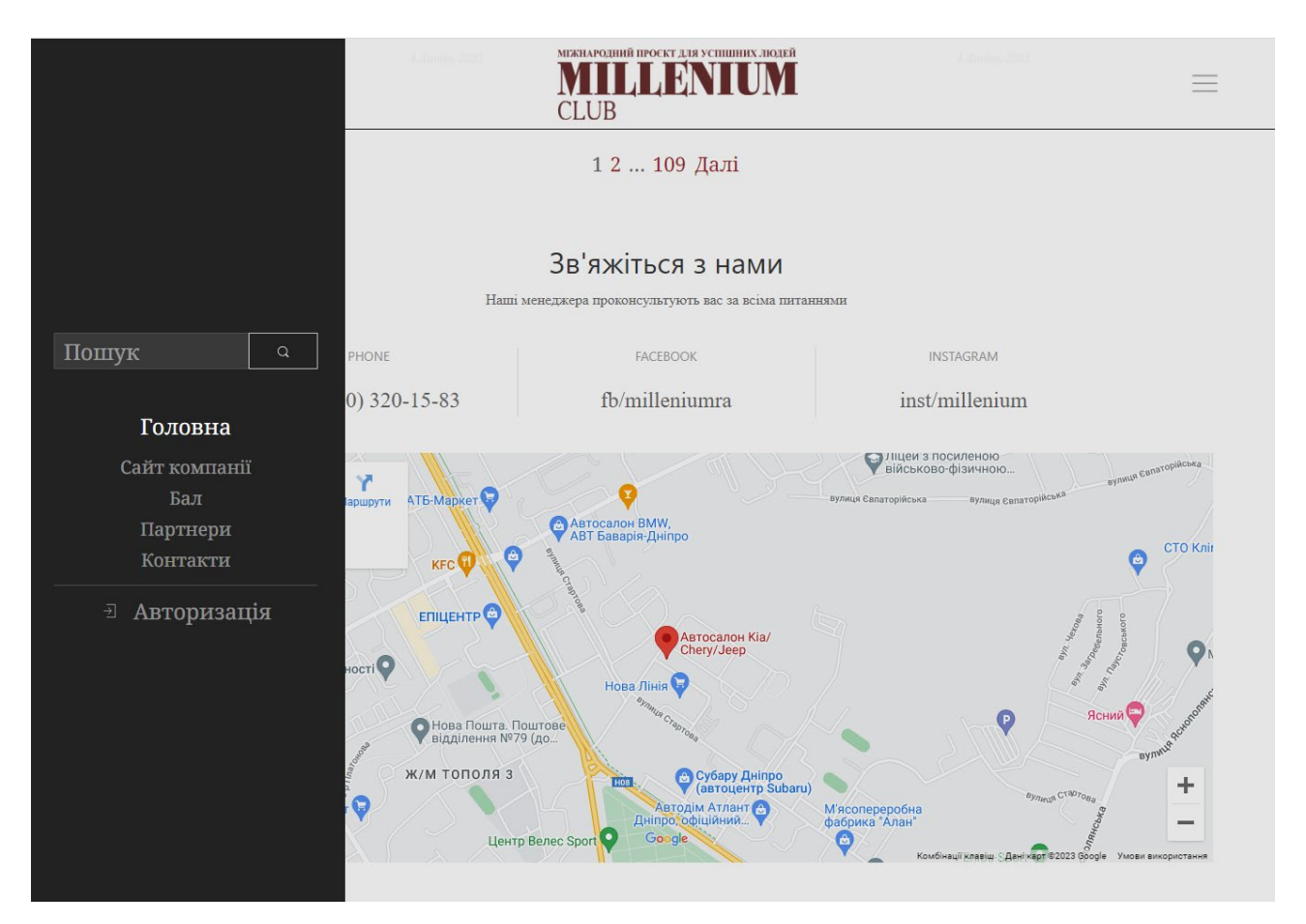

Рис. 2.28. Меню та контактна форма сторінки

# **2.7.4.3. Адміністрування системою**

Для входу до сторінки адміністрування потрібно обрати в пункті мені «Авторизація» та перейти до форми входу клієнта. Приклад представлено на рис. 2.29.

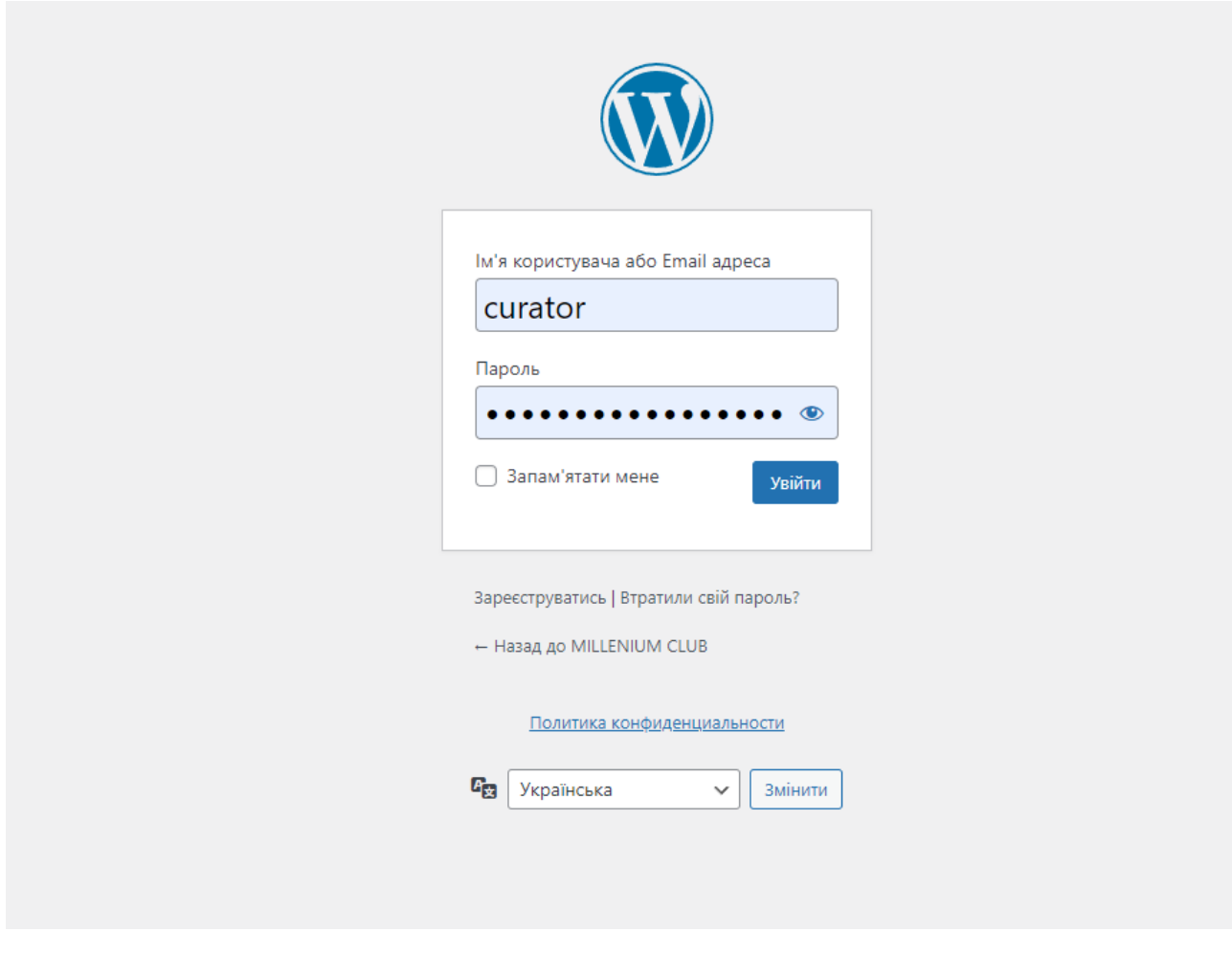

Рис. 2.29. Введення логіну для авторизації користувача

Так як основа сайту використовується CNS WordPress то більшість аспектів роботи з сайтом вже продумано. Від перевірки на коректний логін та пароль до налаштування всіх постів та сторінок.

Після коректного введення логіну та пароля адміністратор отримує доступ до дашборду сайту. Зліва дашборду розміщено меню-навігація сайтом, сгрупована по відповідним розділам. Справа від панелі навігації розташовано робоче вікно, котре відображає контент поточної сторінки для роботи із ним. приклад дашборду першої сторінки після авторизації представлено на рисунку 2.30.

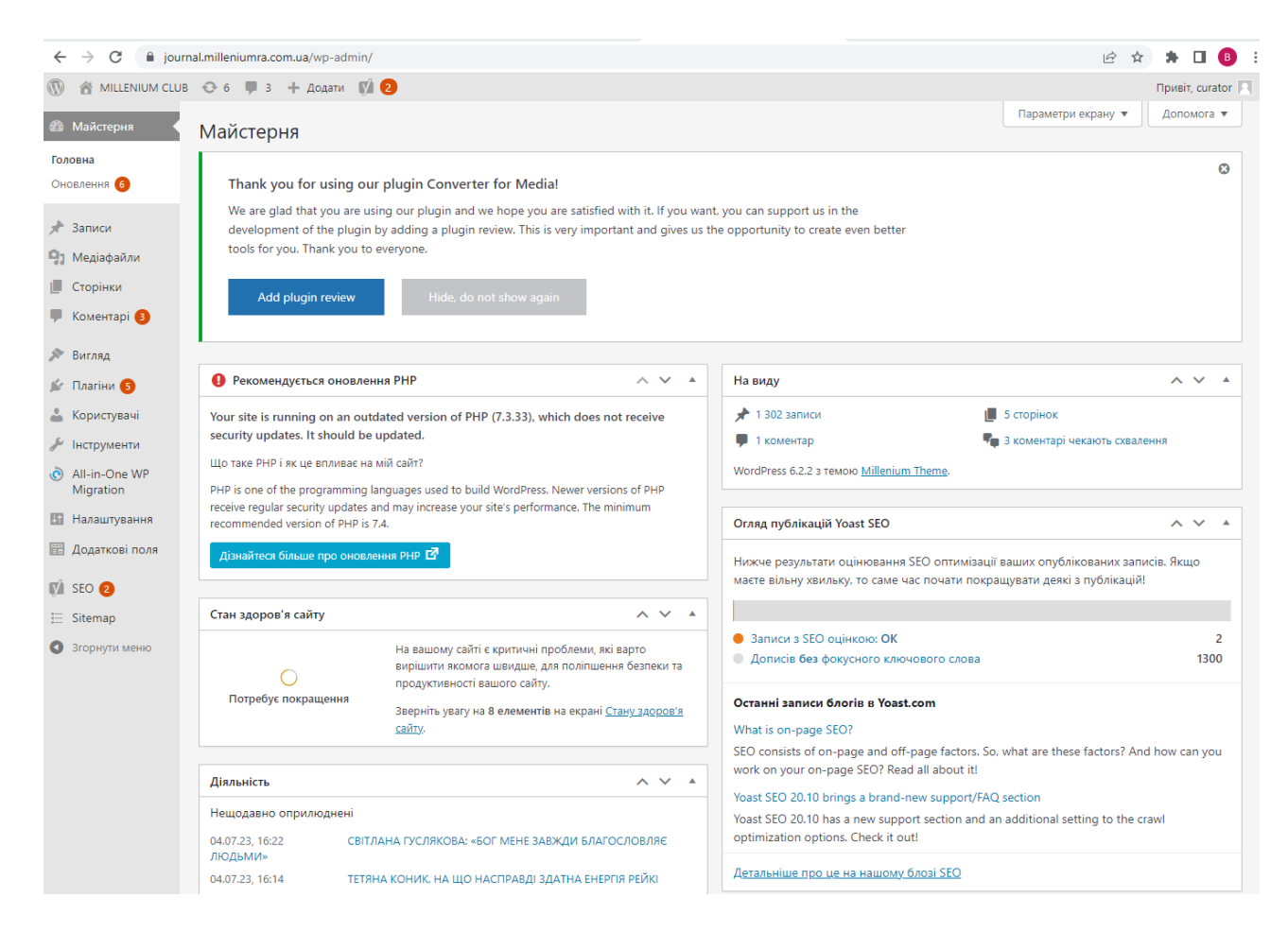

Рис. 2.30. Головна сторінка адміністратора

Головною особливістю кваліфікаційної роботи є інтеграція гугл ботів та facebook api для публкації у відповідні групи з сайту. Для початку адміністратору необхідно ввести потрібні ключі до груп. Це налаштовується на сторінці налаштуванб відкладених публікацій й продемонстровано на рисунку 2.31.

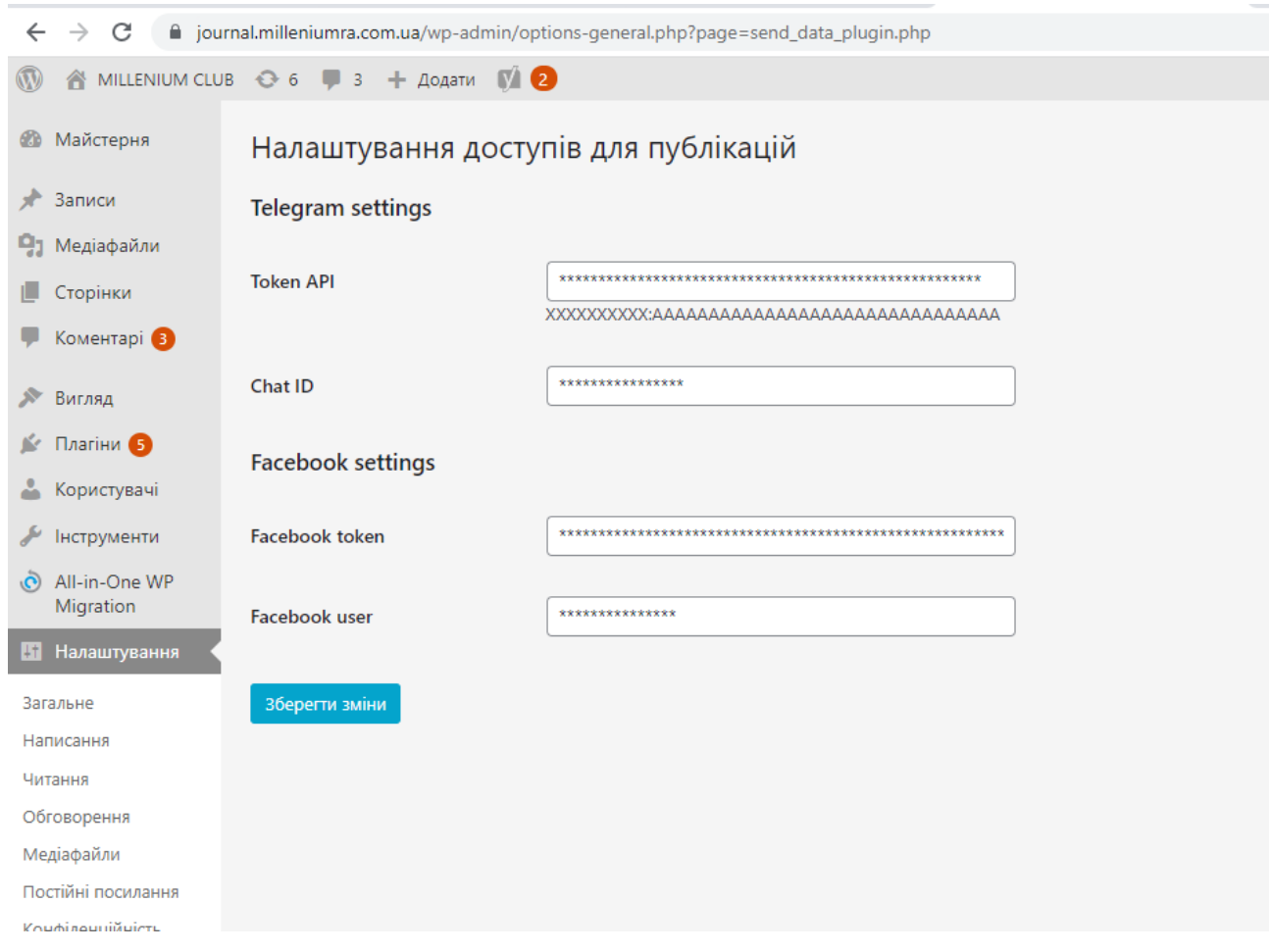

Рис. 2.31. Сторінка введення доступів до API facebook та telegram

Після налаштувань доступів необхідно обрати який саме пост клієнт хоче викласти. Для цього необхідно перейти в панель навігації постів та обрати потрібний. Приклад представлено на рис. 2.32.

| $\mathbb A$ MILLENIUM CLUB $\mathbb C$ 6 $\mathbb I$ 3 $+$ Додати Перегляд записів $\mathbb N$ 2<br>Привіт, curator |                                                                                                    |                          |               |                                       |              |                                             |                            |     |              |                |  |
|----------------------------------------------------------------------------------------------------|----------------------------------------------------------------------------------------------------|--------------------------|---------------|---------------------------------------|--------------|---------------------------------------------|----------------------------|-----|--------------|----------------|--|
| <b>20</b> Майстерня                                                                                                 | Записи   додати новий                                                                                                    |                          |               |                                       |              | Параметри екрану ▼                          |                            |     | Допомога ▼   |                |  |
| $\star$ Записи                                                                                                    | Шукати записи<br>Всі (1 313)   Оприлюднено (1 302)   «Липучок» (8)   Чернеток (11)   Ключовий вміст (1)                               |                          |               |                                       |              |                                             |                            |     |              |                |  |
|                                                                                                    | Групові дії ∨<br>Застосувати                                                                                                    | Всі дати<br>$\checkmark$ | Всі категорії | <b>Bci SEO оцінки</b><br>$\checkmark$ | $\checkmark$ | Всі показники легкості чи: У<br>Фільтрувати |                            |     |              |                |  |
| Всі записи<br>Додати новий                                                                                          |                                                                                                    |                          |               |                                       |              | 1 313 елементів<br>$\ll$<br>$\epsilon$      | -1                         | 366 | $\,$         | $\infty$       |  |
| Категорії<br>Позначки                                                                                               | Заголовок                                                                                                    | Автор                    | Kateropiï     | Позначки                              | Q            | Дата                                        | $\left[\frac{1}{2}\right]$ | p   | €            | $\mathbf{F}$   |  |
| • Медіафайли<br><b>I</b> Сторінки<br><b>KOMEHTAPI</b> B                                                             | СВІТЛАНА ГУСЛЯКОВА: «БОГ<br><b>МЕНЕ ЗАВЖДИ</b><br><b>БЛАГОСЛОВЛЯЄ ЛЮДЬМИ»</b><br>Редагувати   Властивості  <br>Видалити   Переглянути | curator                  | Журнал № 224  |                                       |              | Опубліковано<br>04.07.2023 o 16:22          |                            |     | $\mathbf{0}$ | $\overline{0}$ |  |
| <b>Вигляд</b><br>$\mathbb{N}$ Плагіни В<br>• Користувачі                                                            | ТЕТЯНА КОНИК. НА ЩО<br>НАСПРАВДІ ЗДАТНА ЕНЕРГІЯ<br><b>РЕЙКІ</b>                                                                       | curator                  | Журнал № 224  |                                       |              | Опубліковано<br>04.07.2023 o 16:14          |                            |     | n            | $\overline{0}$ |  |
| • Інструменти<br>C All-in-One WP<br>Migration<br><b>В Налаштування</b>                                              | НАТАЛІЯ ЦЬОМА: «У ТАРО -<br>СИЛА ПІЗНАННЯ СЕБЕ ТА<br><b>СВОГО МАЙБУТНЬОГО»</b>                                                        | curator                  | Журнал № 224  |                                       |              | Опубліковано<br>04.07.2023 o 16:12          |                            |     | O.           | $\Omega$       |  |
| <b>В Додаткові поля</b><br>$\mathbb{N}$ SEO 2<br>三 Sitemap                                                          | ОКСАНА КОРОЛЬЧУК:<br>«ПРИКЛАДНА КІНЕЗІОЛОГІЯ<br>- ДЛЯ ВСІХ»                                                                           | curator                  | Журнал № 224  |                                       |              | Опубліковано<br>04.07.2023 o 16:09          |                            |     | $\Omega$     | $\overline{0}$ |  |
| • Згорнути меню                                                                                                    | ПРОЯВИ ТВОРЧОСТІ – ТО                                                                                                    | curator                  | Журнал № 224  |                                       |              | Опубліковано                                |                            | ۸   | $\Omega$     |                |  |

Рис. 2.32. Сторінка вибору посту для відкладеної публікації на сайті

Коли користувач натискає «редагувати» під потрібним постом він прееходить на сторінку редагування записів де виконує стандартні налаштування для публікації поста CMS ситсеми WordPress.

Після загальних налаштувань в нижній частині екрану є поля котрі відповідають за відкладені публікації на сайті. Необхідно ввести Титульну назву, обрати опис, зображення, вказати дату публікації та клацнути на «прапорець» щоб зміни прийнялися. Ці дії необхідно зробити для API Facebook та Telegram окремо. Приклад представлено на рис. 2.33.

#### Delayed posts

#### Eacebook post

### Facebook text

СИЛА УКРАЇНСЬКИХ ЖІНОК У ПРОФЕСІЙНОСТІ. ЯНА ДУДАШ ПРО МАСАЖІ, ВІЙСЬКОВИХ ТА ВЛАСНУ СТІЙКІСТЬ

Особливі часи потребують особли- вих підходів та адаптивності. Наразі, коли наші мужні воїни захищають кордони України та наші життя, тут, у тилу, працюють 24/7 майс- три та фахівці. Яна ДУДАШ, наша давнішня знайома має неабиякий фах у масажній справі та демонструє не- зламність українських жінок. Цього разу говоримо не тільки про можли- вості масажу, а й про особисте.

#### Eacebook image

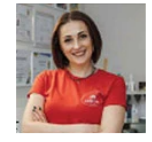

#### Post DateTime

2023-06-09 00:00:00

#### Is published Facebook

□ Якщо прапорець стоїть - значить пост ще не опублікований! Й буде опублікований у зазначений час

#### Telegram post

#### Telegram title

СИЛА УКРАЇНСЬКИХ ЖІНОК У ПРОФЕСІЙНОСТІ. ЯНА ДУДАШ ПРО МАСАЖІ, ВІЙСЬКОВИХ ТА ВЛАСНУ СТІЙКІСТЬ

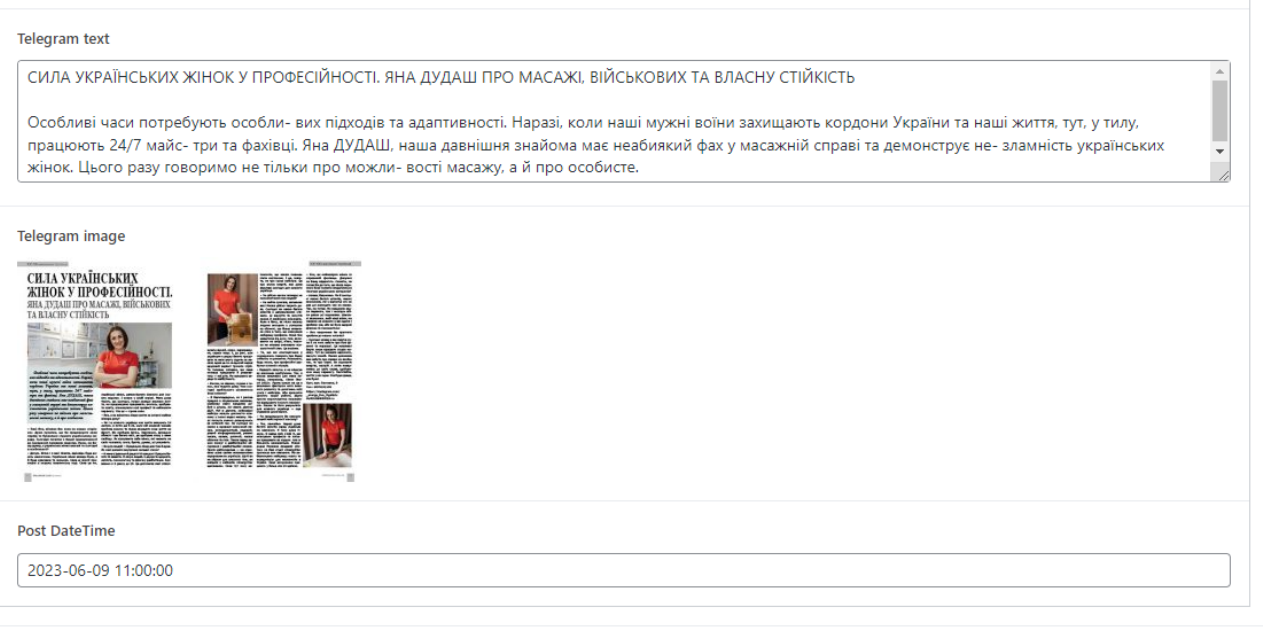

#### Is published Telegram

√ Якщо прапорець стоїть - значить пост ще не опублікований! Й буде опублікований у зазначений час

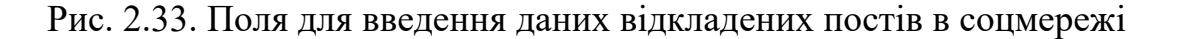

Після успішно введених даних та збереженні у зазначений день та час відбуваються публікації зазначених постів у відповідних групах соціальних мереж. Приклад публікації в групі Telegram представлено на рис. 2.34.

# 9 червня MILLENIUM CLUB бизнес сообщество успешных людей СИЛА УКРАЇНСЬКИХ ЖІНОК У ПРОФЕСІЙНОСТІ. ЯНА ЛУЛАШ ПРО МАСАЖІ. ВІЙСЬКОВИХ ТА ВЛАСНУ СТІЙКІСТЬ СИЛА УКРАЇНСЬКИХ ЖІНОК У ПРОФЕСІЙНОСТІ. ЯНА ДУДАШ ПРО МАСАЖІ, ВІЙСЬКОВИХ ТА ВЛАСНУ СТІЙКІСТЬ СИЛА УКРАЇНСЬКИХ ЖІНОК У ПРОФЕСІЙНОСТІ. ЯНА ДУДАШ ПРО МАСАЖІ, ВІЙСЬКОВИХ ТА ВЛАСНУ СТІЙКІСТЬ Особливі часи потребують особли- вих підходів та адаптивності. Наразі, коли наші мужні воїни захищають кордони України та наші життя, тут, у тилу, працюють 24/7 майс- три та фахівці. Яна ДУДАШ, наша давнішня знайома має неабиякий фах у масажній справі та демонструє не-зламність українських жінок. Цього разу говоримо не тільки про можли-вості масажу, а й про особисте.  $92.41$  $3<sup>1</sup>$ **35 MILLENIUM ME..., 16:57** Коментувати  $\mathcal{E}$

Рис. 2.34. Приклад публікації в групі Telegram

### **РОЗДІЛ 3**

# **ЕКОНОМІЧНИЙ РОЗДІЛ**

### **3.1 Розрахунок трудомісткості та вартості розробки програмного продукту**

Початкові дані:

1. передбачуване число операторів програми – 600;

2. коефіцієнт складності програми – 1,3

3. коефіцієнт корекції програми в ході її розробки – 0,08;

4. годинна заробітна плата програміста – 250 грн/год;

5. коефіцієнт збільшення витрат праці внаслідок недостатнього опису задачі $-1,3$ ;

6. коефіцієнт кваліфікації програміста, обумовлений від стажу роботи з даної спеціальності – 1,3;

7. вартість машино-години ЕОМ – 20 грн/год.

Нормування праці в процесі створення ПЗ істотно ускладнено в силу творчого характеру праці програміста. Тому трудомісткість розробки ПЗ може бути розрахована на основі системи моделей з різною точністю оцінки.

Трудомісткість розробки ПЗ можна розрахувати за формулою:

$$
t = t_o + t_u + t_a + t_n + t_{om} + t_o,
$$
\n(3.1)

де *t<sup>o</sup>* – витрати праці на підготовку й опис поставленої задачі (приймається 24);

*t<sup>u</sup>* – витрати праці на дослідження алгоритму рішення задачі;

*t<sup>a</sup>* – витрати праці на розробку блок-схеми алгоритму;

*t<sup>n</sup>* – витрати праці на програмування по готовій блок-схемі;

Складові витрати праці визначаються через умовне число операторів у ПЗ, яке розробляється.

Умовне число операторів (підпрограм):

$$
Q = q \cdot C \cdot (1+p)Q = q \cdot C \cdot (1+p), \tag{3.2}
$$

де *q* – передбачуване число операторів;

*C* – коефіцієнт складності програми;

*p* – коефіцієнт кореляції програми в ході її розробки.

$$
Q = 600 \cdot 1,3 \cdot (1 + 0,08) = 842.4
$$

Витрати праці на вивчення опису задачі tu визначається з урахуванням уточнення опису і кваліфікації програміста:

$$
t_u = \frac{Q \cdot B}{(\tau_{5} ... 85) \cdot K} t_u = \frac{Q \cdot B}{(\tau_{5} ... 85) \cdot K}, \qquad (3.3)
$$

де *B* – коефіцієнт збільшення витрат праці внаслідок недостатнього опису задачі;

*K* – коефіцієнт кваліфікації програміста, обумовлений стажем роботи з даної спеціальності;

$$
t_u = \frac{842.4 \cdot 1.3}{85 \cdot 1.3} = 9.9 t_u = \frac{842.4 \cdot 1.3}{85 \cdot 1.3} = 9.9 \text{ moduho-roquh.}
$$

Витрати праці на розробку алгоритму рішення задачі:

$$
t_a = \frac{Q}{(20...25) \cdot K} t_a = \frac{Q}{(20...25) \cdot K} , \qquad (3.4)
$$

$$
t_a = \frac{842.4}{23 \cdot 1.3} = 28,19 \ t_a = \frac{842.4}{23 \cdot 1.3} = 28,19 \ \text{moduho-roqum}.
$$

Витрати на складання програми по готовій блок-схемі:

$$
t_n = \frac{Q}{(20...25) \cdot K} t_n = \frac{Q}{(20...25) \cdot K},\tag{3.5}
$$

$$
t_a = \frac{842.4}{22 \cdot 1.3} = 29.4 t_n = \frac{842.4}{22 \cdot 1.3} = 29.4 \text{ moduino-roqum.}
$$

Витрати праці на налагодження програми на ЕОМ:

− за умови автономного налагодження одного завдання:

$$
t_{\text{ort}} = \frac{Q}{(4...5) \cdot K} t_{\text{ort}} = \frac{Q}{(4...5) \cdot K},
$$
 (3.6)

$$
t_a = \frac{842.4}{4 \cdot 1.3} = 162t_n = \frac{842.4}{4 \cdot 1.3} = 162 \text{ moduli of } 1.2
$$

− за умови комплексного налагодження завдання:

$$
t_{\text{or}n}^{\kappa} = 1,2 \cdot t_{\text{or}n} t_{\text{or}n}^{\kappa} = 1,2 \cdot t_{\text{or}n}, \tag{3.7}
$$

$$
t_{\text{ord}}^{\kappa} = 1.2 \cdot 162 = 194.4 t_{\text{ord}}^{\kappa} = 1.2 \cdot 162 = 194.4 \text{ moduli of } t_{\text{ord}}^{\kappa}
$$

Витрати праці на підготовку документації:

$$
t_{\partial} = t_{\partial p} + t_{\partial o} t_{\partial} = t_{\partial p} + t_{\partial o}, \qquad (3.8)
$$

де *tдр* – трудомісткість підготовки матеріалів і рукопису

$$
t_{\partial} = \frac{Q}{(15...20) \cdot K} t_{\partial} = \frac{Q}{(15...20) \cdot K} , \qquad (3.9)
$$

$$
t_a = \frac{842.4}{18 \cdot 1.3} = 36t_{\partial} = \frac{842.4}{18 \cdot 1.3} = 36 \text{ modu} = \text{roquth}.
$$

*t∂o* – трудомісткість редагування, печатки й оформлення документації

$$
t_{A0} = 0.75 \cdot t_{A0} \quad , \tag{3.10}
$$

 $t_{\partial \rho} = 0.75 \cdot 28.19 = 21.14 t_{\partial \rho} = 0.75 \cdot 28.19 = 21.14$  людино-годин.

 $t_{\partial} = 28,19 + 21,14 = 49,33$  $t_{\partial} = 28,19 + 21,14 = 49,33$  людино-годин.

Отримаємо трудомісткість розробки програмного забезпечення:

 $t = 24 + 9.9 + 28.19 + 29.4 + 194.4 + 49.33 = 335.21$  людино-годин.

У результаті ми розрахували, що в загальній складності необхідно близько 335,21 людино-годин для розробки даного програмного забезпечення.

### **3.2 Розрахунок витрат на створення програми**

Витрати на створення ПЗ включають витрати на заробітну плату виконавця програми З/п і витрат машинного часу, необхідного на налагодження програми на ЕОМ.

$$
K_{\text{TO}} = 3\pi + 3\mu \quad \text{PPL},\tag{3.11}
$$

де *ЗЗП* – заробітна плата виконавців, яка визначається за формулою:

$$
3\pi = t \cdot CnP \quad \text{rph.}, \tag{3.12}
$$

де *t* – загальна трудомісткість, людино-годин;

*СПР* – середня годинна заробітна плата програміста, грн/година

$$
3_{3\Pi} = 335,21 \cdot 250 = 83802,5_{3\Pi} = 335,21 \cdot 250 = 83802,5
$$
 rph.

З*МВ* – Вартість машинного часу, необхідного для налагодження програми на ЕОМ:

$$
B_{MB} = t_{omn} \cdot C_M \quad \text{PPH.}, \tag{3.13}
$$

де t*отл* – трудомісткість налагодження програми на ЕОМ, год.

СМЧ – вартість машино-години ЕОМ, грн/год.

$$
3_{3M} = 194.4 \cdot 20 = 38883_{3M} = 194.4 \cdot 20 = 3888
$$
 rph.

 $K_{\text{IO}} = 83802,5 + 3888 = 87690,5K_{\text{IO}} = 83802,5 + 3888 = 87690,5$  грн.

Очікуваний період створення ПЗ:

$$
T = \frac{t}{B_k \cdot F_p} \qquad \text{mic.,} \tag{3.14}
$$

де Bk- число виконавців;

F*<sup>p</sup>* – місячний фонд робочого часу (при 40 годинному робочому тижні Fp=176 годин).

$$
T = \frac{335,21}{1 \cdot 176} = 1,9T = \frac{335,21}{1 \cdot 176} = 1,9
$$
mic

Висновки. На розробку даного програмного забезпечення піде близько 335,21 людино-години. Тобто, ймовірна очікувана тривалість розробки складатиме 1,9 місяці при стандартному 40-годинному робочому тижні і 176 годинному робочому місяці. Очікувані витрати на створення програмного забезпечення складатимуть 87690,5 грн.

### **ВИСНОВКИ**

Об'єктом кваліфікаційної роботи було створення веб-орієнтованої корпоративної системи медіа холдінгу з інтеграцією Facebook та telegram bots.

Головна мета полягала в полегшенні процесу публікації та просування контенту в онлайн-медіа. Цей проєкт має актуальність, оскільки допоможе медіа холдінгу підвищити ефективність своєї діяльності в цифровому просторі та зберегти конкурентну перевагу на ринку реклами. Він також спрямований на оптимізацію процесу просування контенту, що зекономить час та зусилля медіа холдінгу, зробить його більш ефективним та продуктивним.

Одним з основних завдань розробленої корпоративної системи медіа холдінгу було налаштування інтеграції з платформами Telegram та Facebook ботів. Це дозволяє автоматизувати процес публікації контенту та спростити комунікацію з аудиторією.

У рамках проєкту було розроблено механізми, які дозволяють автоматично публікувати нові статті, новини та інші матеріали з корпоративного сайту медіа холдінгу у відповідних Telegram каналах та Facebook сторінках. Це дозволяє медіа холдінгу миттєво донести свою інформацію до широкої аудиторії, залучити більше читачів та збільшити кількість підписників. Крім того, була реалізована можливість планування публікації постів за певним графіком, що дозволяє оптимізувати час та зусилля команди медіа холдінгу.

Ці інтеграції значно спрощують процес публікації контенту, забезпечують швидкий доступ до інформації для аудиторії та допомагають медіа холдінгу зберегти конкурентну перевагу на ринку.

В результаті був розроблений додаток, який має практичну цінність, тому, що допомагає бізнесу вирішити проблеми такі як заощадження часу та коштів.

Дослідження показали, що створення сучасного та конкурентоздатного корпоративного веб-сайту медіа холдінгу є важливим етапом для забезпечення його успіху в цифровому середовищі.

При реалізації кваліфікаційної роботи було використано наступні технології. CMS WordPress - потужна система управління контентом, що надає широкі можливості для створення та управління веб-сайтами. JavaScript (JS) мова програмування, яка додає динамічність та інтерактивність до вебсторінок. PHP - мова програмування, що використовується для створення серверної частини веб-додатків. HTML - основна мова розмітки для створення веб-сторінок. CSS - мова стилізації, що використовується для оформлення та вигляду веб-сторінок. API Facebook та Telegram - інтерфейси програмного забезпечення, які дозволяють взаємодіяти з платформами Facebook та Telegram для інтеграції функціональності та обміну даними.

Під час виконання кваліфікаційної роботи також було визначено трудомісткість розробленого програмного продукту (335,21 людино-годин), проведений підрахунок вартості роботи по створенню програми (87690,5 грн.) та розраховано час на його створення (1,9 міс).
## **СПИСОК ВИКОРИСТАНИХ ДЖЕРЕЛ**

1. Мова програмування PHP [Електронний ресурс] / php.net Режим доступу: https://www.php.net/manual/intro-whatis.php (дата звернення: 25.05.2023)

2. CSS для початківців [Електронний ресурс] / prostobiz.ua Режим доступу: https://www.prostobiz.ua/biznes/stati/css\_dlya\_nachinayuschih (дата звернення: 25.05.2023)

3. 1MDN web docs [Електронний ресурс] JavaScript // – Режим доступу: https://developer.mozilla.org/ru/docs/Web/JavaScript (дата звернення: 25.05.2023)

4. What Is WordPress? Explained for Beginners [Електронний ресурс] kinsta // Режим доступу: https://kinsta.com/knowledgebase/what-is-wordpress/ (дата звернення: 25.05.2023)

5. About phpMyAdmin [Електронний ресурс] phpMyAdmin // Режим доступу: https://www.phpmyadmin.net/

6. What is Git Beginners [Електронний ресурс] atlassian // Режим доступу: https://www.atlassian.com/git/tutorials/what-is-git

7. Специфікація технічних вимог [Електронний ресурс] visuresolutions // Режим доступу: https://visuresolutions.com/uk/блог/специфікація-вимог

8. Що таке MVC [Електронний ресурс] uk.education-wiki // Режим доступу: https://uk.education-wiki.com/3886982-what-is-mvc

9. WordPress MVC [Електронний ресурс] coderlessons // Режим доступу: https://coderlessons.com/articles/wordpress/nachalo-raboty-s-wordpress-mvc

10. Що таке вебсайт [Електронний ресурс] hostiq // Режим доступу: https://hostiq.ua/info/what-is-website/

11. PHP основи [Електронний ресурс] programming.in.ua // Режим доступу: http://programming.in.ua/web-design/allphp/30-about-php.html

12. Що таке вебсайт [Електронний ресурс] hostiq // Режим доступу: https://hostiq.ua/info/what-is-website/

73

13. Що таке html? [Електронний ресурс] css.in.ua // Режим доступу: https://css.in.ua/article/shcho-take-html

14. Що таке CSS? [Електронний ресурс] css.in.ua // Режим доступу: https://css.in.ua/article/shcho-take- css\_3

15. WordPress [Електронний ресурс] astwellsoft // Режим доступу: https://astwellsoft.com/uk/blog/cms/wordpress.html

16. WordPress теми [Електронний ресурс] webkyrs.info // Режим доступу: https://webkyrs.info/post/chto-takoe-tema-i-shablony-wordpress-1

17. Що таке плагін WordPress і як його встановити? [Електронний ресурс] cityhost // Режим доступу: https://cityhost.ua/uk/blog/chto-takoe-plaginwordpress-i-kak-ego-ustanovit.html

18. API Facebook: налаштування з теорією та практикою [Електронний ресурс] holostenko // Режим доступу: https://holostenko.ua/uk/blog/conversionsapi-facebook

19. Телеграм API [Електронний ресурс] apix-drive // Режим доступу: https://apix-drive.com/ua/telegram-api

20. Розуміння основ роботи API і REST API [Електронний ресурс] sebweo // Режим доступу: https://sebweo.com/rozuminnya-osnov-roboti-api-i-rest-apikorotkij-vstup/

# **ДОДАТОК A**

## **КОД ПРОГРАМИ**

**send-data-plugin.php //** Плагін відкладених публікації  $\langle$ ?php /\*\* \* Plugin Name: Send data plugin \* Description: Plugin for send data in Facebook and telegram by time after their publication. \* Version: 1.0.1 \* Author: VladenCh \* Author URI: https://t.me/VladenCh \* Text Domain: send\_data\_plugin \*\*/  $$true\ page = 'send\ data\ plugin.php'; //~\text{VAC}$  Страницы /\* \* Функція, яка додає сторінку до меню Настройки \*/ function send\_data\_options() { global \$true\_page; add\_options\_page( 'Налаштування доступів відкладених публікацій', 'Відкладені публікації', 'manage\_options', \$true\_page, 'send data plugin page'); } add action('admin\_menu', 'send\_data\_options'); /\*\* \* Поворотна функція (Callback) \*/ function send data plugin page(){ global \$true\_page; ?><div class="wrap"> <h2>Налаштування доступів для публікацій</h2> <form method="post" enctype="multipart/form-data" action="options.php"> <?php settings fields('send data options'); // меняем под себя только здесь (название настроек) do settings sections(\$true page); ?> <p class="submit"> <input type="submit" class="button-primary" value="<?php \_e('Save Changes') ?>" />  $<$ /p> </form> </div><?php } /\* \* Регистрируем настройки \* Мои настройки будут храниться в базе под названием send\_data\_options (это также видно в предыдущей функции) \*/ function true option settings() { global \$true\_page;

<sup>//</sup> Присваиваем функцию валидации ( true validate settings() ). Вы найдете её ниже

register setting( 'send data options', 'send data options', 'true validate settings' ); // send data options

```
 // Додаємо секцію
add_settings_section( 'tg_section', 'Telegram settings', ", $true_page );
```

```
$true field params = array(
    'type' \implies'text', // тип
    'id' \Rightarrow 'token api tg',
     'desc' => 'XXXXXXXXXX:AAAAAAAAAAAAAAAAAAAAAAAAAAAAAAA', // описание
     'label_for' => 'token_api_tg' // позволяет сделать название настройки лейблом, должно быть одинаковым с 
параметром id
```
);

 add\_settings\_field( 'token\_api\_field', 'Token API', 'true\_option\_display\_settings', \$true\_page, 'tg\_section', \$true\_field\_params );

```
$true field params = array(
   'type' \implies'text', // тип<br>'id' \implies'chat id',
               \Rightarrow 'chat id',
   'label for' => 'chat id'
 );
```
add settings field( 'chat id field', 'Chat ID', 'true option display settings', \$true page, 'tg section', \$true\_field\_params );

// Додаємо другу секцію налаштувань

add\_settings\_section( 'fb\_section', 'Facebook settings', ", \$true\_page );

```
 $true_field_params = array(
   'type' \implies'text', // тип
   'id' \Rightarrow 'token fb',
   'label for' \Rightarrow 'token fb'
 );
```
add settings field( 'token fb\_field', 'Facebook token', 'true option display settings', \$true page, 'fb section', \$true\_field\_params );

```
$true field params = array(
   'type' \implies'text', // тип
   'id' \implies'user fb',
   'label for' \Rightarrow 'user fb'
 );
```
add settings field( 'user fb field', 'Facebook user', 'true option display settings', \$true page, 'fb section', \$true\_field\_params );

}

```
add_action( 'admin_init', 'true_option_settings' );
```
/\*

```
* Функція відображення полів введення
```
 \* Тут задається HTML і PHP, що виводить поля \*/

```
function true option display settings(\frac{2}{3}args) {
    extract( $args );
```
\$option\_name = 'send\_data\_options';

```
\text{So} = \text{get option}(\text{Soption name});
```
switch ( \$type ) {

```
 case 'text': 
        \delta[\text{sid}] = \text{esc} attr( stripslashes(\delta[\text{sid}]) );
        echo "<input class='regular-text' type='text' id='$id' name='" . $option_name . "[$id]' value='$o[$id]' />";
        echo ($desc != ") ? "<br />> /> span class='description'>$desc</span>" : "";
      break;
      case 'textarea': 
        \deltao[$id] = esc_attr( stripslashes(\deltao[$id]) );
        echo "<textarea class='code large-text' cols='50' rows='10' type='text' id='$id' name='" . $option name .
"[$id]'>$o[$id]</textarea>"; 
        echo ($desc != ") ? "<br />> /> span class='description'>$desc</span>" : "";
      break;
      case 'checkbox':
        \text{Schecked} = (\text{So}[\text{Sid}] == \text{on'}) ? " checked='checked'" : ";
        echo "<label><input type='checkbox' id='$id' name='" . $option_name . "[$id]' $checked /> ";
        echo ($desc != ") ? $desc : "";
        echo "</label>";
      break;
      case 'select':
         echo "<select id='$id' name='" . $option_name . "[$id]'>";
        foreach(\{\vals as \_{\text{v} \geq \$}l){
           \text{Sselected} = (\text{So}[\text{Sid}] == \text{Sv}) ? "selected='selected'" : ";
           echo "<option value='$v' $selected>$l</option>";
 }
         echo ($desc != '') ? $desc : "";
        echo "</select>":
      break;
      case 'radio':
         echo "<fieldset>";
         foreach($vals as $v=>$l){
           \text{Schecked} = (\text{So}[\text{Sid}] == \text{Sv}) ? "checked='checked'" : ";
           echo "<label><input type='radio' name='" . $option_name . "[$id]' value='$v' $checked />$l</label><br />br />";
 }
         echo "</fieldset>"; 
      break; 
 }
}
/*
 * Функція перевірки правильності введених полів */
function true_validate_settings($input) {
   foreach($input as $k \ge $y) {
     \text{Svalid input}[\text{Sk}] = trim(\text{Sv});
    }
   return $valid_input;
}
function sendTelegram($method, $data, $headers = [])
{
  $curl = curl init();
  curl_setopt_array($curl, [
     CURLOPT POST \Rightarrow 1,
     CURLOPT HEADER \Rightarrow 0,
     CURLOPT_RETURNTRANSFER = > 1,
      CURLOPT_URL => 'https://api.telegram.org/bot' . TOKEN . '/' . $method,
     CURLOPT POSTFIELDS \Rightarrow json encode($data),
      CURLOPT_HTTPHEADER => array_merge(array("Content-Type: application/json"), $headers)
   ]); 
  $result = curl\_exec(Scurl);curl_close($curl);
  return (json_decode($result, 1) ? json_decode($result, 1) : $result);
```

```
}
```

```
function sendFB($data, $page_id)
{
  \deltach = curl init();
  curl_setopt($ch, CURLOPT_URL, 'https://graph.facebook.com/v15.0/' . $page_id . '/photos');
  curl_setopt($ch, CURLOPT_POST, 1);
  curl_setopt($ch, CURLOPT_RETURNTRANSFER, 1);
  curl_setopt($ch, CURLOPT_POSTFIELDS, $data);
  $result = curl\_exec(<math>$ch</math>);curl_close($ch);
  return (json_decode($result, 1) ? json_decode($result, 1) : $result);
}
function create_post_function_f($post_ID){
  $send data options = get option('send data options');
  $fb data = get field( "facebook post", $post ID );
  \text{Sdata} = \text{array}('access token' \Rightarrow $send data options["token fb"],
         'message' \implies $fb data["facebook text"],
         'url' \implies ($fb_data["facebook_image"]) ? wp_get_attachment_url($fb_data["facebook_image"]) :
wp_get_attachment_url(get_post_thumbnail_id($post_ID))
   );
  $page_id = $send_dataoptions['user_fb'];
  \text{Sres} = \text{sendFB}(\text{Sdata}, \text{Space id});}
function create post function t(\text{Spost ID}){
  $send data options = get option('send data options');
  file put contents(date('H-i-s') . "send.json", $messenger);
  \text{Sdata} = \text{get field}(\text{ "telegram post", } \text{Spost ID});update_field('is_published', 0, $post_ID);
         define('TOKEN', $send_data_options["token_api_tg"]);
   $method = 'sendPhoto';
  $send data = [
     'chat id' \implies $send data options["chat id"],
     'caption' => '<b><a href="https://journal.milleniumra.com.ua/?p=' . $post ID . "'>' . $data['telegram title'] .
'</a></b>
'. $data['telegram_text'],
     'photo' => ($data["telegram_image"]) ? $data["telegram_image"]['link'] :
wp_get_attachment_url(get_post_thumbnail_id($post_ID)),
     'parse_mode'=> "html"
   ];
  $res = sendTelegram($method, $send data);
```

```
}
```
add action( 'create post hook  $f'$ , 'create post function  $f'$  );

```
add_action( 'create_post_hook_t', 'create_post_function_t' );
function save post send data($post ID){
  wp_clear_scheduled_hook('create_post_hook_f', [$post_ID]);
  wp_clear_scheduled_hook('create_post_hook_t', [$post_ID]);
  $time f = strtotime(get field('facebook post', $post ID)['post datetime'])-10800;
    if(get_field('is_published_f', $post_ID)){
      wp_schedule_single_event( 
         $time_f, 
        'create_post_hook_f', 
       [$post ID] );
    }
  $time_t = strtotime(get_field('telegram_post', $post_ID)['post_datetime'])-10800;
  if(get field('is published t', $post ID)){
      wp_schedule_single_event( 
        $time_t, 
       'create_post_hook_t',
        [$post_ID] );
    }
}
add_action( 'acf/save_post', 'save_post_send_data' );
home-template.php // Шаблон головної сторінки головного сайту
<?php
/**
* Template Name: Home Template
*/
get_header();
?>
<?php
\text{Smillenium club section} = \text{get field('millenium club section');}?>
<div class="uk-section-default uk-section uk-padding-remove-top">
         <div class="uk-container">
                  <div class="uk-margin-remove-top tm-grid-expand uk-child-width-1-1 uk-grid-margin uk-margin-
remove-top" uk-grid>
                           \langlediv\rangle\langle h1 \rangle\langle \text{h1} \rangle style="text-align: center;">\langle \text{strong} \rangle <?=
$millenium_club_section['title_club'] ?></strong></h1>
                                    </h1>
                                    <blockquote class="journal_quotation">
                                             <p class="Rich__Web__Text" style="text-align: center;"><?= 
\text{Smillenium club section}['subtitle'] ?></p>
                                             \leq p class="Rich Web Text" style="text-align: center;">>?=
$millenium_club_section['description'] ?>\pmb{\lt}/p>
                                    </blockquote>
                                    \langle?php
         \text{Simages} = \text{Smillenium club section['covers']};\sin\cos\theta = 0;
                                                      foreach ($images as $key => $value)
                                                               if($value)
```
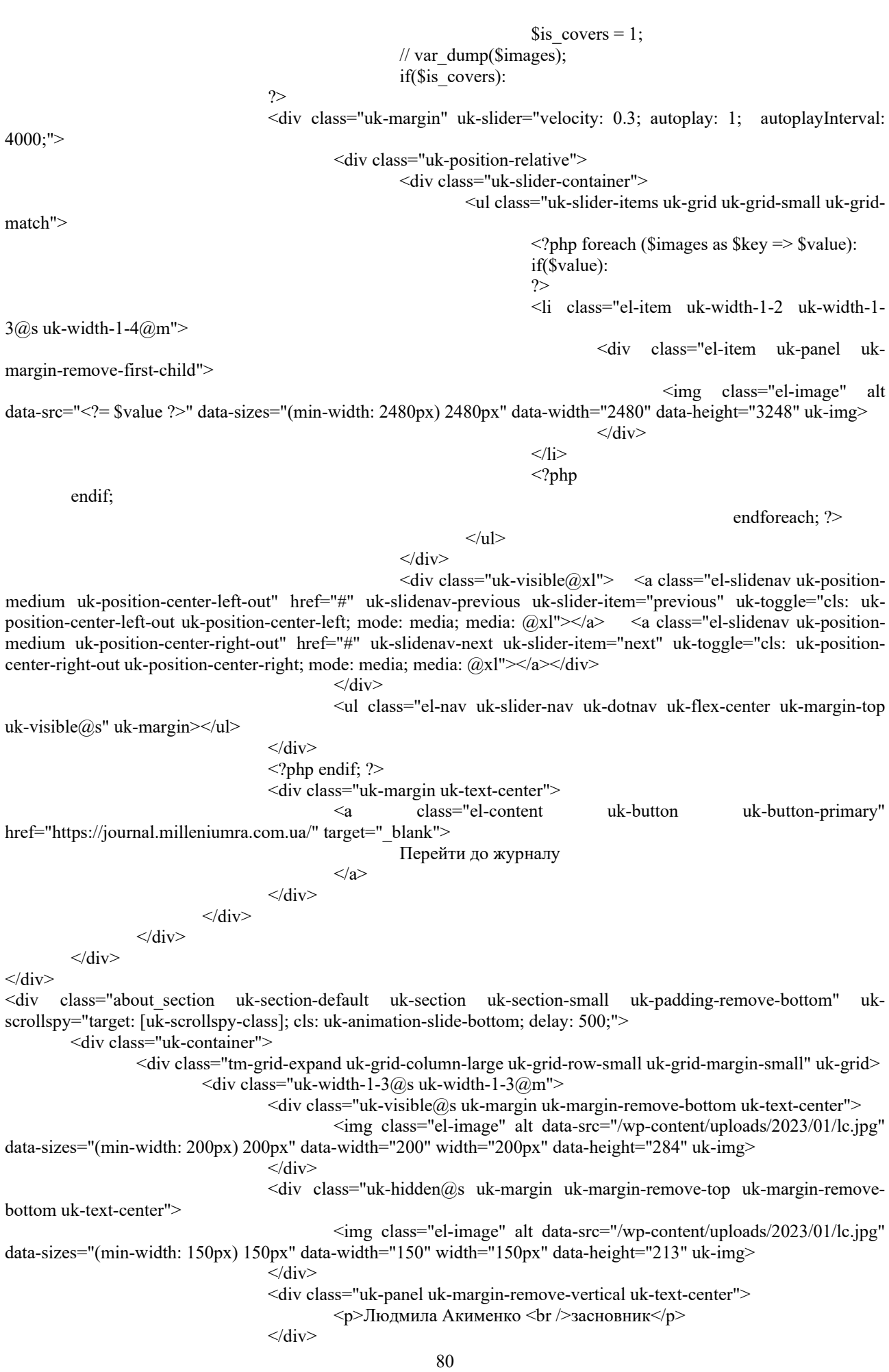

</div>

 $\le$ div class="uk-width-2-3@s uk-width-2-3@m">

<h2 class="uk-h1 about\_head uk-margin-remove-vertical uk-width-xlarge" ukscrollspy-class> Трохи про нас </h2>

<div class="uk-panel uk-text-lead about\_text uk-margin-small" uk-scrollspyclass="uk-animation-slide-right">

<p>Наш медіахолдинг завжди у тренді. Його представники відвідують галузеві конференції, вивчають новини ринку, підвищують рівень експертності. Тому вони постійно в курсі змін у законодавстві, сучасних тенденцій та застосовують ці знання для правильного формування бюджету щодо реклами.<br />Реклама та піар – це спеціалізація digital-агенцій для досягнення результатів у просуванні Вашого бренду. Ми готові розробляти для Вас актуальні кейси, враховуючи Ваші цілі та побажання.</p>

 $\langle$ div $>$ 

 $\langle$ div>

 $\langle$ div $>$ 

<div class="tm-grid-expand uk-child-width-1-1 uk-grid-margin" uk-grid>

 $\langle \text{div} \rangle$ 

<hr class="uk-divider-icon" uk-scrollspy-class>

 $\langle$ div>

 $\langle$ div>

<div class="tm-grid-expand uk-grid-margin" uk-grid>

 $\langle$ div class="uk-width-1-2 $\langle \hat{a}$ m">

<div class="uk-panel uk-text-emphasis uk-margin" uk-scrollspy-class>

<p><strong>Ваші вигоди:</strong><br />1. Комплексне

обслуговування; < br />2. Індивідуальний професійний підхід; < br /> > 3. Економія грошей та часу. </p>

 $\langle$ div>

 $\langle$ div class="uk-width-1-2 $@m"$ 

 $\langle$ div $>$ 

<div class="uk-panel uk-text-emphasis uk-margin" uk-scrollspy-class>

<p><strong>Наші переваги:</strong><br />br />1. Досвід роботи понад 22

років<br />2. Власні рекламні ресурси<br />3. Повний штат фахівців різного профілю (завдяки цьому досягається максимальний результат).</p>  $\langle$ div>

 $\langle$ div $>$ 

 $\langle$ div $>$ 

 $\langle$ div>

<div class="uk-section-default uk-section uk-section-small">

<div class="uk-container">

 $\langle$ div $>$ 

<div class="tm-grid-expand uk-child-width-1-1 uk-grid-margin" uk-grid>

<div>

<hr class="uk-divider-icon">

<div class="uk-panel uk-margin">

<p style="text-align: center;"><strong>MEDIA HOLDING MILLENIUM представлений на ринку України вже двадцять два роки. </strong></p>

<p style="text-align: center;">Завдяки колосальній кількості вдало виконаних замовлень за всіма рекламними напрямками та власними ресурсами, ми пропонуємо вам сьогодні

проєкти на будь-який смак та бюджет.</p>  $\langle$ div $>$ 

 $\langle$ div $>$ 

 $\langle$ div>

<div class="tm-grid-expand uk-grid-margin" uk-grid>

<div class="uk-width-1-2@m">

<div class="uk-panel uk-margin">

<p>Вирішили заснувати компанію – ми допоможемо! <br />Робите ребрендинг – і тут ми профі! <br />Потрібен гарний дизайн – звертайтеся! <br />Розробити логотип, створити неймінг, повноцінний готовий бренд – ми до ваших послуг! <br />Вас не знають – дізнаються! <br />Впали продажі – піднімемо!</p>

</div>  $\langle$ div $>$ 

 $\langle$ div class="uk-width-1-2 $@m"$ 

<div class="uk-margin uk-text-center">

 $\leq$ img class="el-image" alt data-src=" $\leq$ ?= esc\_url( wp\_get\_attachment\_url( get theme mod( 'custom logo')) ) ?>" data-sizes="(min-width: 1188px) 1188px" data-width="1188" datadata-sizes="(min-width: 1188px) 1188px" data-width="1188" dataheight="427" uk-img>

$$
\langle \text{div} \rangle
$$

$$
\langle \text{div} \rangle
$$

<div class="uk-margin-remove-bottom tm-grid-expand uk-child-width-1-1 uk-grid-margin ukmargin-remove-bottom" uk-grid>

<div>

<div class="uk-panel uk-margin">

<p>Ну, а якщо не знаєте, чого хочете, ласкаво просимо в гості. <br />У приємній атмосфері, за чашкою ароматної кави або смачного чаю, ми разом вирішимо в якому напрямку рухатись. Як розробити індивідуальну рекламну кампанію та розумно вкласти гроші. Так! Саме вкласти, а не витратити даремно!</p>

 $\langle$ div $>$ 

<hr class="uk-divider-icon">

<div class="uk-panel uk-margin">

<p style="text-align: left;">Сьогодні продажі продуктів та послуг потребують зрозумілої концепції без складних формулювань. </p>

<p style="text-align: left;">Для цього ми віддамо вам у «тимчасове користування» нашого найкращого PR менеджера, який стане вашим персональним помічником не за «всі гроші світу». Мы – успешны и стабильны, об этом говорит наш возраст!</p>

 $\leq p$  style="text-align: left;">Ми успішні та стабільні, про це говорить наш вік! <br />Ми відкриті та уважні – так скажуть наші постійні клієнти. <br />Ми гарантуємо якість не на словах.<br />Підійдімо до деталей, а якщо немає часу, просто зателефонуйте або напишіть нам!</p>

<p style="text-align: center;"><strong>XXI століття надворі! І попереду MEDIA HOLDING MILLENIUM!!!</strong></p>

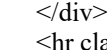

lass="uk-divider-icon">

 $\langle$ div $>$  $\langle$ div $>$ 

</div>  $\langle$ div>

<div class="about\_section uk-section-default uk-section uk-section-large uk-padding-remove-top" uk-scrollspy="target: [uk-scrollspy-class]; cls: uk-animation-slide-bottom-small; delay: 600;">

<div class="uk-container">

<div class="uk-margin-remove-top tm-grid-expand uk-margin-small uk-margin-remove-top" ukgrid>

 $\langle$  div class="uk-width-medium@s uk-width-large@m">

<h1 class="uk-heading-divider uk-font-default uk-text-right"> Особливості

 $<$ /h1>

<ul class="uk-list uk-text-right" uk-scrollspy-class>

<li class="el-item">

<div class="uk-grid-small uk-child-width-expand uk-flex-nowrap

uk-flex-middle" uk-grid>

<div class="uk-width-auto uk-flex-last"><span

class="el-image" uk-icon="icon: star;"></span></div>

$$
<\!\!div\!\!>
$$

<div class="el-content uk-panel">

<p>Досвід роботи 22 роки. Переживши кризи та локдауни, ми все одно з вами! І ми розвиваємось!</p>  $\langle$ div $>$ 

 $\langle$ div $>$ 

<div>

$$
\mathopen{<}\mathopen{div}\mathclose{>}
$$

\n
$$
\langle \text{li} \rangle
$$
\n  
\n $\langle \text{li} \rangle$ \n  
\n $\langle \text{li} \rangle$ \n  
\n $\langle \text{li} \rangle$ \n  
\n $\langle \text{li} \rangle$ \n  
\n $\langle \text{li} \rangle$ \n  
\n $\langle \text{li} \rangle$ \n  
\n $\langle \text{li} \rangle$ \n  
\n $\langle \text{li} \rangle$ \n  
\n $\langle \text{li} \rangle$ \n  
\n $\langle \text{li} \rangle$ \n  
\n $\langle \text{li} \rangle$ \n  
\n $\langle \text{li} \rangle$ \n  
\n $\langle \text{li} \rangle$ \n  
\n $\langle \text{li} \rangle$ \n  
\n $\langle \text{li} \rangle$ \n  
\n $\langle \text{li} \rangle$ \n  
\n $\langle \text{li} \rangle$ \n  
\n $\langle \text{li} \rangle$ \n  
\n $\langle \text{li} \rangle$ \n  
\n $\langle \text{li} \rangle$ \n  
\n $\langle \text{li} \rangle$ \n  
\n $\langle \text{li} \rangle$ \n  
\n $\langle \text{li} \rangle$ \n  
\n $\langle \text{li} \rangle$ \n  
\n $\langle \text{li} \rangle$ \n  
\n $\langle \text{li} \rangle$ \n  
\n $\langle \text{li} \rangle$ \n  
\n $\langle \text{li} \rangle$ \n  
\n $\langle \text{li} \rangle$ \n  
\n $\langle \text{li} \rangle$ \n  
\n $\langle \text{li} \rangle$ \n  
\n $\langle \text{li} \rangle$ \n  
\n $\langle \text{li} \rangle$ \n  
\n $\langle \text{li} \rangle$ \n  
\n $\langle \text{li} \rangle$ \n  
\n $\langle \text{li} \rangle$ \n  
\n $\langle \text{li} \rangle$ \n  
\n $\langle \text{li} \rangle$ \n  
\n $\langle \text{li} \rangle$ \n  
\n $\langle \text{li} \rangle$ \n  
\n $\langle \text{li} \rangle$ \n  
\n $\langle \text{$ 

 $\geq$ /li $\sim$ 

<div class="uk-grid-small uk-child-width-expand uk-flex-nowrap

uk-flex-middle" uk-grid>

class="el-image" uk-icon="icon: star;"></span></div>

<div class="el-content uk-panel">

<div class="uk-width-auto uk-flex-last"><span

<p>Ми створили власні медіаресурси та авторські проєкти з багаторічним та стабільним показником дохідності.</p>  $\langle$ div $>$  $\langle$ div>  $\langle$ div>  $\langle$ li> <li class="el-item"> <div class="uk-grid-small uk-child-width-expand uk-flex-nowrap uk-flex-middle" uk-grid> <div class="uk-width-auto uk-flex-last"><span class="el-image" uk-icon="icon: star;"></span></div> <div> <div class="el-content uk-panel"> <p>У нас, звичайно, виключно професійний підхід.</p>  $\langle$ div $>$  $\langle$ div $>$  $\langle$ div $>$  $\langle$ li> <li class="el-item"> <div class="uk-grid-small uk-child-width-expand uk-flex-nowrap uk-flex-middle" uk-grid> <div class="uk-width-auto uk-flex-last"><span class="el-image" uk-icon="icon: star;"></span></div> <div> <div class="el-content uk-panel"> <p>Висока якість виготовлення рекламного продукту.</p>  $\langle$ div $>$  $\langle$ div>  $\langle$ div>  $\langle$ li> <li class="el-item"> <div class="uk-grid-small uk-child-width-expand uk-flex-nowrap uk-flex-middle" uk-grid> <div class="uk-width-auto uk-flex-last"><span class="el-image" uk-icon="icon: star;"></span></div>  $\langle$ div $\rangle$ <div class="el-content uk-panel"> <p>Безумовно, ми оперативні. Швидкість часу сьогодні декларує це всім гракам. </p>  $\langle$ div $>$  $\langle$ div $>$  $\langle$ div $>$  $\langle$ li $\rangle$ <li class="el-item"> <div class="uk-grid-small uk-child-width-expand uk-flex-nowrap uk-flex-middle" uk-grid> <div class="uk-width-auto uk-flex-last"><span class="el-image" uk-icon="icon: star;"></span></div> <div> <div class="el-content uk-panel"> <p>Наша відповідальність – ваша безумовна гарантія. </p>  $\langle$ div $>$  $\langle$ div $>$  $\langle$ div $>$  $\langle$ li>  $<$ /ul $>$ <div class="uk-margin-small" uk-scrollspy-class="uk-animation-slide-right-small"> <img class="el-image" alt data-src="/wpcontent/uploads/2023/02/photo\_2023-02-06\_11-26-10.jpg" data-sizes="(min-width: 2560px) 2560px" datawidth="2560" data-height="1617" uk-img>

 $\langle$ div>

<h1 class="uk-heading-divider uk-font-default uk-text-right">

<p style="text-align: left;">Навіщо вам ми і це все?</p>

 $<$ /h1>

 $\langle$ div $>$ 

<div class="uk-panel uk-margin" uk-scrollspy-class>

<p>Так, звичайно, ми всі йдемо в ногу з часом і швидко освоюємо

будь-який продукт або інновацію. Але досягти мети в усі часи вдавалося лише тим, хто з власного досвіду пройшов тридцять три кола помилок. <br />
>
Cьогодні ми їх не робимо, ми мінімізуємо невдачі до 0,05%. <br />
Ir />Вчитися на чужих помилках, кажуть, – неможливо, але варто! </p> <p>Ми переконані, що наш досвід <br />ЗЕКОНОМИТЬ ДВА

#### ВАШИХ ЦІННИХ РЕСУРСИ: <br />ЧАС І ГРОШІ. НУ Й НЕРВИ. ЗВИЧАЙНО!</p>

 $\langle$ div $>$ 

<div class="uk-grid-item-match uk-flex-middle uk-width-auto@s uk-width-auto@m uk-

visible@s">

<div class="uk-panel uk-width-1-1">

<div class="uk-divider-vertical uk-visible@s"></div>

 $\langle$ div class="uk-divider-vertical uk-visible $@s$ "> $\langle$ div>

 $\leq$ div class="uk-divider-vertical uk-visible $\frac{\partial s}{\partial s}$ " $\geq$  $\leq$ div $>$ 

 $\langle$ div class="uk-divider-vertical uk-visible@s"> $\langle$ div>

 $\langle$ div class="uk-divider-vertical uk-visible@s"> $\langle$ div>

 $\langle$ div class="uk-divider-vertical uk-visible $\langle \hat{\omega}$ s"> $\langle$ div>

 $\langle$ div $>$ 

 $\langle$ div $>$ 

 $\langle$  div class="uk-width-medium@s uk-width-large@m">

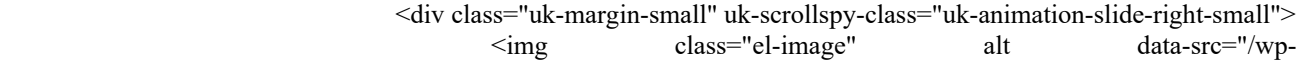

content/uploads/2023/01/IMG  $87716-1024x683-1$ .jpg" data-width="2560" data-height="1707" uk-img>

 $\langle$ div>

 $<$ /h1>

<h1 class="uk-heading-divider uk-font-default uk-text-right">

<p style="text-align: left;">Наші кейси </p>

<ul class="uk-list uk-text-left" uk-scrollspy-class>

<li class="el-item">

uk-flex-middle" uk-grid>

<div class="uk-width-auto"><a

href="https://journal.milleniumra.com.ua/"><span class="el-image" uk-icon="icon: camera;"></span></a></div> <div>

<div class="el-content uk-panel">

<div class="uk-grid-small uk-child-width-expand uk-flex-nowrap

<p>Розміщення у

всеукраїнському журналі для успішних людей MILLENIUM CLUB</p>

href="https://journal.milleniumra.com.ua/" class="el-link uk-margin-remove-last-child">

$$
\langle a \rangle
$$

 $\leq$ a

 $\langle$ div $>$ 

 $\langle$ div $>$  $\langle$ div $>$ 

$$
\langle l_1 \rangle
$$

<li class="el-item">

<div class="uk-grid-small uk-child-width-expand uk-flex-nowrap

uk-flex-middle" uk-grid> <div class="uk-width-auto"><a href="/production"><span class="el-image" uk-icon="icon: file-edit;"></span></a></div> <div> <div class="el-content uk-panel"> <a href="/production" class="el-link

uk-margin-remove-last-child">

$$
<\!\!p\!\!>\!\!\text{Послуги продакин}\!\! <\!\!\!/p\!\!>
$$

$$
\langle a \rangle
$$

 $\langle$ div $>$ 

$$
\mathopen{<}\!\!/\!\!\mathop{\mathrm{div}}\nolimits\!\!>
$$

 $\langle$ li> <li class="el-item"> <div class="uk-grid-small uk-child-width-expand uk-flex-nowrap uk-flex-middle" uk-grid> <div class="uk-width-auto"><span class="el-image" ukicon="icon: bookmark;"></span></div> <div> <div class="el-content uk-panel"> <p>Розробку рекламної кампанії</p>  $\langle$ div $>$  $\langle$ div $>$  $\langle$ div>  $\langle$ li> <li class="el-item"> <div class="uk-grid-small uk-child-width-expand uk-flex-nowrap uk-flex-middle" uk-grid> <div class="uk-width-auto"><a href="/printed\_products"><span class="el-image" uk-icon="icon: album;"></span></a></div> <div> <div class="el-content uk-panel"> <a href="/printed\_products" class="ellink uk-margin-remove-last-child"> <p>Послуги друкованої продукції та зовнішньої реклами</p>  $\langle a \rangle$  $\langle$ div>  $\langle$ div>  $\langle$ div $>$  $\langle$ li> <li class="el-item"> <div class="uk-grid-small uk-child-width-expand uk-flex-nowrap uk-flex-middle" uk-grid> <div class="uk-width-auto"><a href="https://bulletpro.com.ua"><span class="el-image" uk-icon="icon: users;"></span></a>></div> <div> <div class="el-content uk-panel"> <a href="https://bulletpro.com.ua" class="el-link uk-margin-remove-last-child"> <p>Організація та проведення заходів будь-якого формату</p> </a> </div>  $\langle$ div $>$  $\langle$ div $>$  $\langle$ li $\rangle$ <li class="el-item"> <div class="uk-grid-small uk-child-width-expand uk-flex-nowrap uk-flex-middle" uk-grid> <div class="uk-width-auto"><span class="el-image" ukicon="icon: world;"></span></div> <div> <div class="el-content uk-panel"> <p>Розробка веб-продуктів</p>  $\langle$ div $>$  $\langle$ div $>$  $\langle$ div $>$  $\langle$ li>  $<$ /ul $>$ <div class="uk-margin-small" uk-scrollspy-class="uk-animation-slide-left-small"> <img class="el-image" alt data-src="/wpcontent/uploads/2023/02/photo\_2023-02-06\_11-26-08.jpg" data-sizes="(min-width: 1080px) 1080px" datawidth="1080" data-height="71 $\overline{9}$ " uk-img>

86  $\langle$ div> </div>  $\langle$ div $>$  $\langle$ div $>$  $\langle$ div $>$ <div class="uk-section-default"> <div data-src="/wp-content/uploads/2023/01/6-scaled-1.jpg" data-sizes="(min-width: 2560px) 2560px" style=" background-size: cover;" uk-img class="uk-background-norepeat uk-background-center-center ukbackground-fixed uk-section uk-section-large" uk-height-viewport="expand: true;"> <div class="uk-container"> <div class="tm-grid-expand uk-child-width-1-1 uk-grid-margin" uk-grid> <div>  $\langle$ div $>$  $\langle$ div $>$  $\langle$ div $>$  $\langle$ div $>$  $\langle$ div $>$ <div class="uk-section-default uk-section"> <div class="uk-container"> <div class="tm-grid-expand uk-child-width-1-1 uk-margin-medium" uk-grid uk-heightmatch="target: .uk-card"> <div>  $\langle h1 \rangle$ <a class="el-link uk-link-reset" href="/partners"> <h1 style="text-align: center;">Наші партнери</h1>  $\langle a \rangle$  $<$ /h1> <?php  $$partners = get_field('partners');$  $s$ is partners = 0; foreach (\$partners as \$key => \$value) if(\$value)  $s$ is partners = 1; // var\_dump(\$images); if(\$is\_partners): ?> <div class="uk-margin uk-text-center" uk-slider="velocity: 0.5; autoplay: 1; pauseOnHover: false; autoplayInterval: 4000;"> <div class="uk-position-relative"> <ul class="uk-slider-items uk-grid uk-grid-match">  $\langle$ ?php foreach (\$partners as \$key => \$value): if(\$value): ?>  $\leq$ li class="el-item uk-width-1-4 uk-width-1-5@m ukwidth-1-6@l"> <div class="el-item uk-panel uk-marginremove-first-child"> <img class="el-image uk-margin-top" alt data-src="<?= \$value ?>" data-sizes="(min-width: 723px) 723px" data-width="723" data-height="723" uk-img>  $\langle$ div>  $\langle$ li> <?php endif; endforeach; ?>  $<$ /ul $>$  $\langle$ div $>$  $\langle$ div> <div class="uk-margin uk-text-center"> <a class="el-content uk-button uk-button-primary" href="/partners" target=" blank"> Більше партнерів  $\langle a \rangle$ 

```
</div>
                                    \langle?php endif; ?>\langlediv>\langlediv>
         \langlediv>\langlediv><?php
\text{Sdirections} = \text{get}\text{field}(\text{directions}$first direction = $directions['direction 1'];
//var_dump($first_direction);
function getDirection($direction){
         if($direction['type_style'] == 'Only_text'):
?>
<div class="uk-panel uk-margin-remove-first-child uk-margin uk-margin-medium-top">
         <h3 class="el-title uk-h2 uk-heading-divider uk-margin-top uk-margin-remove-bottom">
                  <a href="<?= $direction['button_link'] ?>" class="uk-link-reset"><?= $direction['direction_title'] 
?></a>
         </h3>
         <div class="el-content uk-panel uk-margin-top">
                  <?= $direction['direction_description'] ?>
         \langlediv><div class="uk-margin-top"><a href="<?= $direction['button_link'] ?>" class="el-link uk-button uk-button-
secondary">Детальніше</a></div>
\langlediv><?php
                  else:
         \left[ \text{left block} = \text{Sdirection} \right] ['left block'];
         // var dump(\left[ \text{left block} \right];
?>
<div class="tm-grid-expand uk-grid-column-large uk-grid-row-small uk-grid-margin-small uk-margin-large-top" uk-
grid>
         <div class="uk-width-1-3@m">
                  <div class="uk-visible@s uk-margin uk-margin-remove-bottom uk-text-center">
                           \leqimg class="el-image" alt data-src="\leq?= $left block['left image'] ?>" data-sizes="(min-
width: 200px) 200px" data-width="200" width="200px" data-height="200" uk-img>
                  \langlediv>
                  <div class="uk-hidden@s uk-margin uk-margin-remove-top uk-margin-remove-bottom uk-text-
center">
                           \leqimg class="el-image" alt data-src="\leq? $left block['left image'] ?>" data-sizes="(min-
width: 150px) 150px" data-width="150" width="150px" data-height="150" uk-img>
                  \langlediv><div class="uk-panel uk-margin-remove-vertical uk-text-center">
                           <?= $left_block['left_text'] ?>
                  \langlediv>\langlediv>
         \langlediv class="uk-width-2-3@m">
                  <h2 class="uk-h1 about_head uk-margin-remove-vertical uk-width-xlarge" uk-scrollspy-class> 
<a class="el-link uk-link-reset" href="<?= $direction['button_link'] ?>"><?= $direction['direction_title'] ?></a> </h2>
                  <div class="uk-panel uk-text-lead uk-text-muted about_text uk-margin-small" uk-scrollspy-
class="uk-animation-slide-right">
                           <?= $direction['direction_description'] ?>
                  \langlediv>
                  <div class="uk-margin" uk-scrollspy-class>
                           <a class="el-content uk-button uk-button-primary" href="<?= $direction['button_link'] ?>">
                                    Детальніше
                           </a>
```

```
\langlediv>
```

```
\langlediv>
```
 $\langle$ div>

```
<?php
                  endif;
         $images = $direction['Images'];
         sis images = 0;
         foreach ($images as $key => $value)
                  if($value)
                           sis images = 1;
         // var_dump($images);
         if($is_images):
?>
<div class="uk-margin " uk-slider="velocity: 0.5; autoplay: 1; pauseOnHover: false; autoplayInterval: 4000;">
         <div class="uk-position-relative">
                  <div class="uk-slider-container">
                           <ul class="uk-slider-items uk-grid uk-grid-match">
                                    \langle?php
         foreach ($images as $key => $value):
         if($value):
                                    ?>
                                    \leli class="el-item uk-width-1-1 uk-width-1-2@s">
                                             <div class="el-item uk-panel uk-margin-remove-first-child">
                                                      \leqimg class="el-image" alt data-src="\leq?= $value ?>" data-
sizes="(min-width: 2048px) 2048px" data-width="2048" data-height="1365" uk-img>
                                             \langlediv>
                                    \langleli>
                                    <?php
                                             endif;
         endforeach; ?>
                           \langle u|\langlediv>\langlediv class="uk-visible@xl"> \langlea class="el-slidenav uk-position-medium uk-position-center-left-out"
```
href="#" uk-slidenav-previous uk-slider-item="previous" uk-toggle="cls: uk-position-center-left-out uk-position-centerleft; mode: media; media:  $\omega x'' >> \langle a \rangle$  < a class="el-slidenav uk-position-medium uk-position-center-right-out" href="#" uk-slidenav-next uk-slider-item="next" uk-toggle="cls: uk-position-center-right-out uk-position-center-right; mode: media; media: @xl"></a></div>

 $\langle$ div>

<ul class="el-nav uk-slider-nav uk-dotnav uk-flex-center uk-margin-top uk-visible@s" uk-margin></ul>  $\langle$ div>

<?php

endif;  $/*$  is images  $*/$ 

if(\$direction['youtube\_iframe']):

?>

<div class="uk-margin uk-text-center">

<?= \$direction['youtube\_iframe'] ?><br><!-- <iframe loading="lazy"

<!-- <iframe loading="lazy" class="uk-box-shadow-large" width="600" height="338"<br>
os://www.youtube.com/embed/IbXZRR23MHE?v=IbXZRR23MHE&amp;disablekb=1" frameborder="0" src="https://www.youtube.com/embed/IbXZRR23MHE?v=IbXZRR23MHE&disablekb=1" allowfullscreen uk-responsive></iframe> -->

 $\langle$ div> <?php

endif;

}

?>

```
<div class="uk-section-default uk-section">
```

```
<div class="uk-container">
```

```
<div class="tm-grid-expand uk-grid-margin" uk-grid>
```

```
<div class="uk-width-2-3@m">
```
<?php getDirection(\$first\_direction) ?>

 $\langle$ div>

<!-- Blog right part --> <?php include('template-part/blog-right.php') ?> <!-- End Blog right -->

#### $\langle$ div $>$

 $\langle$ div $>$ 

 $\langle$ div>

<div class="uk-section-default uk-section" uk-scrollspy="target: [uk-scrollspy-class]; cls: uk-animation-slide-bottommedium; delay: 300;">

<div class="uk-container">

```
<div class="tm-grid-expand uk-child-width-1-1 uk-margin-large" uk-grid>
         \langlediv\rangle
```
<?php

```
foreach ($directions as $key => $value) {
         if($key = 'direction_1')
                   continue;
         if($value['direction_title'])
                   getDirection($value);
}
                             ?>
                   \langlediv>
         \langlediv>
\langlediv>
```
 $\langle$ div $>$ 

<div class="uk-hidden@m uk-section-default uk-section">

```
<!-- Blog Bottom part -->
<?php include('template-part/blog-footer.php') ?>
<!-- End Blog Bottom -->
```
 $\langle$ div $>$ 

<?php get\_footer();

```
team-template.php // Шаблон сторінки команди
<?php
/**
* Template Name: Team Template
*/
get_header();
```
?>

<div class="uk-section-default uk-section uk-section-xsmall" uk-scrollspy="target: [uk-scrollspy-class]; cls: ukanimation-slide-bottom-small; delay: 120;">

<div class="uk-container">

<div class="uk-margin-remove-top tm-grid-expand uk-child-width-1-1 uk-grid-margin uk-grid ukgrid-stack" uk-grid="">

<div class="uk-first-column">

<div class="uk-panel uk-margin-remove-first-child uk-margin uk-margin-removetop uk-scrollspy-inview " uk-scrollspy-class="" style="">

<?php the\_content(); ?>

 $\langle$ div> <div class="uk-margin">

<div class="uk-child-width-1-3 uk-child-width-1-4@s uk-child-width-1- 5@m uk-flex-center uk-grid-small uk-grid-match uk-grid" uk-grid="">

<?php

 $\text{Steams} = \text{get field}(\text{'team group'});$ 

foreach(\$teams as \$item){ \$img = \$item['user\_image'];  $\text{Sdesc} = \text{Stem}$ ['user\_desc'] //var dump( $\text{Simg}$ ); ?>

<div class="uk-first-column">

<div class="el-item uk-panel uk-margin-remove-first-

child uk-scrollspy-inview " uk-scrollspy-class="" style="">

 $\leq$ img class="el-image" alt="" data-src=" $\leq$ ?= \$img; ?>" data-sizes="(min-width: 640px) 640px" data-width="640" data-height="640" uk-img="" src="<?= \$img; ?>"  $\overline{\phantom{a}}$ 

<div class="el-content uk-panel uk-text-meta

 $\leq p$  style="text-align: center;" $\geq$ ?=

 $\text{Sdesc}; ?\text{>>}/p\text{>>}$ 

uk-margin-small-top">

 $\langle$ div $>$  $\langle$ div>

 $\langle$ div $>$ <?php

}  $\gamma$  $\langle$ div $>$ 

 $\langle$ div $>$ 

 $\langle$ div $>$ 

<div class="uk-section-default uk-section">

</div>

<!-- Blog Bottom part --> <?php include('template-part/blog-footer.php') ?> <!-- End Blog Bottom -->

 $\langle$ div $>$ 

 $\langle$ div>

 $\langle$ div $>$ 

<?php

get footer();

**blog-footer.php //** Нижня частина блогу котра відображається для мобільних пристроїв <?php

\$wp\_query = new WP\_Query(  $\lceil$ 'posts per page'  $\Rightarrow$  5,

'post type'  $\implies$  'post' ]); //var  $dump(Swp$  query); ?>  $\langle$ ?php if ( have posts() ) : ?> <div class="uk-container"> <div class="tm-grid-expand uk-child-width-1-1 uk-grid-margin" uk-grid> <div>  $\langle h1 \rangle$ <a class="el-link uk-link-reset" href="/blog"> <p style="text-align: left;">Наш блог</p>  $\langle a \rangle$  $<$ /h1> <div class=" uk-margin uk-text-center">  $\leq$ div class="uk-child-width-1-1 uk-child-width-1-2@s uk-child-width-1-3@m ukflex-center uk-grid-match uk-grid" uk-grid>  $\langle$ ?php while ( have posts() ) : ?>  $\langle$ ?php the post();  $\text{Spost}_id = \text{get}_the\_ID()$ ; ?>  $\langle$ div $\rangle$ <div class="el-item uk-panel uk-margin-remove-first-child"> <h4 class="el-title uk-h5 uk-margin-top uk-marginremove-bottom">  $\leq$ a href=" $\leq$ ? get the permalink(\$post id) ?>" class="uk-link-reset"><?= get the title(\$post id) ?></a>  $<$ /h4>  $\leq$  a href=" $\leq$ ? = get the permalink(\$post id) ?>"> <div class="uk-inline-clip uk-transition-toggle uk-box-shadow-small uk-margin-small-top"><img class="el-image uk-transition-scale-up uk-transition-opaque" alt data-src="<?= get\_the\_post\_thumbnail\_url(\$post\_id) ?>" data-sizes="(min-width: 250px) 250px" data-width="250" width="250px" data-height="165" height="165px" uk-img></div>  $\langle a \rangle$ <div class="el-content uk-panel uk-text-meta uk-marginsmall-top"><?= mb\_substr( wp\_strip\_all\_tags( get\_the\_content(), true ), 0, 100,'UTF-8' ); ?>...</div> <div class="uk-margin-small-top"><a href="<?= get the permalink(\$post id) ?>" class="el-link uk-button uk-button-default uk-button-small">Детальніше</a></div>  $\langle$ div>  $\langle$ div $>$ <?php endwhile; ?> </div>  $\langle$ div $>$  $\langle$ div $>$  $\langle$ div $>$  $\langle$ div>  $\langle$ ?php endif; ? $>$ **global.css //** Таблиця стилів головного сайту .align-center{ text-align: center; } .page-numbers{ margin: 0 4px; }

```
.tm-toolbar-default{
        display:none !important;
```

```
}
.uk-search-default .uk-search-input {
        border: none !important;
}
.uk-background-fixed {
   background-attachment: fixed !important;
}
.right_head {
   box-shadow: 0px 0px 74px 52px rgb(255 255 255 / 80%);
        background-color: rgba(255 255 255 / 70%);}
.my_text strong{
   color: transparent!important;
}
.uk-offcanvas-bar .uk-nav-sub li a{
         font-size: 16px;
}
.uk-comment-list>:nth-child(n+2) {
   margin-top: 20px;
}
.el-content.post-text{
         height: 100px;
}
/* posts */.wp-block-gallery{
         display: flex;
   flex-wrap: wrap;
}
.wp-block-gallery .wp-block-image{
         padding: 10px;
}
@media (max-width: 960px) {
   .about_section .uk-section{
     padding-top: 60px !important;
                           padding-bottom: 60px !important;
         }
}
@media (max-width: 640px) {
  .about_section .uk-section{
                           height: 105vh;
     padding-top: 15px !important;
                           padding-bottom: 15px !important;
         }
 .about head{
     font-size: 28px;
         }
  .about_text{
     font-size: 16px;
```

```
}
         .journal_quotation p{
     font-size: 16px;
         }
         .promenad_content .el-content{
     font-size: 14px !important;
         }
         .follow_button .uk-button {
                   line-height: 38px !important;
         }
}
img{
         border-radius: 10px !important;
}
/* Блог */.right_blog h6 a, .right_blog .el-link.uk-button.uk-button-default.uk-button-small{
position: inherit!important;
}
.right_blog a{
position: absolute;
}
.right_blog a div{
width: 100px;
margin-left: 60px;
}
.right_blog .el-content.uk-panel.uk-margin-small-top
{
padding-right: 40%;
line-height: 1.5;
}
.about text{
         color: #666;
}
.uk-slider-container .el-image{
   height: 100%;
}
/* Partners */.wp-block-gallery.has-nested-images figure.wp-block-image figcaption {
         display: none !important;
}
```
# **ВІДГУК КЕРІВНИКА ЕКОНОМІЧНОГО РОЗДІЛУ**

# **ПЕРЕЛІК ФАЙЛІВ НА ДИСКУ**

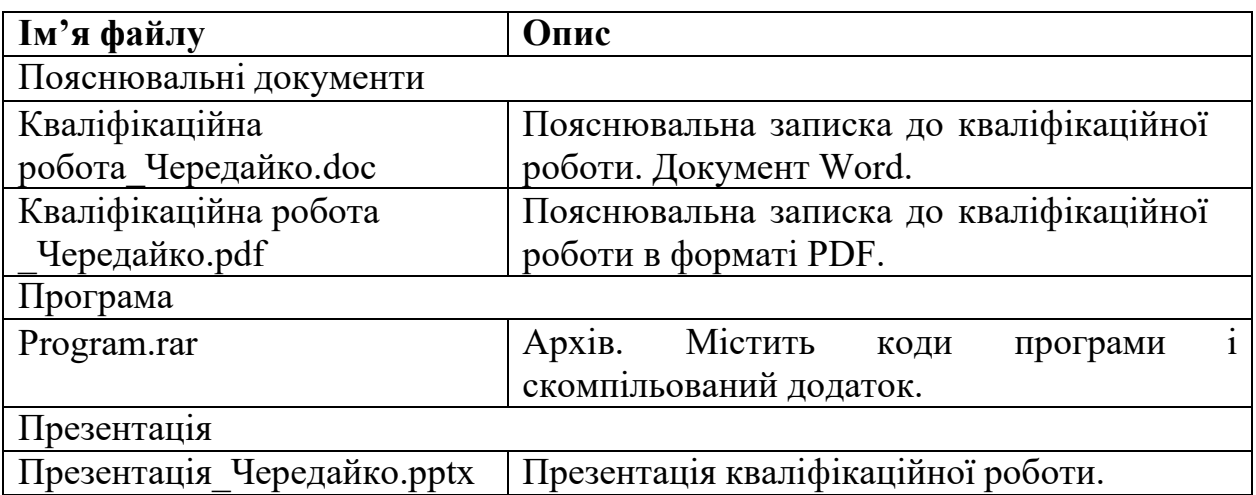